# **AKD® Central Power Supply Betriebsanleitung**

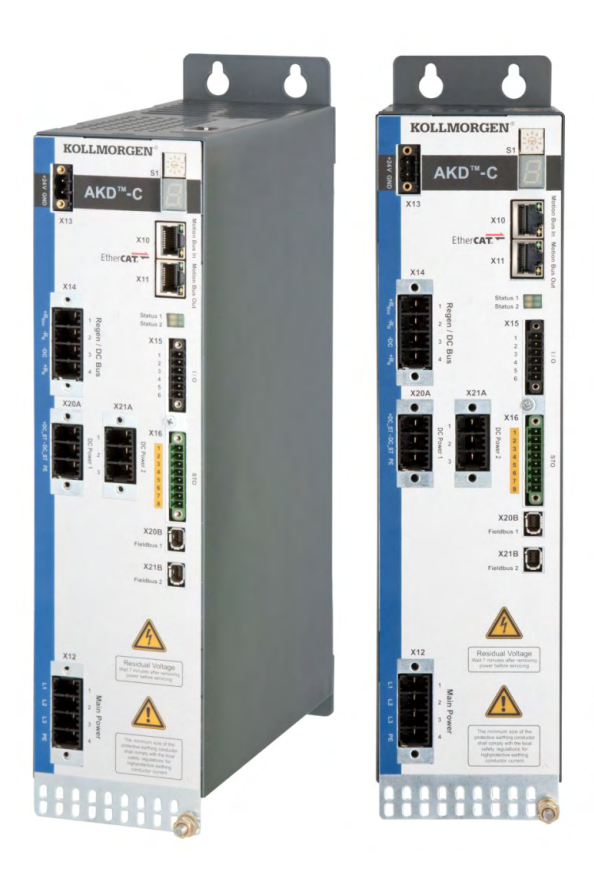

Ausgabe: G, Oktober 2017 Gültig für AKD-C, Hardware Revision A Bestellnummer 903-200019-01 Übersetzung des Originaldokumentes

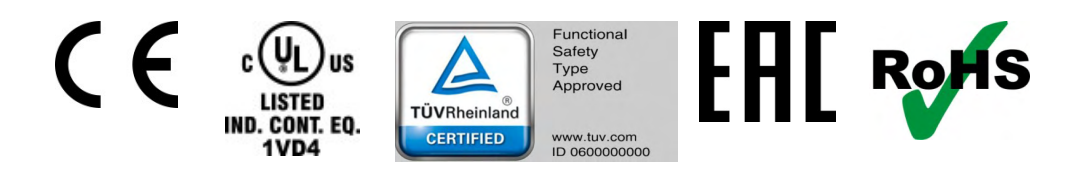

Bewahren Sie alle Anleitungen während der gesamten Nutzungsdauer des Produkts als Produktkomponente auf. Händigen Sie alle Anleitungen künftigen Anwendern/Besitzern des Produkts aus.

**KOLLMORGEN** 

#### **Bisher erschienene Ausgaben:**

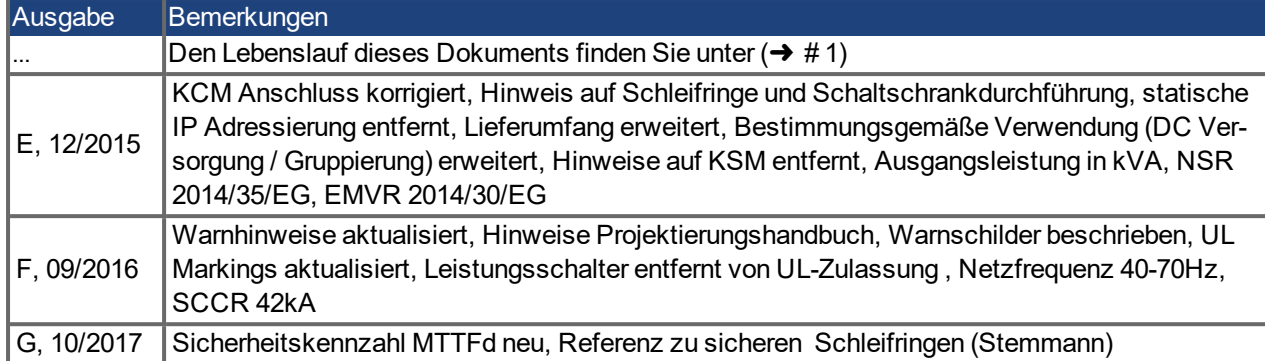

#### **Hardware-Revision (HR)**

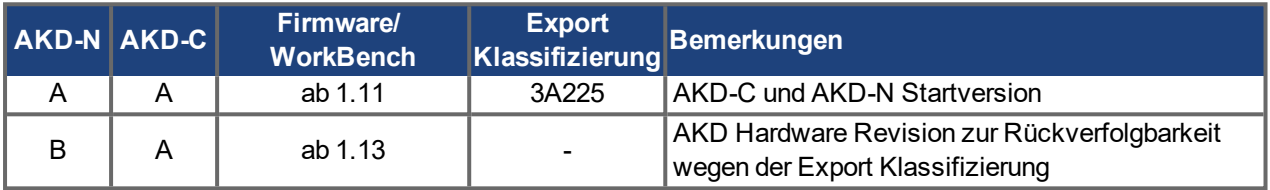

#### **Warenzeichen**

- AKD ist ein registriertes Warenzeichen der Kollmorgen Corporation
- EnDat ist ein eingetragenes Warenzeichen der Dr. Johannes Heidenhain GmbH.
- EtherCAT ist ein eingetragenes Warenzeichen und patentierte Technologie, lizensiert von der Beckhoff Automation GmbH, Deutschland.
- HIPERFACE ist ein eingetragenes Warenzeichen der Max Stegmann GmbH.
- WINDOWS ist ein eingetragenes Warenzeichen der Microsoft Corporation.

#### **Aktuelle Patente:**

- US Patent 8.154.228 (Dynamic Braking For Electric Motors)
- US Patent 8.214.063 (Auto-tune of a Control System Based on Frequency Response)
- US Patent 8.566.415 (Safe Torque Off over network wiring)

Patente, die sich auf Feldbus Funktionen beziehen, sind im jeweiligen Feldbus Handbuch gelistet.

#### **Technische Änderungen zur Verbesserung der Leistung der Geräte ohne vorherige Ankündigung vorbehalten.**

#### Gedruckt in Deutschland.

Dieses Dokument ist geistiges Eigentum von Kollmorgen. Alle Rechte vorbehalten. Kein Teil dieses Werkes darf in irgendeiner Form (Fotokopie, Mikrofilm oder in einem anderen Verfahren) ohne schriftliche Genehmigung von Kollmorgen reproduziert oder unter Verwendung elektronischer Systeme verarbeitet, vervielfältigt oder verbreitet werden .

## <span id="page-2-0"></span>**1 Inhaltsverzeichnis**

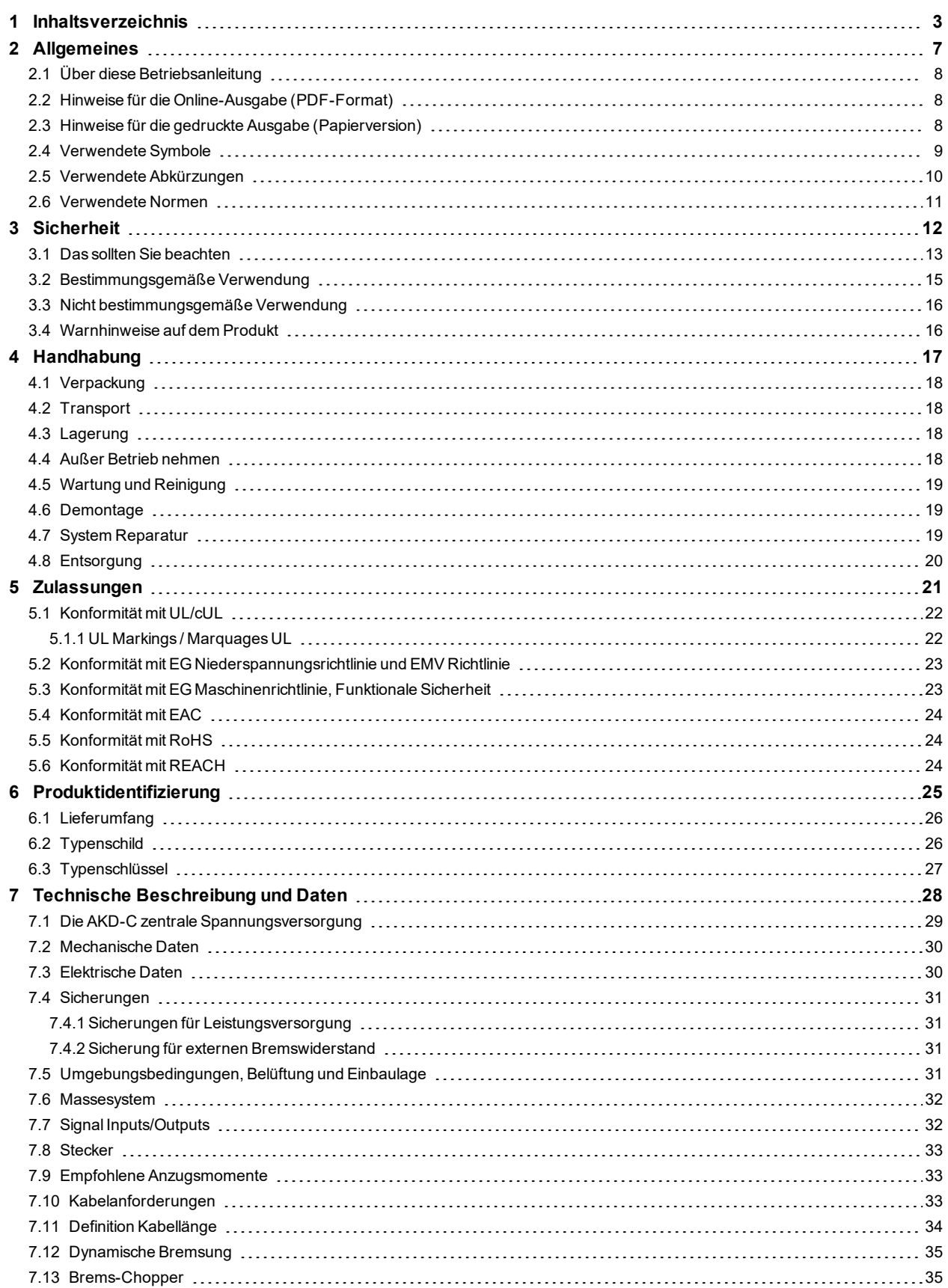

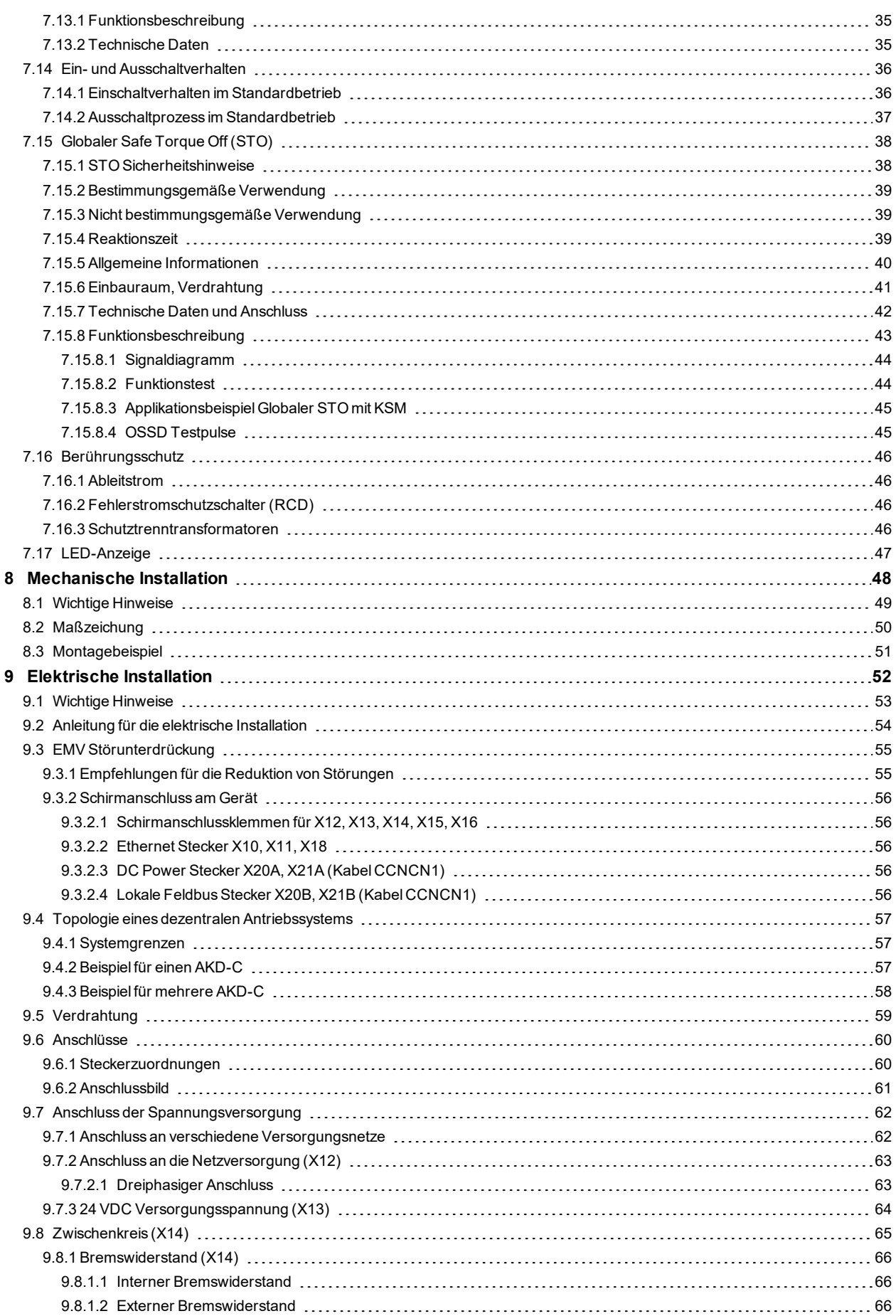

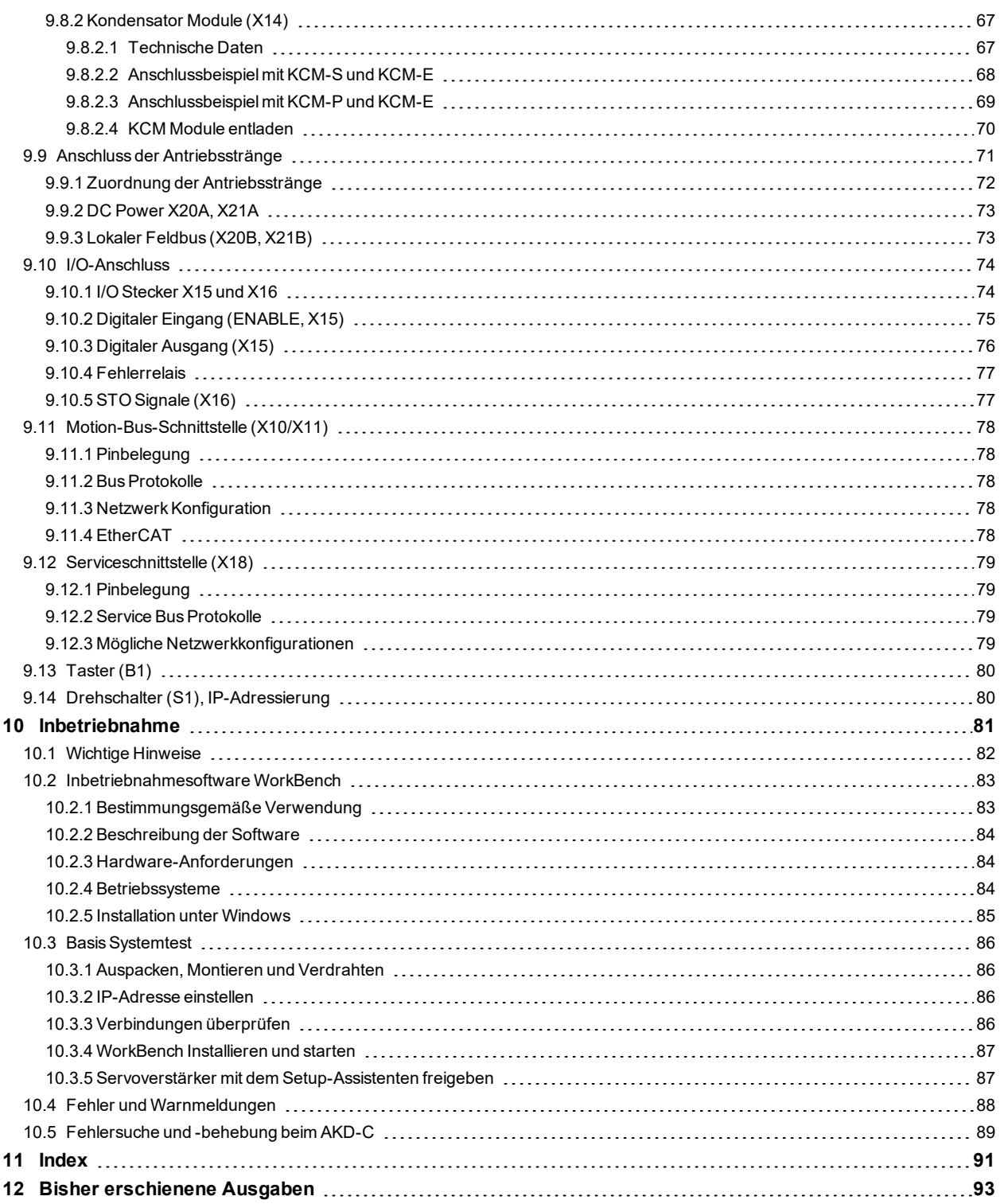

AKD-C Betriebsanleitung |

 $--/ --$ 

## <span id="page-6-0"></span>**2 Allgemeines**

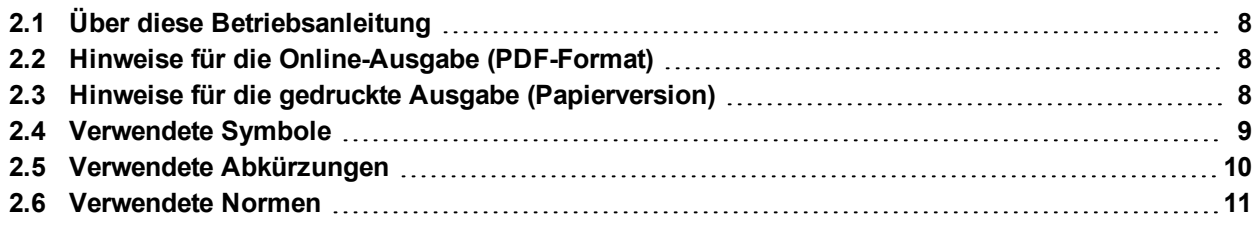

## <span id="page-7-0"></span>**2.1 Über diese Betriebsanleitung**

Die vorliegende *AKD-C Betriebsanleitung* beschreibt das zentrale Netzteil AKD-C und enthält Informationen zur sicheren Installation eines dezentralen Antriebssystems mit AKD-C und mehreren AKD-N Servoverstärkern. Eine digitale Version dieser Betriebsanleitung (PDF Format) befindet sich auf der mit dem Gerät gelieferten DVD. Aktualisierungen der Betriebsanleitung können Sie von der Kollmorgen Website (www.kollmorgen.com) herunterladen.

Weitere Dokumente auf der beiliegenden DVD:

- *Projektierungshandbuch für Dezentrales Antriebssystem*: beschreibt den Aufbau eines dezentralen Antriebssystems mit AKD-C und AKD-N. Es liefert Hinweise für die Systemtopologie, Kühlung und Optimierung der Systemleistung.
- *AKD-N Betriebsanleitung*: beschreibt die Servoverstärker AKD-N für Kollmorgen dezentrale Antriebssysteme und liefert Informationen für die sichere Montage und Installation der Servoverstärker.
- *WorkBench Online Hilfe*: beschreibt, wie der Antrieb in üblichen Applikationen eingesetzt wird. Sie liefert auch Hinweise für die Optimierung der Systemleistung. Die *Online Hilfe* beinhaltet den *Parameter and Command Reference Guide* mit der Dokumentation zu den Parametern und Befehlen, die für die Programmierung des Antriebs verwendet werden.
- *EtherCAT Kommunikation*: beschreibt die Verwendung des Systems in EtherCAT Applikationen.
- *Zubehör Handbuch*. Beschreibt Zubehör wie Kabel und Bremswiderstände, die mit AKD-C und AKD-N verwendet werden. Von diesem Dokument existieren regionale Varianten.

## <span id="page-7-1"></span>**2.2 Hinweise für die Online-Ausgabe (PDF-Format)**

Das Dokument bietet verschiedene Funktionen, um die Navigation zu vereinfachen.

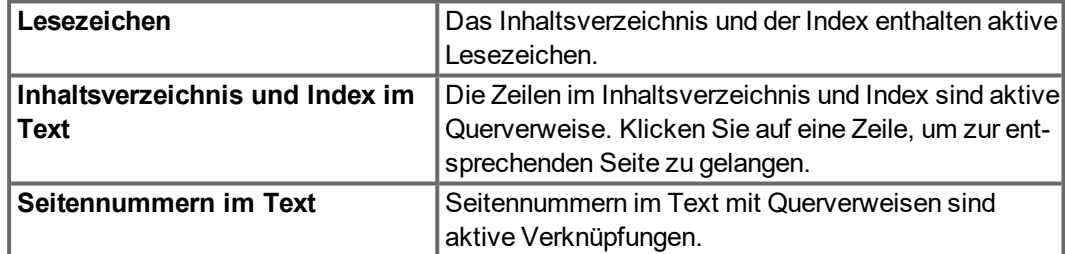

## <span id="page-7-2"></span>**2.3 Hinweise für die gedruckte Ausgabe (Papierversion)**

Jedem Produkt liegt eine gedruckte Ausgabe dieses Handbuchs bei. Aus ökologischen Gründen wurde das Dokument verkleinert auf DIN A5 gedruckt.

**INFO** Sollten Sie Schwierigkeiten haben, die Schriftgröße des verkleinert gedruckten Exemplars zu lesen, können Sie die PDF Version im DIN A4 Format 1:1 ausdrucken und verwenden. Sie finden die PDF Version auf der dem Produkt beiliegenden DVD und auf der Kollmorgen Internetseite.

## <span id="page-8-0"></span>**2.4 Verwendete Symbole**

**Warnsymbole**

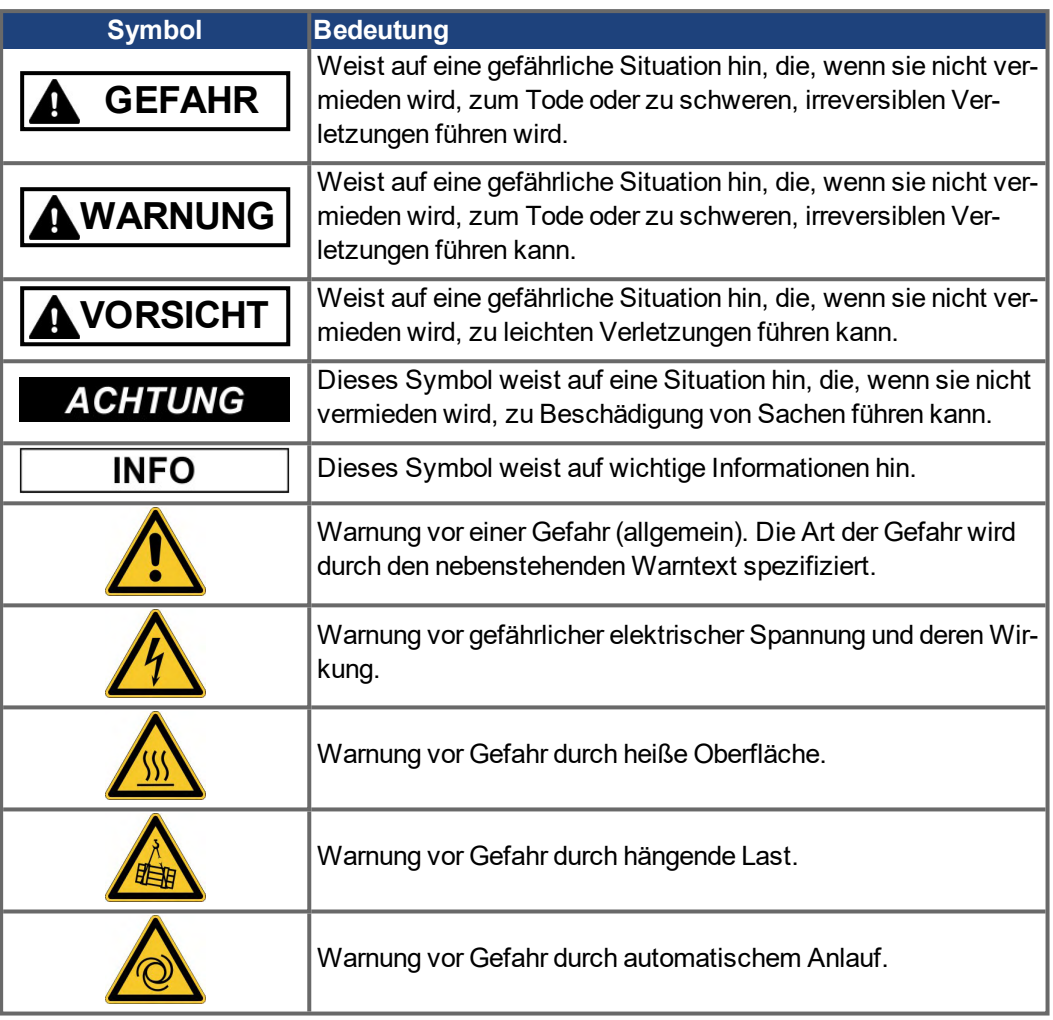

### **Zeichnungssymbole**

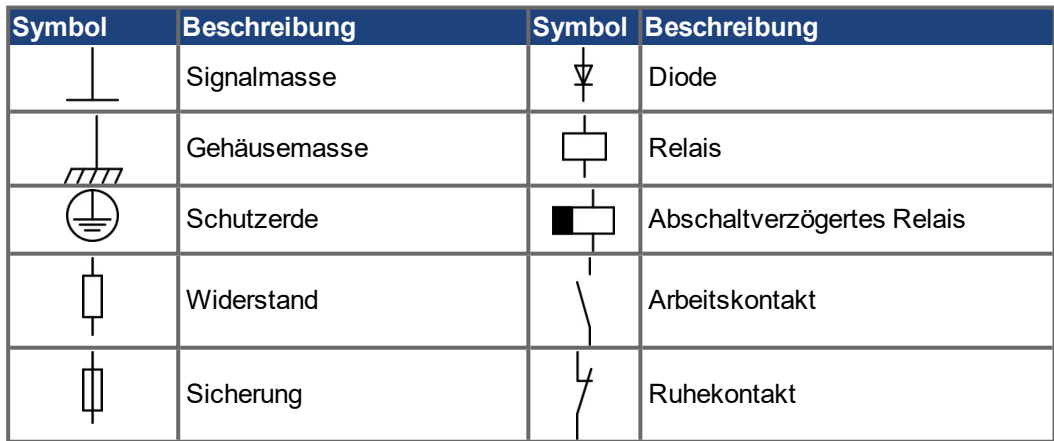

## <span id="page-9-0"></span>**2.5 Verwendete Abkürzungen**

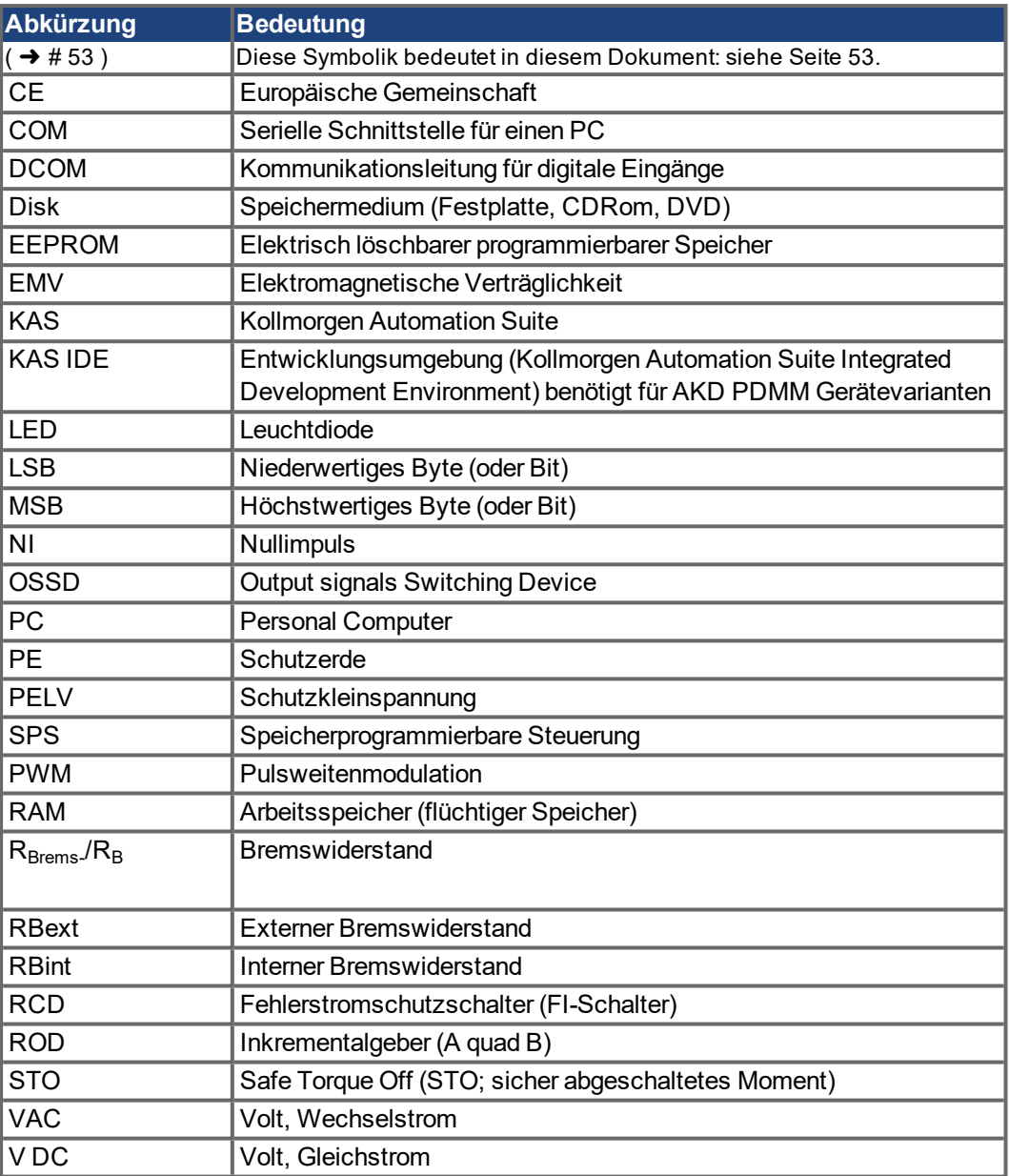

## <span id="page-10-0"></span>**2.6 Verwendete Normen**

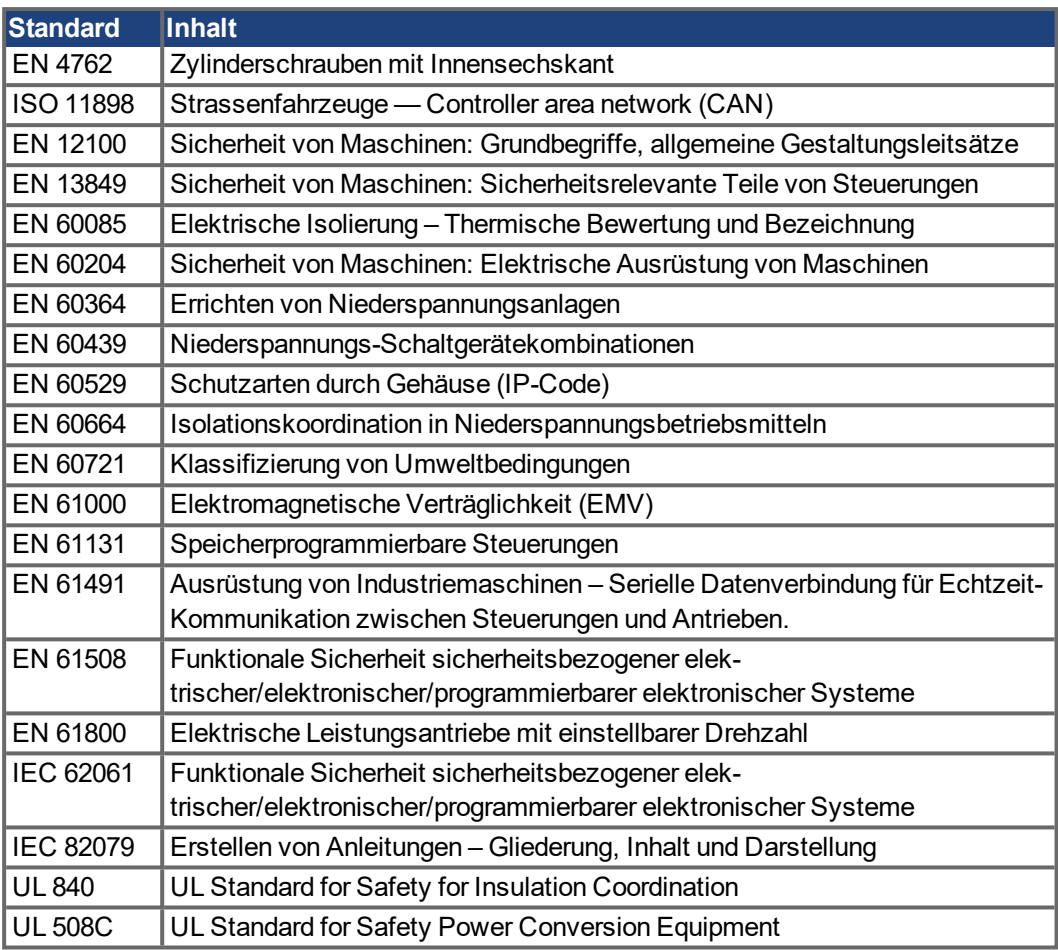

EN – European Standard

ISO – Internationale Organisation für Normung

UL – Underwriters Laboratories

## <span id="page-11-0"></span>**3 Sicherheit**

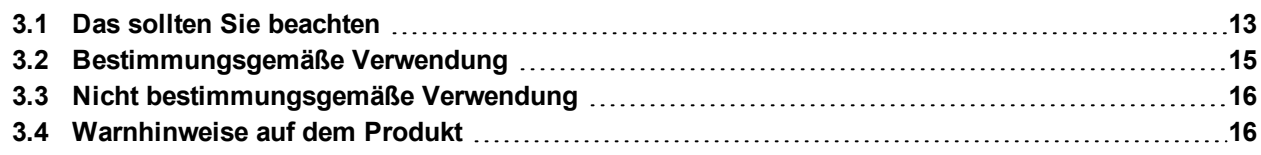

## <span id="page-12-0"></span>**3.1 Das sollten Sie beachten**

Dieses Kapitel hilft Ihnen, Gefährdungen für Personen und Sachen zu erkennen und zu vermeiden.

#### **Fachpersonal erforderlich**

Für Arbeiten wie Transport, Installation, Inbetriebnahme und Instandhaltung darf nur qualifiziertes Personal eingesetzt werden. Qualifiziertes Personal sind Personen, die mit Transport, Aufstellung, Montage, Inbetriebnahme und Betrieb von Antriebstechnik vertraut sind und über die ihrer Tätigkeit entsprechenden Mindestqualifikationen verfügen:

- Transport: nur durch Personal mit Kenntnissen in der Behandlung elektrostatisch gefährdeter Bauelemente
- Auspacken: nur durch Fachleute mit elektrotechnischer Ausbildung
- Installation: nur durch Fachleute mit elektrotechnischer Ausbildung.
- Inbetriebnahme: nur durch Fachleute mit weitreichenden Kenntnissen in den Bereichen Elektrotechnik und Antriebstechnik

Das Fachpersonal muss ebenfalls IEC 60364 / IEC 60664 und nationale Unfallverhütungsvorschriften kennen und beachten.

#### **Dokumentation lesen**

Lesen Sie vor der Montage und Inbetriebnahme die vorliegende Dokumentation. Falsches Handhaben der Geräte kann zu Personen- oder Sachschäden führen. Der Betreiber muss daher sicherstellen, dass alle mit Arbeiten am AKD-C betrauten Personen das Handbuch gelesen und verstanden haben und dass die Sicherheitshinweise in diesem Handbuch beachtet werden.

#### **Hardware Revision prüfen**

Prüfen Sie die Hardware-Revisionsnummer des Produkts (siehe Typenschild). Die Nummer ist die Verknüpfung zwischen dem Produkt und dem Handbuch. Diese Revisionsnummer muss mit der Hardware-Revisionsnummer auf dem Deckblatt der Betriebsanleitung übereinstimmen.

#### **Technische Daten beachten**

Halten Sie die technischen Daten und die Angaben zu den Anschlussbedingungen ein. Wenn zulässige Spannungswerte oder Stromwerte überschritten werden, können die Geräte geschädigt werden. Ein ungeeigneter Motor oder fehlerhafte Verdrahtung beschädigen die Systemkomponenten. Prüfen Sie die Kombination aus Verstärker und Motor. Gleichen Sie die Nennspannung und den Nennstrom der Komponenten ab.

#### **Risikobeurteilung erstellen**

Der Hersteller der Maschine muss eine Risikobeurteilung für die Maschine erstellen und geeignete Maßnahmen treffen, dass unvorhergesehene Bewegungen nicht zu Verletzungen oder Sachschäden führen können. Aus der Risikobeurteilung leiten sich eventuell auch zusätzliche Anforderungen an das Fachpersonal ab.

#### **Automatischer Wiederanlauf!**

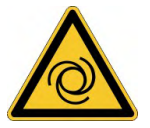

Der Antrieb kann abhängig von der Parametereinstellung nach dem Einschalten der Netzspannung, bei Spannungseinbrüchen oder Unterbrechungen automatisch anlaufen. Es besteht die Gefahr von tödlichen oder schweren Verletzungen für Personen, die in der Maschine arbeiten.

Wenn der Parameter DRV.ENDEFAULT eines AKD-N auf 1 gesetzt ist, warnen Sie an der Maschine mit einem Warnschild (Warnung: Automatischer Wiederanlauf nach Einschalten!) und stellen Sie sicher, dass ein Einschalten der Netzspannung nicht möglich ist, während sich Personen im gefährdeten Bereich der Maschine aufhalten. Wenn Sie einen Unterspannungsschutz benutzen, beachten Sie Kapitel 7.5 der EN 60204-1:2006.

#### **Elektrostatisch empfindliche Bauteile**

Die Geräte enthalten elektrostatisch gefährdete Komponenten, die durch unsachgemäßen Gebrauch beschädigt werden können. Entladen Sie Ihren Körper elektrostatisch, bevor Sie das Gerät berühren. Vermeiden Sie es, hoch isolierende Stoffe zu berühren (Kunstfasern, Plastikfolie usw.). Legen Sie das Gerät auf eine leitfähige Oberfläche.

#### **Erdung**

Stellen Sie die ordnungsgemäße Erdung des Gerätes mit der PE-Schiene im Schaltschrank als Bezugspotential sicher. Gefahr durch elektrischen Schlag. Ohne niederohmige Erdung ist keine personelle Sicherheit gewährleistet

#### **Ableitstrom**

Da der Ableitstrom zu PE mehr als 3,5 mA beträgt, muss in Übereinstimmung mit der Norm EN61800-5-1 der PE-Anschluss entweder doppelt ausgeführt oder ein Anschlusskabel mit einem Querschnitt von >10 mm² verwendet werden. Abweichende Maßnahmen sind in Übereinstimmung mit regionalen Vorschriften möglich.

#### **Fehlerstrom Schutzschalter oder Überwachungsgeräte**

AKD-C mit AKD-N kann einen Gleichstrom im Schutzerdungsleiter verursachen. Wo für den Schutz im Falle einer direkten oder indirekten Berührung eine Fehlerstrom-Schutzeinrichtung (RCD) oder ein Fehlerstrom-Überwachungsgerät (RCM) verwendet wird, ist auf der Stromversorgungsseite des AKD-C nur ein RCD oder RCM vom Typ B zulässig.

#### **Tödliche Spannungen**

Die Geräte erzeugen hohe elektrische Spannungen bis zu 900 V. Öffnen oder berühren Sie die Geräte während des Betriebs nicht. Halten Sie während des Betriebs alle Abdeckungen und Schaltschranktüren geschlossen.

Während des Betriebes kann der AKD-C seiner Schutzart entsprechend spannungsführende, blanke Teile besitzen.

An spannungsführenden Teilen besteht unmittelbare Lebensgefahr. Verbaute Schutzmaßnahmen wie Isolationen oder Abschirmungen dürfen nicht entfernt werden. Arbeiten an der elektrischen Anlage sind nur durch geschultes und eingewiesenes Personal, unter Beachtung der Vorschriften für Arbeitssicherheit und nur bei ausgeschalteter und gegen Wiedereinschalten gesicherter elektrischer Versorgung zulässig.

Trennen Sie nie die elektrischen Verbindungen zum AKD-C, während dieser Spannung führt. Es besteht die Gefahr von Lichtbogenbildung mit Verletzungsgefahr (Verbrennungen oder Erblindung) und Schäden an Kontakten. Warten Sie nach dem Trennen des Gerätes von den Versorgungsspannungen (Netzversorgung und 24V Versorgung) mindestens 7 Minuten, bevor Sie Geräteteile, die potenziell Spannung führen (z. B. Kontakte), berühren oder Anschlüsse trennen.

Messen Sie stets die Spannung am DC-Bus-Zwischenkreis am Stecker X14 und warten Sie, bis die Spannung unter 50 V gesunken ist, bevor Sie Komponenten berühren.

#### **Funktionale Sicherheit**

Die Sicherheitsfunktion STO im AKD ist zertifiziert. Das Schaltungskonzept zur Realisierung der Sicherheitsfunktion "Safe Torque OFF" in den Geräten ist demnach geeignet, die Anforderungen an SIL 2 gem. EN 62061 und des PLd, Kat. 3 gem. EN 13849-1 zu erfüllen. Die Bewertung der Sicherheitsfunktion nach EN13849 oder EN 62061 ist abschließend durch den Anwender zu erstellen.

#### **Das Gerät nicht verändern**

Veränderung an den Geräten ohne Erlaubnis des Herstellers sind nicht zulässig. Öffnen der Geräte bedeutet Verlust der Gewährleistung.

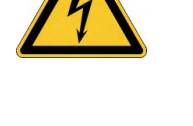

## <span id="page-14-0"></span>**3.2 Bestimmungsgemäße Verwendung**

AKD-C Geräte sind ausschließlich für den Betrieb von AKD-N Servoverstärkern in dezentralen Antriebssystemen geeignet.

AKD-C Netzteile sind Komponenten, die in elektrische Anlagen oder Maschinen eingebaut werden und nur als integrierte Bestandteile dieser Anlagen oder Maschinen betrieben werden können. Der Maschinenhersteller muss eine Risikobeurteilung für die Maschine erstellen.

Wenn die AKD-C Geräte in Maschinen oder Anlagen eingebaut werden, darf das Gerät nicht verwendet werden, bis sichergestellt wurde, dass die Maschine oder Anlage die regionalen Richtlinien erfüllt.

#### **Kollmorgen Dezentrales Antriebssystem**

AKD-C Netzteile dürfen nur in Antriebssystemen mit Komponenten von Kollmorgen eingesetzt werden. Zusätzlich benötigte Kollmorgen Komponenten sind die Servoverstärker AKD-N, Hybridkabel CCNCx, Motorleistungskabel und Motorfeedbackkabel sowie Servomotoren.

#### **Montage**

AKD-C Geräte dürfen nur in geschlossenen Schaltschränken betrieben werden, die sich für die Umgebungsbedingungen eignen (➜ [# 31\).](#page-30-3) Beachten Sie die Hinweise im *Projektierungshandbuch für Dezentrale Antriebssystem*.

#### **Verdrahtung**

Verwenden Sie nur Kollmorgen Hybridkabel der Serie CCx für die Verbindung von AKD-C und AKD-N Geräten.

#### **Spannungsversorgung**

AKD-C muss an einem 3 phasigen, industriellen Versorgungsnetz betrieben werden (maximaler symmetrischer Nennstrom bei 400 V und 480 V: 42 kA).

#### **Gruppeninstallationen und mit Gleichstrom versorgte Antriebe**

#### **ACHTUNG**

Der AKD wurde weder von Kollmorgen, UL noch dem TÜV für Gruppeninstallation untersucht. Es sind keine Werte für eine DC Spannungsversorgung definiert.

Gruppeninstallationen müssen in Bezug auf verzweigte Stromkreise\*, Drahtquerschnitt, Nennspannung der Leitung, Absicherung, Spannungsfestigkeit des Systems, Überspannung und Eingangsströme\*\* vom Benutzer überprüft und bewertet werden .

Im Falle von DC versorgten Antrieben ist der eingebauten EMV-Filter wirkungslos. Der Benutzer ist dafür verantwortlich, die leitungsgebundenen Emissionen und die Immunität des Antriebs innerhalb der geforderten Grenzwerte zu halten.

\* Besondere Sorgfalt ist notwendig bei verzweigten Stromkreisen mit Antrieben unterschiedlicher Stromstärken, um zu verhindern, dass die kleineren Servoverstärker als "Sicherung" arbeiten und nicht die vorgesehene Stromkreis-Sicherung.

\*\* Die Gleichstromquelle muss den Einschaltstrom während das Hochfahrens begrenzen. Bei der Verdrahtung der Gleichstromquelle muss die Polarität beachtet werden. Falsche Polarität des Gleichstrom beschädigt den Antrieb und führt zum Verlust der Garantie.

#### **Hilfsspannungsversorgung, Standby Versorgung**

Die Standby Versorgung für die Antriebsstränge dürfen nur für die Versorgung der AKD-N Elektronik verwendet werden. Das 24 VDC Netzteil muss die Anforderungen von PELV (EN 60204-1) erfüllen.

#### **Safe Torque Off (STO; sicher abgeschaltetes Moment)**

Lesen Sie den Abschnitt "Bestimmungsgemäße Verwendung" im STO Kapitel (→ #38) bevor Sie diese Sicherheitsfunktion (SIL2, PLd, Kategorie 3 gemäß ISO 13849) verwenden. Das 24 VDC Netzteil für die globale STO Versorgung muss die Anforderungen von PELV (EN 60204-1) erfüllen.

## <span id="page-15-0"></span>**3.3 Nicht bestimmungsgemäße Verwendung**

Eine andere Verwendung als in Kapitel "Bestimmungsgemäße Verwendung" beschrieben ist nicht bestimmungsgemäß und kann zu Schäden bei Personen, Gerät oder Sachen führen. Das Gerät darf nicht eingesetzt werden

- in Maschinen, die nicht den geltenden nationalen Richtlinien oder Normen entsprechen.
- zum Antrieb von Aufzügen,
- in Anwendungen mit häufigen, betriebsmäßigen Kurzschlüssen der Anschlüsse des Bremswiderstandes,
- in Anwendungen mit Kurzschlüssen der DC+/DC- Zwischenkreisanschlüsse.

Die Verwendung des Gerätes in den folgenden Umgebungen ist ebenfalls untersagt:

- explosionsgefährdete Bereiche
- Umgebungen korrosiven und/oder elektrisch leitenden Säuren, alkalischen Lösungen, Ölen, Dämpfen
- Schiffe oder Offshore-Anwendungen

Verdrahtung des Systems mit Hybridkabeln anderer Hersteller als Kollmorgen ist nicht erlaubt. Verändern von Kollmorgen Kabeln oder Steckern ist nicht erlaubt.

## <span id="page-15-1"></span>**3.4 Warnhinweise auf dem Produkt**

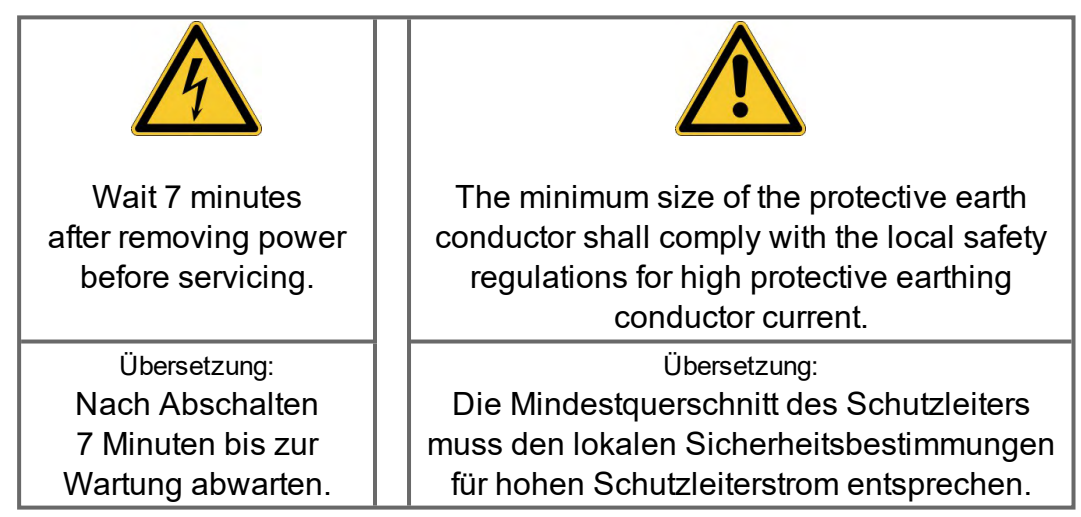

**ACHTUNG** 

Beschädigte Warnsymbole müssen sofort ersetzt werden.

## <span id="page-16-0"></span>**4 Handhabung**

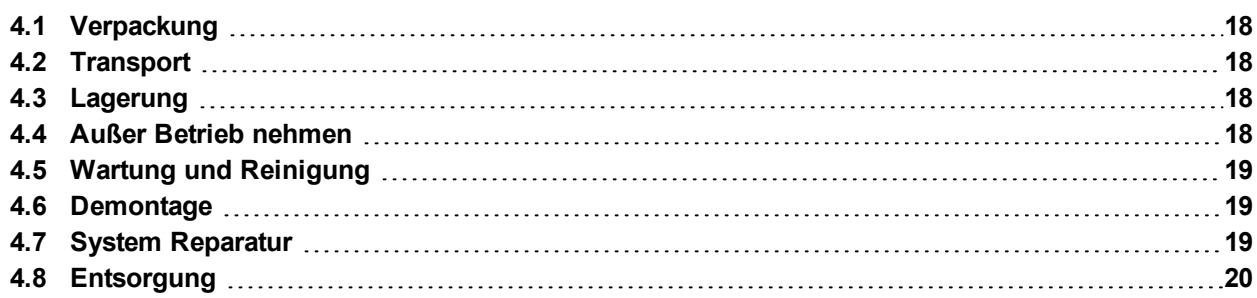

## <span id="page-17-0"></span>**4.1 Verpackung**

Die AKD-C Verpackung besteht aus recyclingfähigem Karton mit Einsätzen und einem Aufkleber auf der Außenseite der Verpackung.

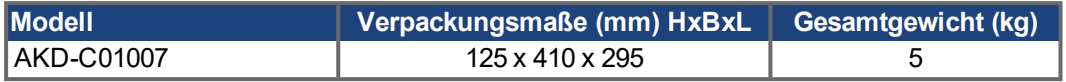

#### <span id="page-17-1"></span>**4.2 Transport**

Transportieren Sie den AKD-C gemäß EN 61800-2 wie folgt:

- Transport nur durch qualifiziertes Personal in der Originalverpackung des Herstellers.
- Beim Transport Stöße vermeiden.
- Höchstens mit der maximalen Stapelhöhe (8 Kartons) stapeln.
- Nur innerhalb der angegebenen Temperaturbereiche transportieren: -25 bis +70°C, max. Änderungsrate 20 K/Stunde, Klasse 2K3.
- Nur innerhalb der angegebenen Feuchtigkeitsbereiche transportieren: max. 95 % relative Luftfeuchtigkeit, nicht kondensierend, Klasse 2K3.

#### **ACHTUNG**

Die Geräte enthalten elektrostatisch gefährdete Komponenten, die durch unsachgemäßen Gebrauch beschädigt werden können. Entladen Sie sich elektrostatisch, bevor Sie das Gerät berühren. Vermeiden Sie es, hoch isolierende Stoffe zu berühren (Kunstfasern, Plastikfolie usw.). Legen Sie das Gerät auf eine leitfähige Oberfläche.

Wenn die Verpackung beschädigt ist, prüfen Sie das Gerät auf sichtbare Schäden. Informieren Sie Spediteur und Hersteller über Schäden an der Verpackung oder am Produkt.

#### <span id="page-17-2"></span>**4.3 Lagerung**

Lagern Sie den AKD-C gemäß EN 61800-2 wie folgt:

- Nur in der wiederverwertbaren Originalverpackung des Herstellers lagern.
- Höchstens mit der maximalen Stapelhöhe (8 Kartons) stapeln.
- Nur innerhalb der angegebenen Temperaturbereiche lagern: -25 bis +55 °C, max. Änderungsrate 20 K/Stunde, Klasse 1K4.
- Nur innerhalb der angegebenen Feuchtigkeitsbereiche lagern: 5 bis 95 % relative Luftfeuchtigkeit, nicht kondensierend, Klasse 1K3.
- Gemäß den folgenden Anforderungen für die Lagerungsdauer lagern:
	- Weniger als 1 Jahr: keine Beschränkungen.
	- Mehr als 1 Jahr: Kondensatoren müssen formiert werden, bevor der Verstärker in Betrieb genommen wird. Formierungstechniken sind im Kollmorgen Developer Network [\(Formierung\)](http://kdn.kollmorgen.com/content/formierung-0) beschrieben.

#### <span id="page-17-3"></span>**4.4 Außer Betrieb nehmen**

**ACHTUNG** 

Nur Fachpersonal mit Kenntnissen im Bereich der Elektrotechnik darf Systemkomponenten außer Betrieb nehmen.

**GEFAHR**: Tödliche Spannung! Es besteht die Gefahr von schweren oder tödlichen Verletzungen durch elektrischen Schlag oder Lichtbogenbildung.

- Schalten Sie den Hauptschalter des Schaltschranks aus.
- Sichern Sie das System gegen Wiedereinschalten.
- Blockieren Sie den Hauptschalter.
- Warten Sie mindestens 7 Minuten nach Abschalten der Spannung.

## <span id="page-18-0"></span>**4.5 Wartung und Reinigung**

Das Gerät ist wartungsfrei. Wenn das Gerät geöffnet wird, erlischt die Garantie. Das Innere des Geräts kann nur vom Hersteller gereinigt werden.

#### **ACHTUNG**

Das Gerät nicht in Flüssigkeiten tauchen oder besprühen. Vermeiden Sie, dass Flüssigkeit in das Gerät eindringt

So reinigen Sie das Gerät von außen:

- 1. Nehmen Sie das Gerät außer Betrieb (siehe Kapitel [4.4 "Außer Betrieb nehmen"](#page-17-3)).
- 2. Gehäuse: Mit Isopropanol oder einer ähnlichen Reinigungslösung reinigen.

**VORSICHT** : Leicht Entflammbar! Gefahr von Verletzung durch Verpuffung und Feuer.

- Beachten Sie die Sicherheitshinweise auf der Verpackung des Reinigungsmittels.
- Warten Sie nach der Reinigung mindestens 30 Minuten, bevor Sie das Gerät wieder in Betrieb nehmen.
- 3. Schutzgitter am Lüfter: Mit einer trockenen Bürste reinigen.

### <span id="page-18-1"></span>**4.6 Demontage**

**ACHTUNG** 

Nur Fachpersonal mit Kenntnissen im Bereich der Elektrotechnik darf Systemkomponenten demontieren.

- 1. Nehmen Sie das Gerät außer Betrieb (siehe Kapitel [4.4 "Außer Betrieb nehmen"](#page-17-3)).
- 2. Entfernen Sie die Stecker. Trennen Sie den PE Anschluss zuletzt.
- 3. Ausbauen: Lösen Sie die Befestigungsschrauben und entfernen Sie das Gerät.

#### <span id="page-18-2"></span>**4.7 System Reparatur**

**ACHTUNG** 

Nur Fachpersonal mit Kenntnissen im Bereich der Elektrotechnik darf Systemkomponenten austauschen.

**VORSICHT**: Unerwarteter Anlauf! Bei der Durchführung von Austauscharbeiten kann es zur Kombination von Gefährdungen und multiplen Folgen kommen.

Arbeiten sind nur unter Beachtung der Vorschriften für Arbeitssicherheit, durch geschultes Personal und mit Benutzung der jeweils vorgeschriebenen persönlichen Schutzausrüstung zulässig.

#### **Austausch AKD**

Nur der Hersteller kann das Gerät reparieren. Öffnen des Gerätes bedeutet Verlust der Gewährleistung.

- 1. Nehmen Sie das Gerät außer Betrieb (siehe Kapitel [4.4 "Außer Betrieb nehmen"](#page-17-3)).
- 2. Demontieren Sie das Gerät (siehe Kapitel [4.6 "Demontage"](#page-18-1)).
- 3. Senden Sie das Gerät an den Hersteller.
- 4. Installieren Sie ein neues Gerät wie in diesem Handbuch beschrieben.
- 5. Nehmen Sie das System in Betrieb, wie in diesem Handbuch beschrieben.

#### **Austausch sonstiger Teile des Antriebssystems**

Wenn Teile des Antriebssystems ausgetauscht werden müssen (zum Beispiel Kabel), gehen Sie wie folgt vor:

- 1. Nehmen Sie das Gerät außer Betrieb (siehe Kapitel [4.4 "Außer Betrieb nehmen"](#page-17-3)).
- 2. Tauschen Sie die Teile aus.
- 3. Prüfen Sie alle Steckverbindungen auf korrekten Sitz.
- 4. Nehmen Sie das System in Betrieb, wie in diesem Handbuch beschrieben.

## <span id="page-19-0"></span>**4.8 Entsorgung**

#### **ACHTUNG**

Für die fachgerechte Entsorgung des Gerätes wenden Sie sich an einen zertifizierten Elektronikschrottverwerter.

Gemäß den WEEE-2002/96/EG-Richtlinien u.ä. nimmt der Hersteller Altgeräte und Zubehör zur fachgerechten Entsorgung zurück. Die Transportkosten muss der Versender tragen.

Senden Sie die Geräte in der Originalverpackung an die in der folgenden Tabelle aufgeführten Herstelleradressen.

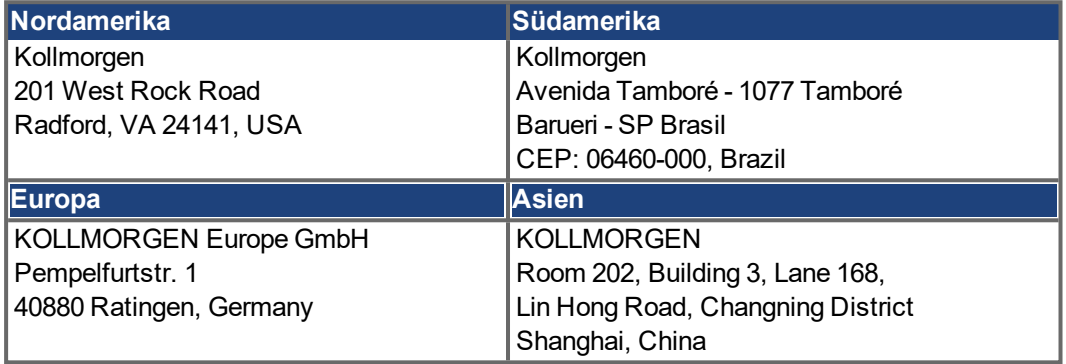

## <span id="page-20-0"></span>**5 Zulassungen**

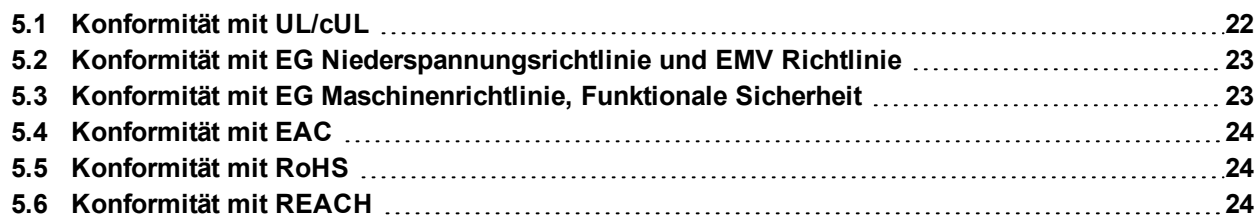

## <span id="page-21-0"></span>**5.1 Konformität mit UL/cUL**

Dieses Gerät ist unter der UL-Aktennummer **E217428** zugelassen. Die UL Markings für beide Systemkomponenten AKD-C und AKD-N sind in einem gemeinsamen Abschnitt zusammengefasst.

## <span id="page-21-1"></span>**5.1.1 UL Markings / Marquages UL**

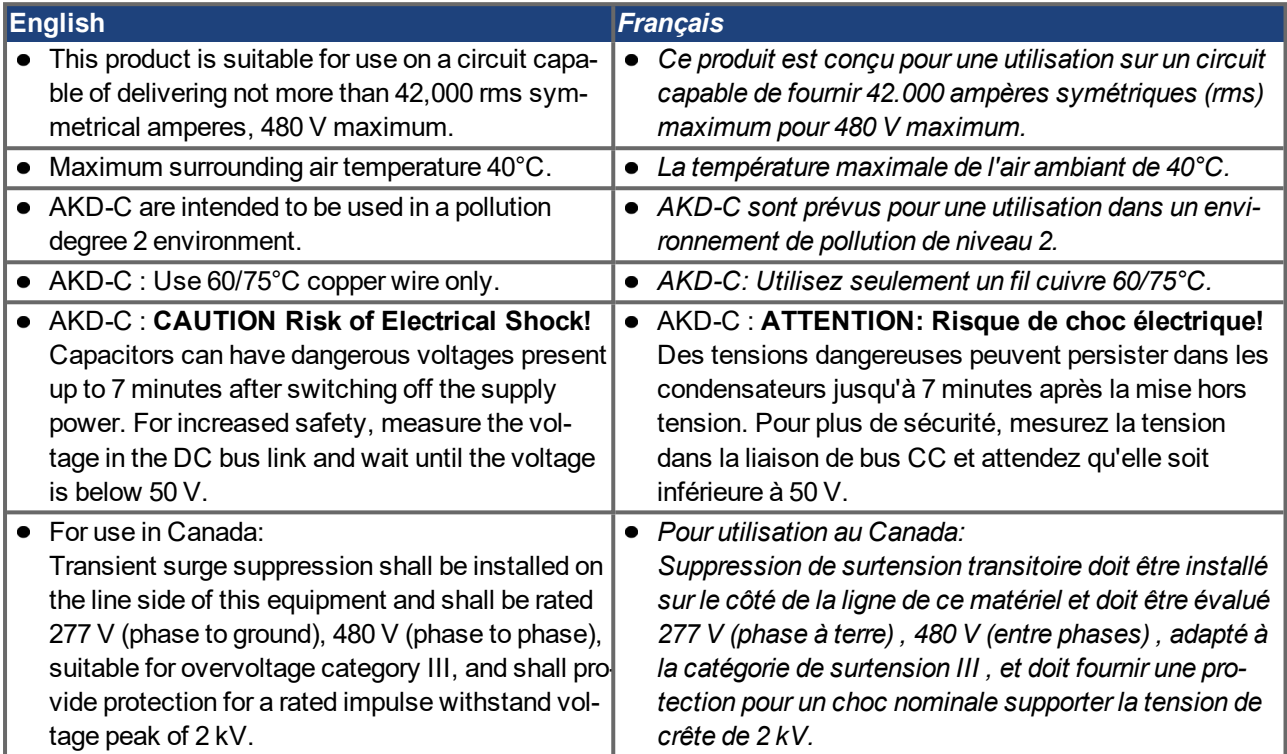

• The following fuse types are recommended for branch circuit protection for AKD-C01007-CBXX: *Les types de fusibles suivants sont recommandés pour protection de secteur pour AKD-C01007-CBXX:*

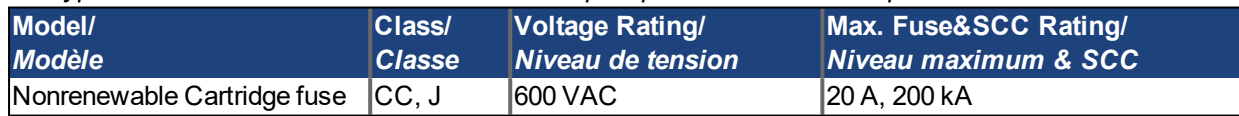

The following table illustrates the torque requirements for the field wiring connectors :

*Le tableau suivant indique les spécifications de couple pour les connecteurs de câblage sur site:*

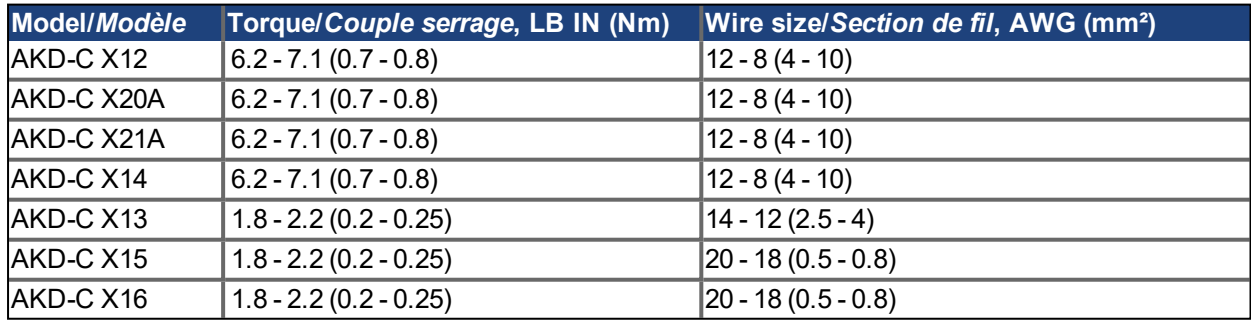

• Split gage of AKD-N screwed connectors: max. 2.8 mm. *Le gage de split des connecteurs vissé d'AKD-N: 2,8 mm max.*

● Cold plate for AKD-N: at 40°C surrounding air temperature and 680 VDC supply voltage:

*Plaque froide pour AKD-N: à température ambiante 40°C et tension d'alimentation 680 VDC:*

- AKD-N00307: 240 mm x 240 mm x 10 mm or equivalent (LxWxT, Aluminum cold plate, uncoated)

- AKD-N00607: 500 mm x 500 mm x 10 mm or equivalent (LxWxT, Aluminum cold plate, uncoated)

- AKD-N01207: 480 mm x 400 mm x 84 mm or equivalent (LxWxT, 31 vertical fins, Aluminum heat sink, uncoated)

## <span id="page-22-0"></span>**5.2 Konformität mit EG Niederspannungsrichtlinie und EMV Richtlinie**

CE Konformitätserklärungen finden Sie auf der Kollmorgen Website. Die Konformität mit der EG-EMV-Richtlinie 2014/30/EG und der Niederspannungsrichtlinie 2014/35/EG ist für die Lieferung von Servoverstärkern in die Europäische Gemeinschaft vorgeschrieben. Die Geräte wurden von einem zugelassenen Prüflabor in einer definierten Konfiguration anhand der in dieser Dokumentation beschriebenen Systemkomponenten geprüft. Jede Abweichungen von der in dieser Dokumentation beschriebenen Konfiguration und Installation bedeutet, dass der Nutzer für die Durchführung von neuen Messungen verantwortlich ist, um die Konformität mit den gesetzlichen Vorschriften sicherzustellen.

Kollmorgen erklärt die Konformität der Geräteserie AKD-C01007 mit den folgenden Richtlinien:

- EG Richtlinie 2006/42/EC, Maschinenrichtlinie Verwendete harmonisierte Norm EN13849-1 (2008)
- EG Richtlinie 2014/35/EC, Niederspannungsrichtlinie Verwendete harmonisierte Norm EN61800-5-1 (2007)
- EG Richtlinie 2014/30/EC, EMV Richtlinie Verwendete harmonisierte Norm EN 61800-3 (2004)

Die AKD-C01007 erfüllen die Störfestigkeitsanforderungen der zweiten Umgebungskategorie (Industrieumgebungen). Für Störaussendungen erfüllen die AKD-C01007 die Anforderungen an Produkte der Kategorie C2.

Diese Servoverstärker können in Wohngebieten hochfrequente Störungen verursachen und erfordern Entstörungsmaßnahmen (externe EMV-Filter).

## <span id="page-22-1"></span>**5.3 Konformität mit EG Maschinenrichtlinie, Funktionale Sicherheit**

Die Konformität mit der EG Maschinenrichtlinie Richtlinie 2006/42/EG ist für die Lieferung von Sicherheitskomponenten in die Europäische Gemeinschaft vorgeschrieben. Die Sicherheitsfunktion STO im AKD ist zertifiziert. Das Schaltungskonzept zur Realisierung der Sicherheitsfunktion "Safe Torque OFF" in den Servoverstärkern ist demnach geeignet, die Anforderungen an SIL 2 gem. EN 62061 und des PLd, Kat. 3 gem. EN 13849-1 zu erfüllen.

#### **Safe Torque Off (STO) global**

**ACHTUNG** 

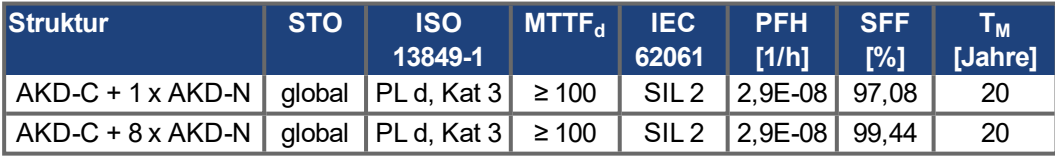

#### **Safe Torque Off (STO) local**

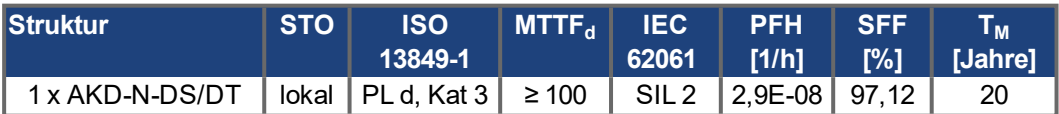

Weitere Informationen siehe *AKD-N Betriebsanleitung*

## <span id="page-23-0"></span>**5.4 Konformität mit EAC**

EAC ist die Abkürzung für Eurasian Conformity = EurAsische Konformität. Das Zeichen wird in den Staaten der eurasischen Zollunion (Russland/Belarus/Kasachstan) verwendet.

Kollmorgen bestätigt, dass der AKD allen notwendigen Konformitätsverfahren in einem der Mitgliedsstaaten der Eurasischen Zollunion unterzogen wurde, und dass der AKD allen in den Staaten der Eurasischen Zollunion vorgeschriebenen technischen Anforderungen entspricht:

- Niederspannungsanlagen (TP TC 020/2011)
- Elektromagnetische Verträglichkeit (TP TC 004/2011)

Kontakt vor Ort: Intelisys LLC. , Bakuninskaya Str. d 14, Building 10, RU-105005 Moskau

#### <span id="page-23-1"></span>**5.5 Konformität mit RoHS**

Die Richtlinie 2011/65/EG der Europäischen Union zur Beschränkung und Verwendung bestimmter gefährlicher Stoffe in elektrischen und elektronischen Geräten (RoHS), wurde am 3. Januar 2013 wirksam. Dabei handelt es sich namentlich um folgende Substanzen:

Blei (Pb), Cadmium (Cd), Hexavalentes Chrom (CrVI), Polybromierte Biphenyle (PBB), Polybromierte Diphenylether (PBDE), Quecksilber (Hg)

Die AKD Servoverstärker werden RoHS-konform produziert.

## <span id="page-23-2"></span>**5.6 Konformität mit REACH**

Die Verordnung (EG) Nr. 1907/2006 regelt die Registrierung, Bewertung, Zulassung und Beschränkung chemischer Stoffe 1 (kurz: "REACH").

Die AKD Servoverstärker enthalten keine Stoffe (CMR Stoffe, PBT-Stoffe, vPvP-Stoffe sowie ähnlich gefährliche Stoffe, die im Einzelfall aufgrund wissenschaftlicher Kriterien festgelegt werden) oberhalb 0,1 Masse-%, die in der "Kandidatenliste" aufgeführt sind.

## <span id="page-24-0"></span>**6 Produktidentifizierung**

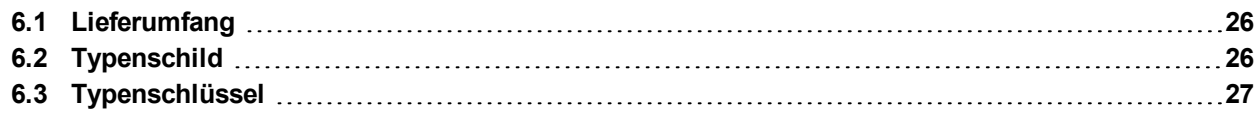

### **6.1 Lieferumfang**

Wenn ein AKD-C bestellt wurde, sind im Lieferumfang folgende Komponenten enthalten:

- AKD-C
- Gedrucktes Exemplar der *AKD-C Betriebsanleitung*
- DVD mit Inbetriebnahmesoftware WorkBench und der gesamten Produktdokumentation in digitaler Form.
- Gegenstecker X12, X13, X14, X15, X16
- Zwei Steckerabdeckungen M23

**INFO** 

Die M23 Steckerabdeckungen werden für den Schutz des Steckers X2 des letzten AKD-N im Strang benötigt.

#### **Getrennt erhältliches Zubehör**

Zubehör muss bei Bedarf separat bestellt werden. Lesen Sie im Zubehörhandbuch für Ihre Region nach:

- Hybridkabel zum Anschluss des ersten AKD-N
- **•** Externer Bremswiderstand
- EtherCAT Kabel zum Netzwerkanschluss
- Leistungsleitungen, Steuerleitungen
- Schaltschrank Kabeldurchführung
- Schleifringe

#### **Ersatzteile**

Ersatzteile finden Sie auch im Zubehörhandbuch für Ihre Region:

- Steckerkit (X12...16)
- Schirmklemme SK14

## <span id="page-25-0"></span>**6.2 Typenschild**

Das unten abgebildete Typenschild ist an der Seite des Gerätes angebracht. Abbildung ähnlich.

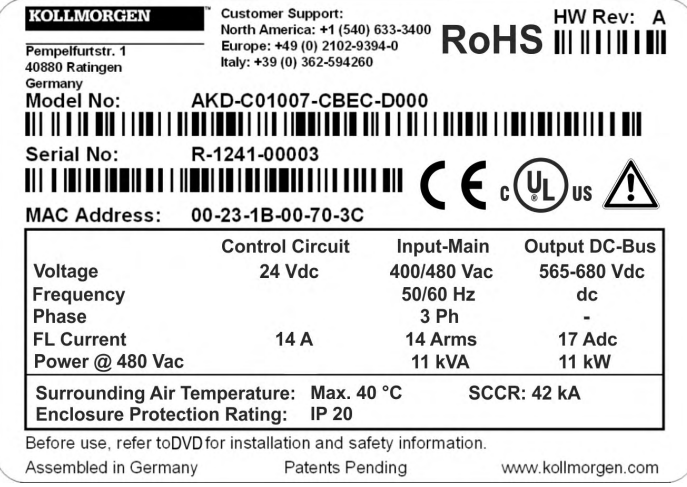

### <span id="page-26-0"></span>**6.3 Typenschlüssel**

Benutzen Sie den Typenschlüssel zur Produktidentifizierung, jedoch nicht für den Bestellprozess, da nicht immer alle Merkmalkombination technisch möglich sind.

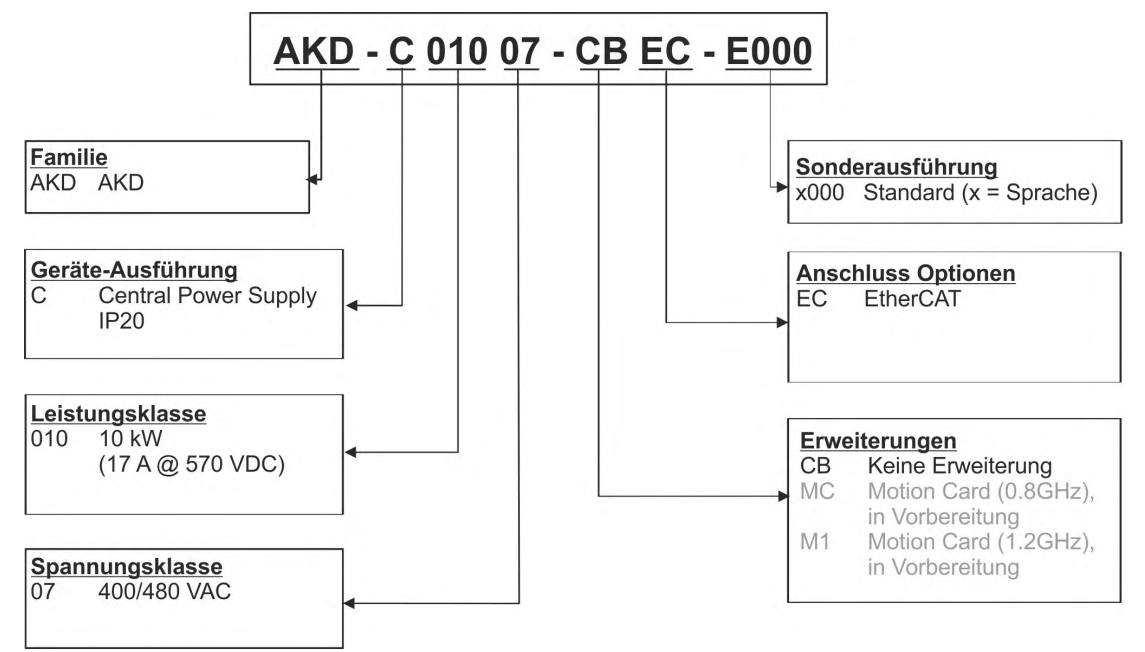

**Sonderausführung:** hier werden nicht sicherheitsrelevante, kundenspezifische Besonderheiten und die Sprachversion des gedruckten Materials kodiert.

## <span id="page-27-0"></span>**7 Technische Beschreibung und Daten**

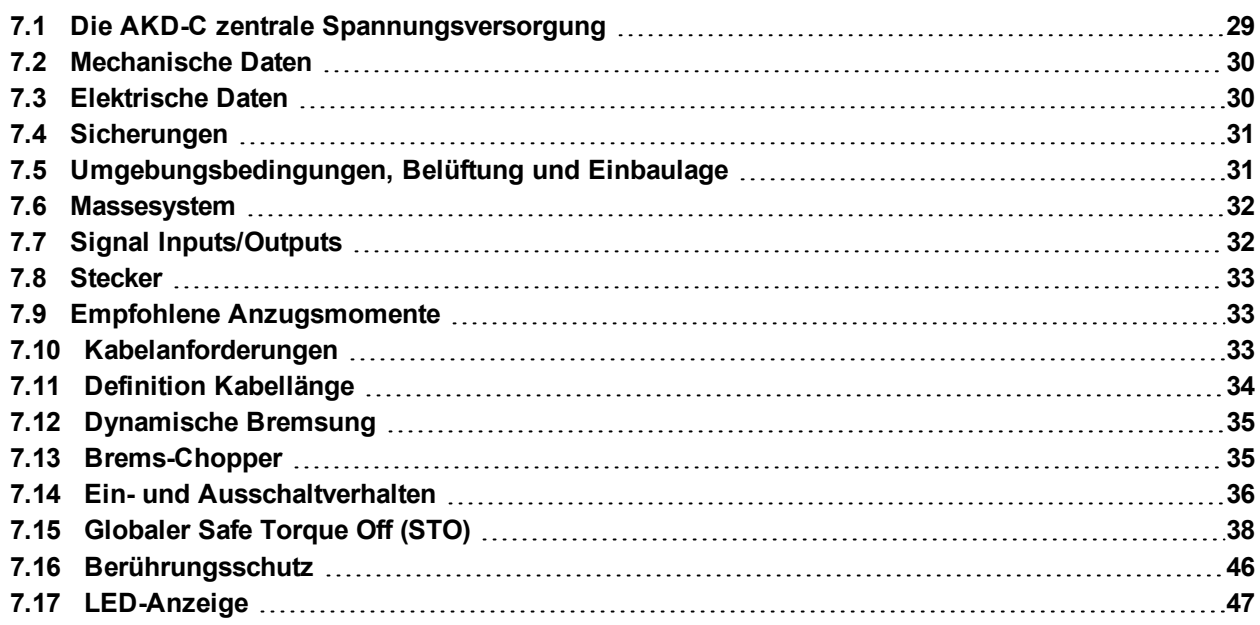

## <span id="page-28-0"></span>**7.1 Die AKD-C zentrale Spannungsversorgung**

#### **Verfügbare AKD Versionen**

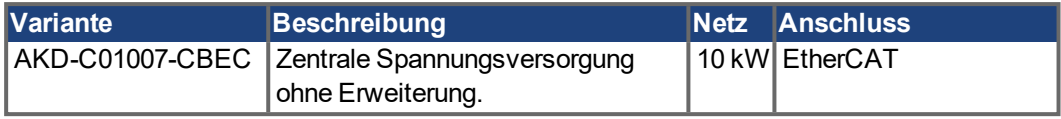

#### **Standardmerkmale**

- Versorgungsspannungsbereich von 400 V bis 480 V ±10%.
- EMV Netzfilter und 24 V Filter integriert.
- Integriertes EtherCAT
- Integrierter TCP/IP-Servicekanal, 100 Mbit/s.
- Integrierte Safe Torque Off (STO)-Funktion gemäß EN 62061 SIL 2.
- Versorgt bis zu 16 AKD-N Servoverstärker.

#### **Leistungsteil**

- Dreiphasige Versorgung, maximaler Spannungsbereich 360 bis 528 V, 47 bis 65 Hz.
- B6 Brückengleichrichter, integrierter Sanftanlaufkreis.
- Sicherungen vom Nutzer bereitzustellen.
- **Sternpunkt der Schirmung nahe am Gerät.**
- DC Leistung aufgeteilt auf zwei Stecker (Pfade) für bis zu 16 Servoverstärker.
- DC Zwischenkreisspannung 565 bis 680 VDC, Zwischenkreis Ausgangsstrom maximal 17 A.
- Standby Zwischenkreisspannung 55 VDC ±10% (erzeugt aus der 24 VDC Spannungsversorgung)
- Bremschopper für alle angeschlossenen AKD-N.
- Eingebauter Bremswiderstand, externer Bremswiderstand oder Kapazitätsmodul, wenn erforderlich.

#### **Integrierte Sicherheit**

- Ausreichende Isolationsabstände/Kriechstrecken und elektrische Isolation für sichere galvanische Trennung gemäß EN 61800-5-1 zwischen den Versorgungs-/Zwischenkreisanschlüssen und der Signalelektronik.
- Sanftanlauf, Überspannungserkennung, Kurzschlussschutz, Phasenausfallüberwachung.
- **•** Temperaturüberwachung.
- $\bullet$  SIL 2-Safe Torque Off (Wiederanlaufschutz) gemäß EN 62061, (→ #38)

#### **Spannungsversorgung 24VDC (Versorgung der Elektronik und Standby Zwischenkreisspannung)**

Von einer externen 24 V ±10 %-Stromversorgung mit Kurzschlussschutz, mindestens 480 W.

#### **Betrieb und Parametereinstellung**

Mit der Setup-Software WorkBench, zur Einrichtung über TCP/IP.

#### **Ein-/Ausgänge**

- 1 programmierbarer digitaler Ausgang (→ #76)
- 1 Fehlerrelais Ausgang <math>(\rightarrow #77)</math>
- 1 Enable Eingang (<math>\rightarrow</math> #75)
- 2 STO Eingänge (einer pro Pfad) (→ #38)
- 2 STO Status Ausgänge (einer pro Pfad) (→ #38)
- Service Schnittstelle ( $\rightarrow$  #79)
- $\bullet$  EtherCAT Schnittstelle (→ #78)

## <span id="page-29-0"></span>**7.2 Mechanische Daten**

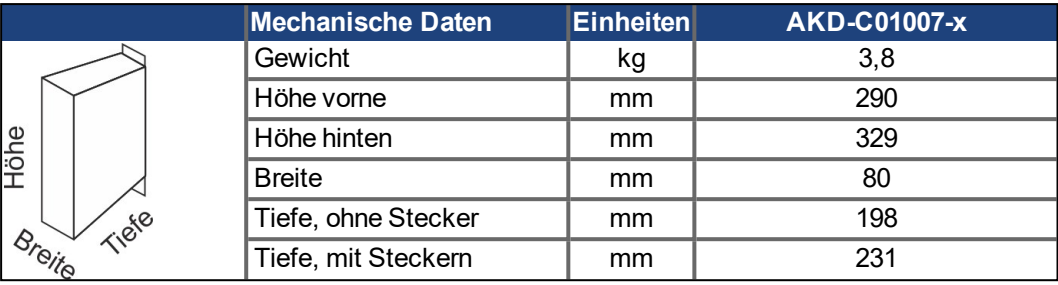

## <span id="page-29-1"></span>**7.3 Elektrische Daten**

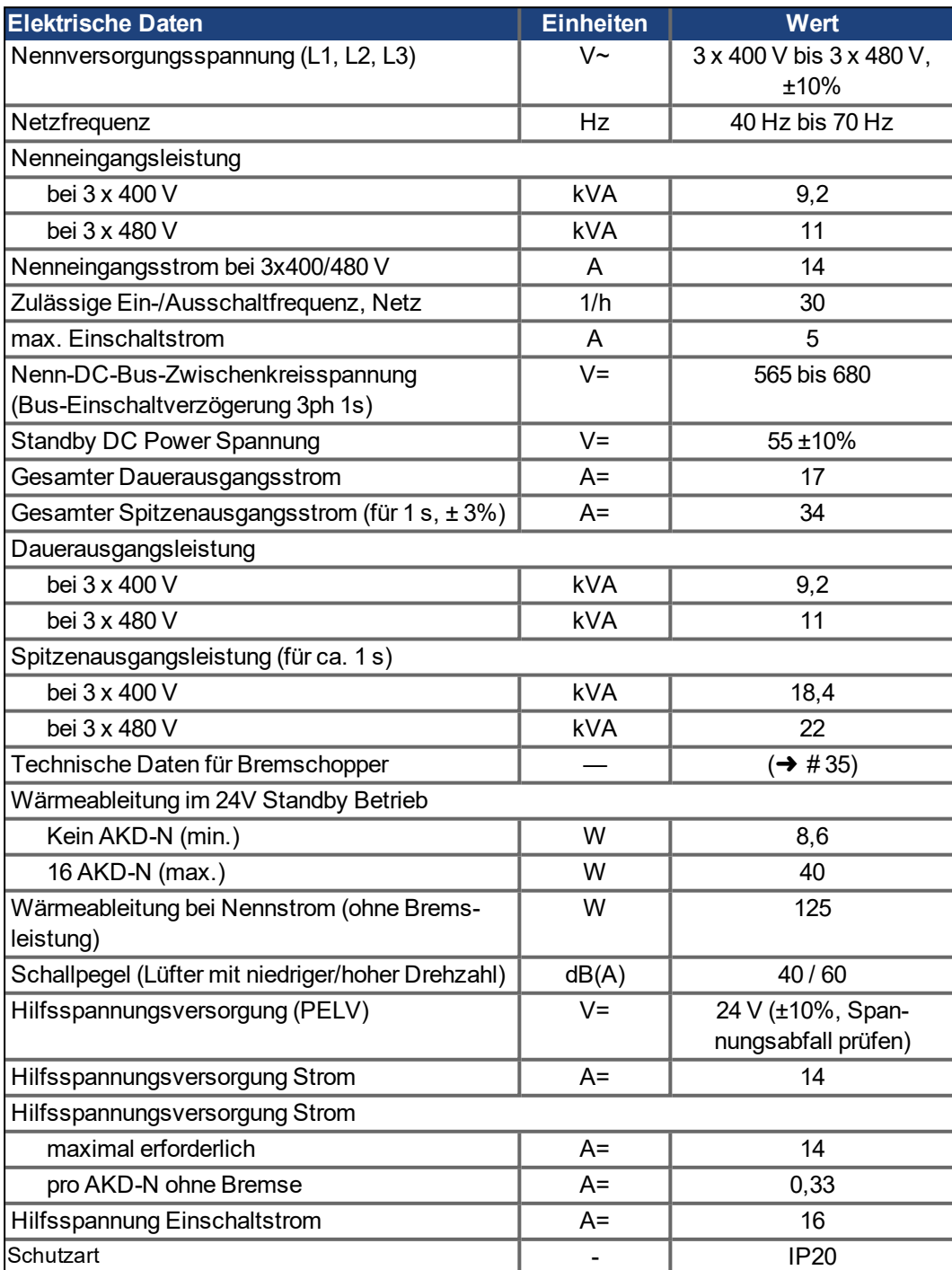

## <span id="page-30-0"></span>**7.4 Sicherungen**

**INFO** 

In Kombination mit den Standard-Sicherungsblöcken müssen gemäß EN 60529 fingersichere Sicherungshalter verwendet werden.

## <span id="page-30-1"></span>**7.4.1 Sicherungen für Leistungsversorgung**

**US Sicherungen**: Klasse CC oder J, 600 VAC 200 kA, träge. Die Sicherung muss UL- und CSA gelistet sein.

**EU Sicherungen**: Typen gS (gRL) oder gG, 400 V/500 V, träge

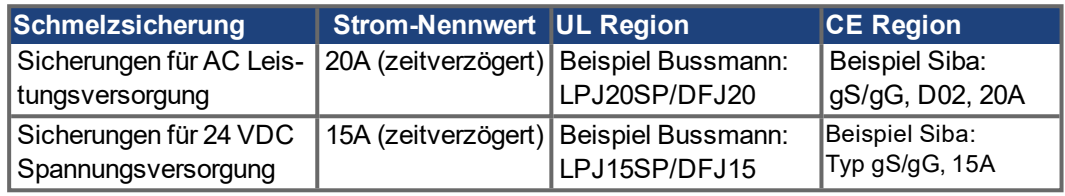

#### **Sicherungshalter**:

Beispiel Bussmann: Modulare Sicherungshalter der CH-Reihe, Klasse J, 3-polig: CH30J3 Beispiel Ferraz: Ultrasafe Sicherungshalter, Klasse J, 3-polig: US3J3I

#### <span id="page-30-2"></span>**7.4.2 Sicherung für externen Bremswiderstand**

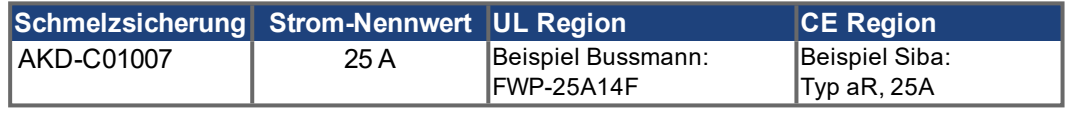

#### **Sicherungshalter**:

Beispiel Bussmann: Modulare Sicherungshalter der CH-Reihe, Klasse J, 3-polig: CH14J3

## <span id="page-30-3"></span>**7.5 Umgebungsbedingungen, Belüftung und Einbaulage**

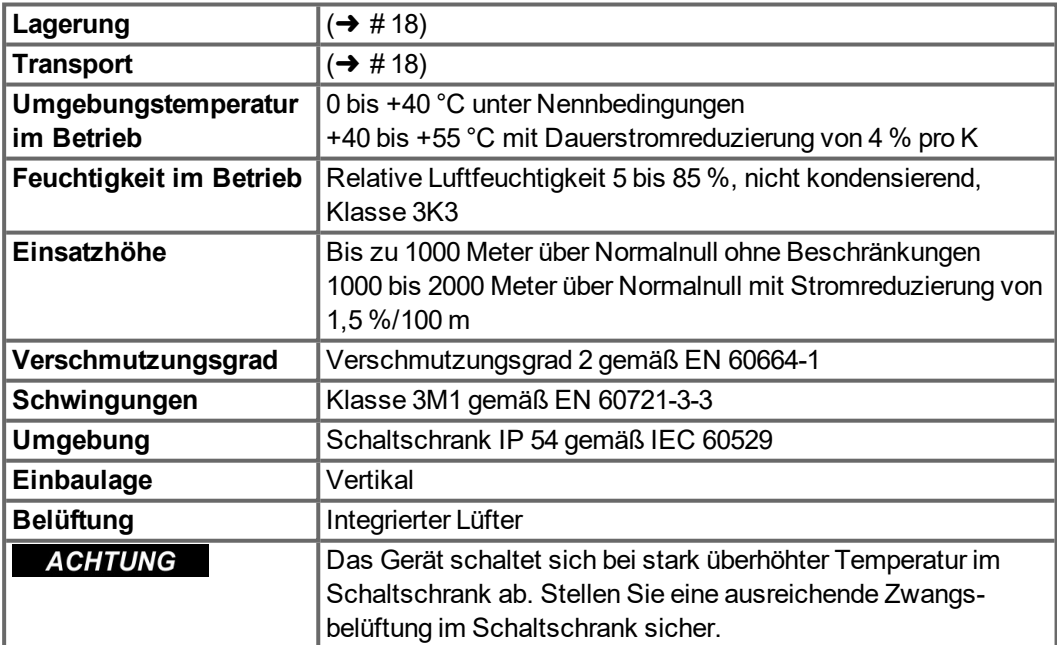

## <span id="page-31-0"></span>**7.6 Massesystem**

Das Gerät enthält verschiedene unabhängige Massenetze:

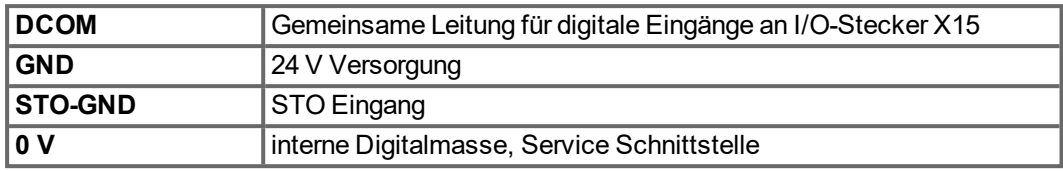

## <span id="page-31-1"></span>**7.7 Signal Inputs/Outputs**

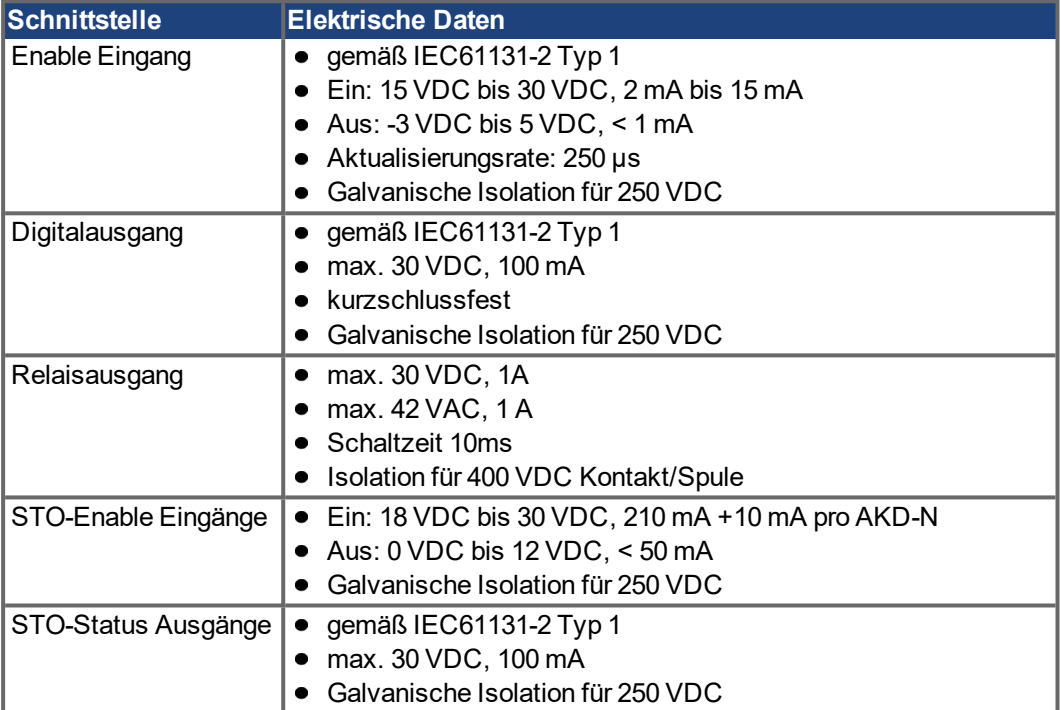

## <span id="page-32-0"></span>**7.8 Stecker**

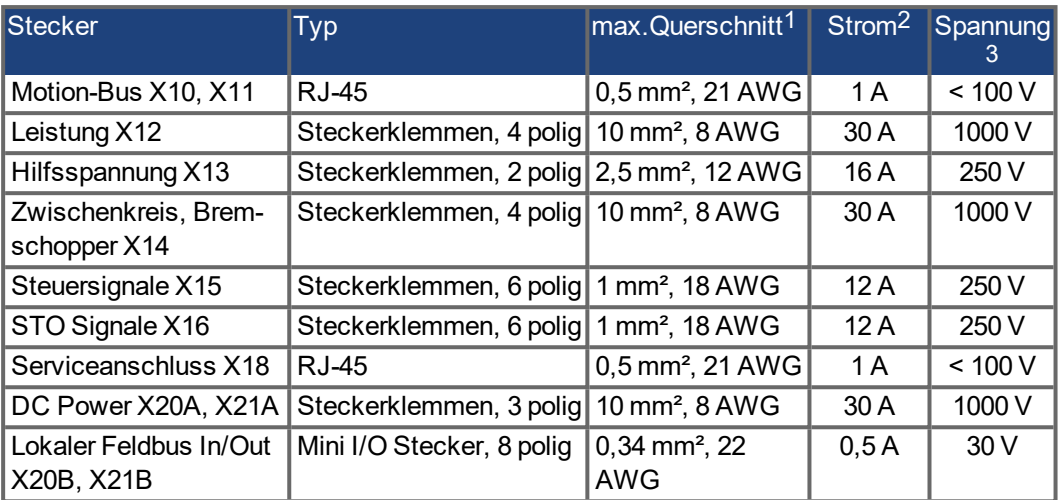

<sup>1</sup>Anschluss mit einer Leitung

2Anschluss mit einer Leitung mit empfohlenem Leiterquerschnitt ( $\rightarrow$  #33)

<sup>3</sup>Nennspannung bei Verschmutzungsgrad 2 (kleinster Wert gemäß UL840/IEC60664)

## <span id="page-32-1"></span>**7.9 Empfohlene Anzugsmomente**

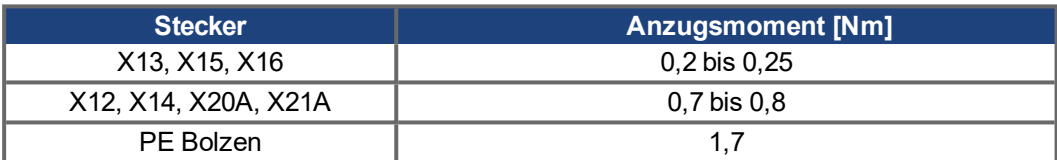

Werte in in-lbs siehe  $(\rightarrow \# 22)$ .

## <span id="page-32-2"></span>**7.10 Kabelanforderungen**

Die folgende Tabelle enthält die empfohlenen Leiterquerschnitte und Kabelanforderungen gemäß EN 60204. Informationen zu den chemischen, mechanischen und elektrischen Merkmalen der Kabel finden Sie im Zubehörhandbuch.

**INFO** 

Verwenden Sie nur Hybrid, Motor und Feedback Kabel von Kollmorgen. Die Gewährleistung für das System erlischt, wenn Sie Hybrid, Motor oder Feedback Kabel eines anderen Herstellers als Kollmorgen verwenden.

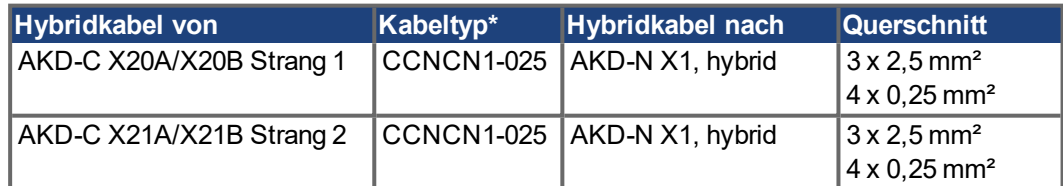

\* gefolgt von der Längenkodierung. Sprechen Sie Ihren Kollmorgen Vertriebsmitarbeiter an.

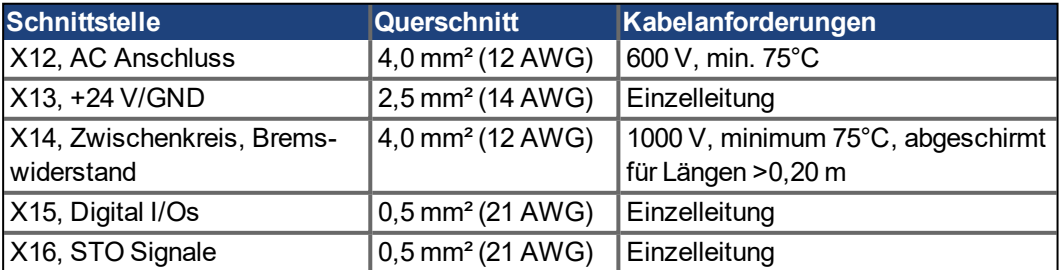

## <span id="page-33-0"></span>**7.11 Definition Kabellänge**

## **INFO**

AKD-C besitzt zwei Pfade, an die jeweils bis zu 8 AKD-N angeschlossen werden können. Maximum gesamte Kabellänge für jeden Pfad ist 100 m. Informationen über die Systemtopologie finden sie auf  $(\rightarrow 457)$ 

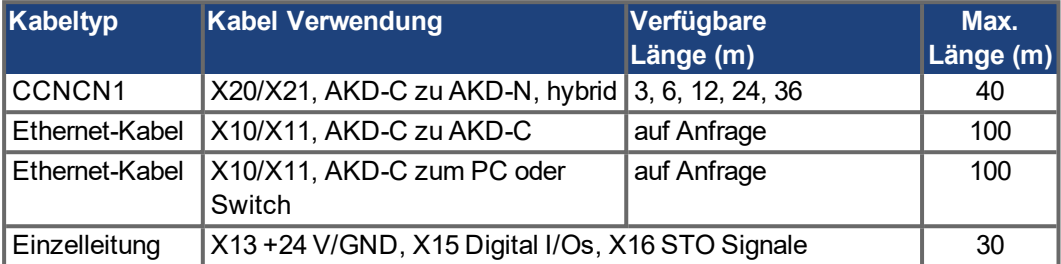

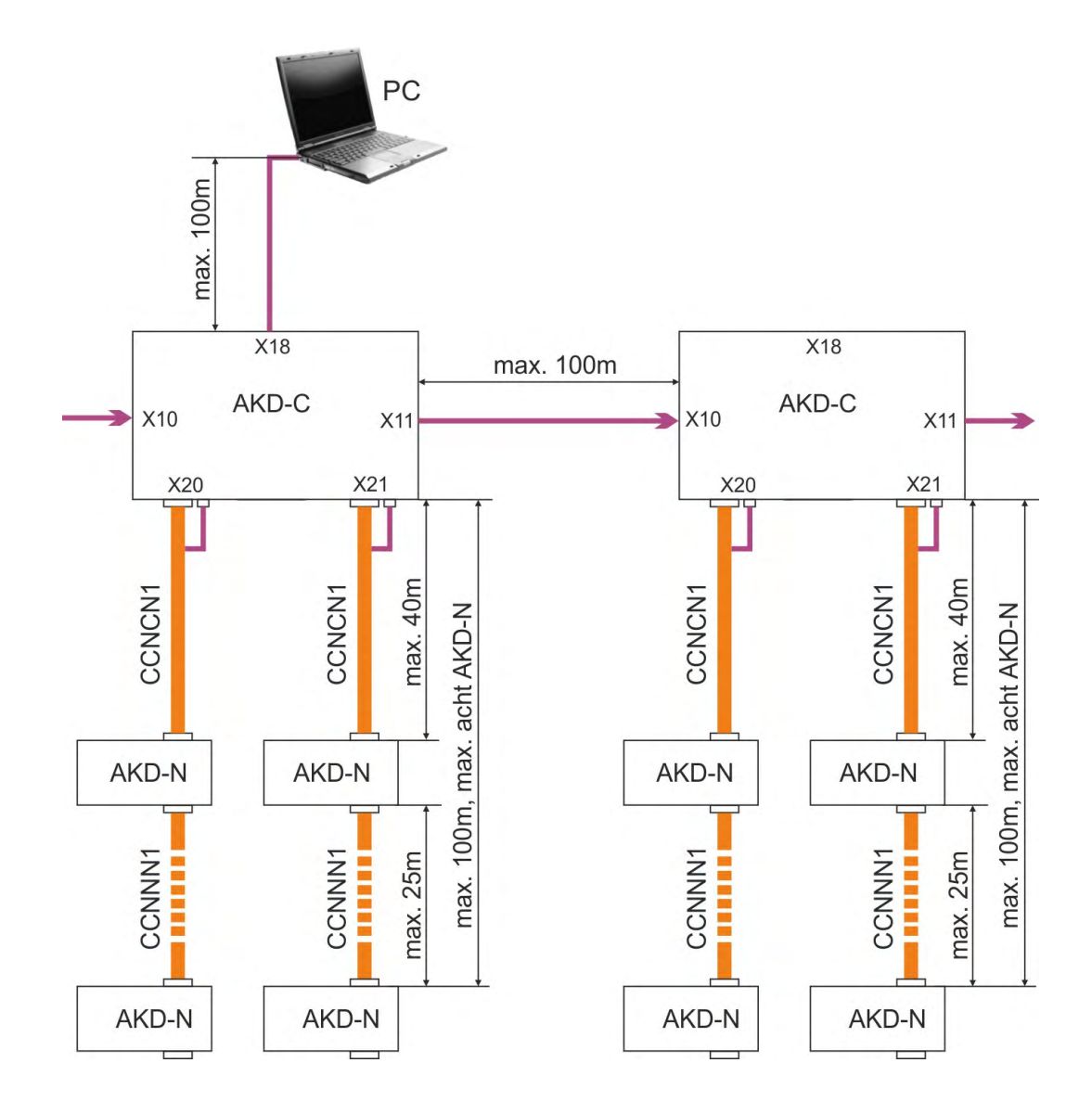

## <span id="page-34-0"></span>**7.12 Dynamische Bremsung**

Die dynamische Bremsung ist eine Methode zum Abbremsen eines Servosystems durch Abbau der mechanischen Energie über die Gegen-EMK des Motors. Der AKD verfügt über einen dynamischen Bremsmodus, der vollständig in die Hardware integriert ist. Bei Aktivierung schließt der Servoverstärker die Motorklemmen in Phase mit der Gegen-EMK (q-Anteil) kurz, betreibt jedoch weiter den keine Kraft erzeugenden Stromregelkreis (d-Anteil) mit Nullstrom. Dies wandelt den gesamten rückgespeisten Strom in Bremsstrom um und gewährleistet den schnellstmöglichen Stopp des Motors.

- Wird der Strom nicht begrenzt, dann wird die mechanische Energie in die Motorwicklungen abgeleitet.
- Wird der Strom begrenzt, dann wird die Energie in die AKD-C Kondensatoren geleitet.
- Der Verstärker begrenzt auch den maximalen dynamischen Bremsstrom an der Motorklemme über den Parameter *DRV.DBILIMIT*, um übermäßige Ströme/Kräfte an Verstärker, Motor und Last zu vermeiden.

Ob und wie der AKD den dynamischen Bremsmodus nutzt, hängt von *DRV.DISMODE* ab.

## <span id="page-34-1"></span>**7.13 Brems-Chopper**

Der AKD-C besitzt einen internen Bremswiderstand, ein externer Widerstand kann an X14 angeschlossen werden.

Geeignete externe Bremswiderstände sind im regionalen *Zubehörhandbuch* beschrieben.

## <span id="page-34-2"></span>**7.13.1 Funktionsbeschreibung**

Wenn die rückgespeiste Energie zu einem ausreichend hohen Anstieg der Bus-Kondensatorspannung führt, gibt der AKD-C den Brems-Chopper frei und die rückgespeiste Energie wird an den Bremswiderstand am AKD-C ausgegeben (intern oder an Stecker X14 angeschlossen). 90 % der kombinierten Leistung aller gekoppelten Verstärker steht permanent für die Spitzen- und Dauerleistung zur Verfügung. Wenn die Spannungsschwelle im Zwischenkreis überschritten wird, meldet der Servover-stärker mit der toleranzbedingt niedrigsten Ausschaltschwelle einen Überspannungsfehler. Die Endstufe des Verstärkers wird gesperrt und die Last trudelt aus, die Fehlermeldung "F501 Bus Überspannung" (→ #88) erscheint. Das AKD-C Fehlerrelais (X15/5-6) öffnet wegen dieses Fehlers.

## <span id="page-34-3"></span>**7.13.2 Technische Daten**

**INFO** 

Beachten Sie die Regenerierungszeit (einige Minuten) nach voller Belastung mit Spitzenbremsleistung.

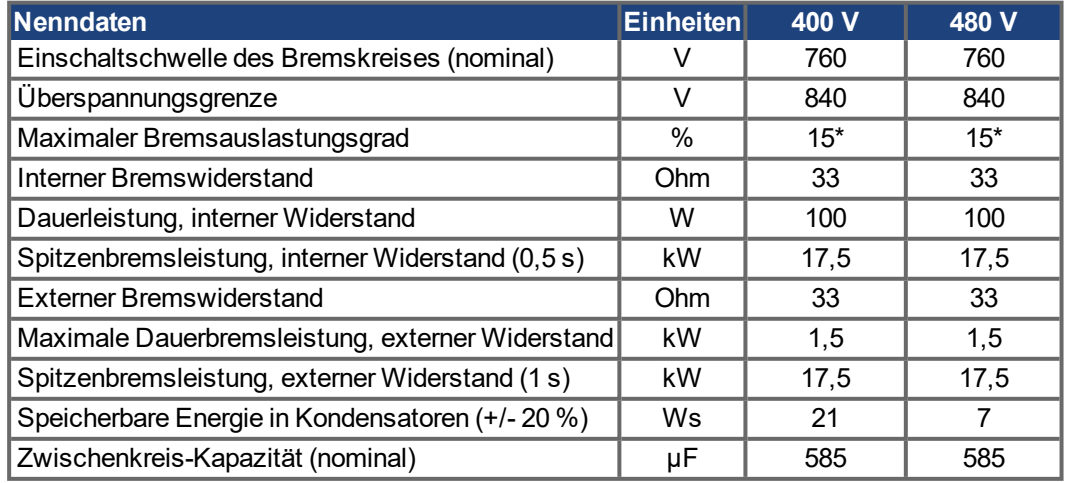

\* hängt von der Leistung des angeschlossenen Bremswiderstands ab

## <span id="page-35-0"></span>**7.14 Ein- und Ausschaltverhalten**

## <span id="page-35-1"></span>**7.14.1 Einschaltverhalten im Standardbetrieb**

Das folgende Schema zeigt die korrekte Sequenz zum Einschalten des Systems.

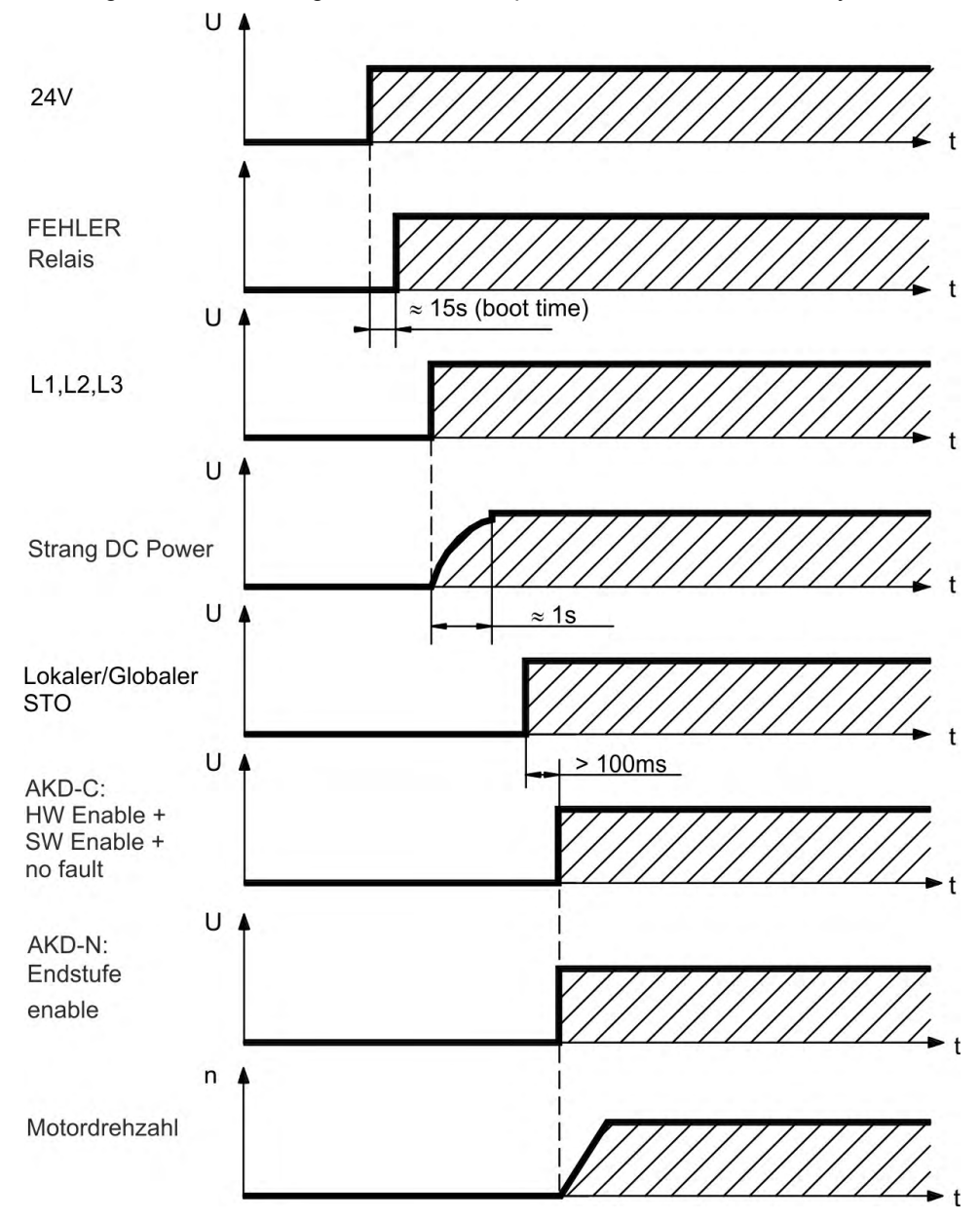
#### **7.14.2 Ausschaltprozess im Standardbetrieb**

**INFO** 

Der HW-Enable-Eingang deaktiviert alle AKD-N Endstufen sofort. In der *AKD -N Betriebsanleitung* sind Ausschaltverhaltensweisen der Verstärker abhängig von verschiedenen Betriebsbedingungen und Parametereinstellungen beschrieben.

Die Steuerfunktion Stopp, Not-Halt und Not-Aus sind in der Norm EN 60204 definiert. Angaben für die sicherheitsbezogenen Aspekte dieser Funktionen finden Sie in den Normen EN 13849 und EN 62061.

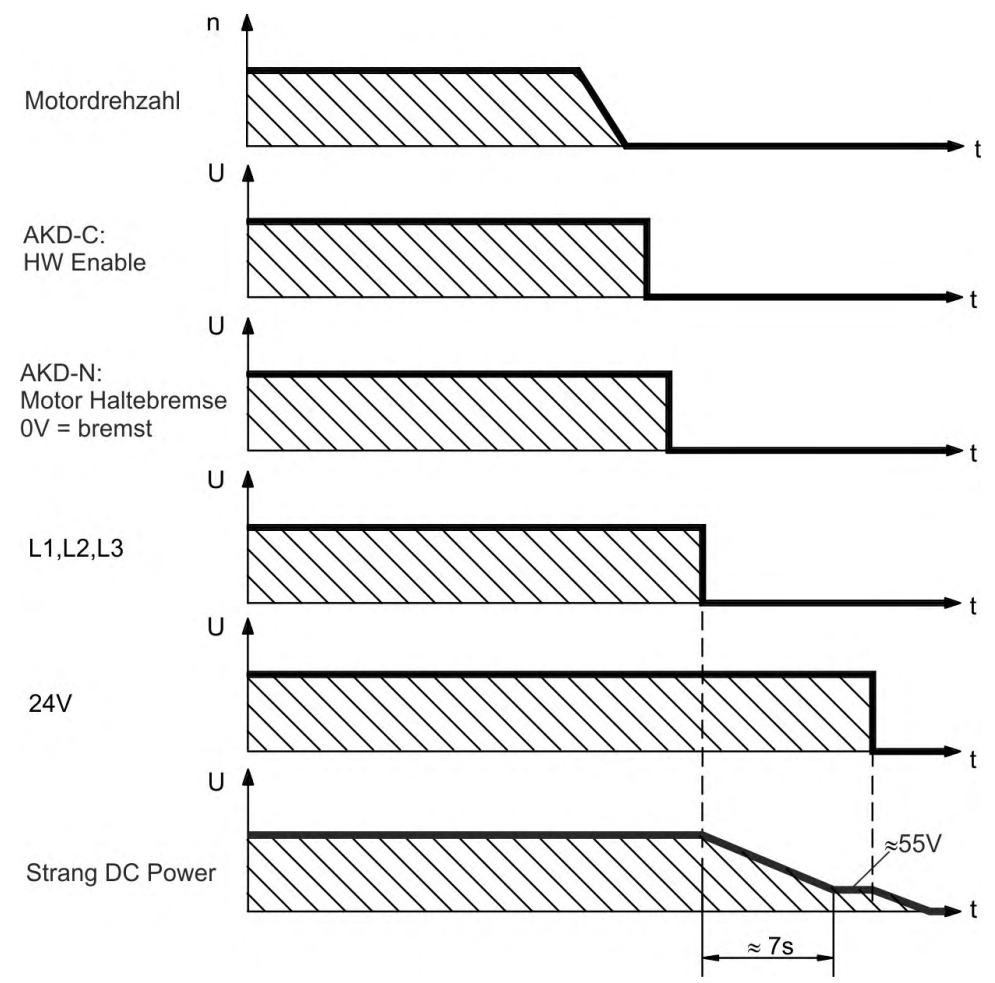

# <span id="page-37-0"></span>**7.15 Globaler Safe Torque Off (STO)**

# **7.15.1 STO Sicherheitshinweise WARNUNG Keine Bremsleistung** Schwere Verletzungen können die Folge sein, wenn eine hängende Last nicht sicher blockiert wird. Der Verstärker kann eine hängende Last nicht halten, wenn die STO-Funktion aktiviert ist. Benutzen Sie eine zusätzliche sichere mechanische Sperre (zum Beispiel eine Motor-Haltebremse). Die Antriebe dürfen nicht für Aufzüge verwendet werden. **WARNUNG Automatischer Anlauf** Es besteht die Gefahr von tödlichen oder schweren Verletzungen für Personen, die in der Maschine arbeiten. Der Antrieb kann abhängig von der Parametereinstellung nach dem Einschalten der Netzspannung, bei Spannungseinbrüchen oder Unterbrechungen automatisch anlaufen. Wenn der Parameter DRV.ENDEFAULT eines AKD-N auf 1 gesetzt ist, warnen Sie an der Maschine mit einem Warnschild ("WARNUNG: Automatischer Wiederanlauf nach Einschalten" oder ähnlich) und • stellen Sie sicher, dass ein Einschalten der Netzspannung nicht möglich ist, während sich Personen im gefährdeten Bereich aufhalten. Wenn Sie einen Unterspannungsschutz benutzen, beachten Sie Kapitel 7.5 der EN 60204-1:2006. **A VORSICHT Hohe elektrische Spannung** Es besteht Stromschlag- und Verletzungsgefahr. Die Funktion STO gewährleistet keine elektrische Trennung am Leistungsausgang. Wenn ein Zugang zu den Motoranschlüssen erforderlich ist, • trennen Sie den Verstärker von der Netzspannung, beachten Sie die Entladezeit des Zwischenkreises. **ACHTUNG** Wenn die Funktion STO von einer Steuerung automatisch einkanalig angesteuert wird, muss sichergestellt sein, dass der Ausgang der Steuerung gegen Fehlfunktion überwacht wird. Damit kann verhindert werden, dass durch einen fehlerhaften Ausgang der Steuerung die Funktion STO ungewollt angesteuert wird. Wenn der STO-Enable abgeschaltet ist, kann der Antrieb nicht kontrolliert gebremste wer-**ACHTUNG** den. Wenn eine kontrollierte Bremsung vor Verwendung der STO Funktion nötig ist, muss der Verstärker gebremst werden und der STO-Eingang verzögert von der +24 V-Versorgung getrennt werden. Im Falle eines seltenen Doppelfehlers in sehr kurzer Zeit (→ [# 39\)](#page-38-0) kann eine einmalige Bewe-ACHTUNG gung bis zum maximalen Winkel von 120° (elektr.) auftreten. Dies kann nur geschehen, wenn die STO Funktion des Antrieb aktiviert ist. Auch wenn die STO Funktion über ein Jahr lang ausgeführt wird, wird dieses Ereignis nur alle 100 Milliarden Jahre eintreten.

Die STO Status Signale sind nur informell und nicht relevant für die funktionale Sicherheit.

**INFO** 

## **7.15.2 Bestimmungsgemäße Verwendung**

Die Funktion STO ist ausschließlich dazu bestimmt, einen Antrieb funktional sicher anzuhalten und gegen Wiederanlauf zu sichern. Um die funktionale Sicherheit zu erreichen, muss die Schaltung des Sicherheitskreises die Sicherheitsanforderungen der EN 60204, EN 12100 und EN 13849-1 erfüllen.

Wenn die globale STO Funktion benutzt wird, müssen die Eingänge STO-Enable 1/2 an die Ausgängen einer Sicherheitssteuerung oder eines Sicherheitsrelais angeschlossen sein, das mindestens die Anforderungen von PLd, Kategorie 3 gemäß ISO 13849 erfüllt.

Das 24 VDC Netzteil für die Versorgung des lokalen STO muss den Anforderungen der PELV (EN 60204-1) genügen.

## **7.15.3 Nicht bestimmungsgemäße Verwendung**

Die STO Funktion darf nicht verwendet werden, wenn der Verstärker aus den folgenden Gründen stillgesetzt werden muss:

- Reinigungs-, Wartungs- und Reparaturarbeiten, längere Außerbetriebnahme. In diesen Fällen muss die gesamte Anlage vom Personal spannungsfrei geschaltet und gesichert werden (Hauptschalter).
- Not-Aus-Situationen. Im Not-Aus Fall wird das Netzschütz abgeschaltet (Not-Aus Taster).
- Verdrahtung des Systems mit Hybridkabeln anderer Hersteller als Kollmorgen ist nicht erlaubt.
- Verändern von Kabeln oder Steckern ist nicht erlaubt.
- <span id="page-38-0"></span>Verwenden Sie die STO Status Signale nicht für funktionale Sicherheit.

#### Sicherheitstechnische Kennzahlen

Die Systeme sind durch die Kennzahlen sicherheitstechnisch vollständig beschrieben:

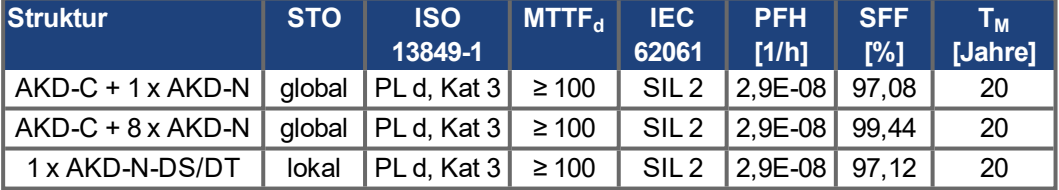

#### **ACHTUNG**

Ein sehr unwahrscheinliches, aber mögliches Ereignis kann auftreten, wenn innerhalb einer sehr kurzen Zeit zwei nicht benachbarte IGBTs einen Kurzschluss aufweisen. In diesem Fall kann eine Bewegung von maximal 120° (elektrisch) auftreten. Dies kann nur geschehen, wenn die STO Funktion des Antrieb aktiviert ist. Wenn die Ausfallrate eines IGBT 120 FIT beträgt, ergeben sich für einen solchen Kurzschluss 60 FIT (50:50 Modell). Bei einem solchen Ereignis müssen 2 spezifische IGBTs zur gleichen Zeit ausfallen. Die Rechnung ergibt eine Wahrscheinlichkeit von 1.5 \* 10<sup>-15</sup> pro Stunde (ohne Ausfälle wegen gemeinsamer Ursachen). Auch wenn die STO Funktion über ein Jahr lang ausgeführt wird, wird dieses Ereignis nur alle 100 Milliarden Jahre eintreten.

## **7.15.4 Reaktionszeit**

Die Verzögerung von der fallenden Flanke am globalen STO Enable Eingang bis zur Unterbrechung der Energiezufuhr zu den Motoren am Antriebsstrang hängt von der Anzahl der am Strang angeschlossenen AKD-N ab. Die maximale Reaktionszeit beträgt 10 ms. Je mehr AKD-N am Strang angeschlossen sind, desto kürzer ist die Reaktionszeit.

### **7.15.5 Allgemeine Informationen**

Stecker X16 ermöglicht den Zugriff auf alle für STO (Safe Torque Off) relevanten Signale des dezentralen Systems, das von diesem AKD-C versorgt wird.

**INFO** 

Die globale STO Funktion umfasst folgende Teilsysteme: AKD-C, AKD-N ohne Option "DS" oder "DT", Kollmorgen Hybrid Verbindungskabel.

Für jeden Antriebsstrang gibt es einen STO-Enable Eingang und einen STO-Status Ausgang. STO-Enable 1 beeinflusst nur den Antriebsstrang 1. STO-Enable 2 beeinflusst nur den Antriebsstrang 2.

Der STO eines Antriebsstranges gibt die Endstufen aller AKD-N (ohne Option "DS" oder "DT"), die am Antriebsstrang angeschlossen sind, frei, solange ein 24 V Signal am STO-Enable Eingang anliegt. Wenn der STO Eingang offen liegt, wird keine Leistung zu den angeschlossenen Motoren übertragen, die Antriebe haben kein Drehmoment und trudeln aus bis zum Stillstand.

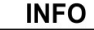

Das globale STO Signal hat keinen Einfluss auf angeschlossene AKD-N mit Option "DS" oder "DT" (lokaler STO Eingang). Der lokale STO Eingang am AKD-N hat auch keinen Einfluss auf den globalen STO. Die lokale STO Funktion ist in der AKD-N Betriebsanleitung beschrieben.

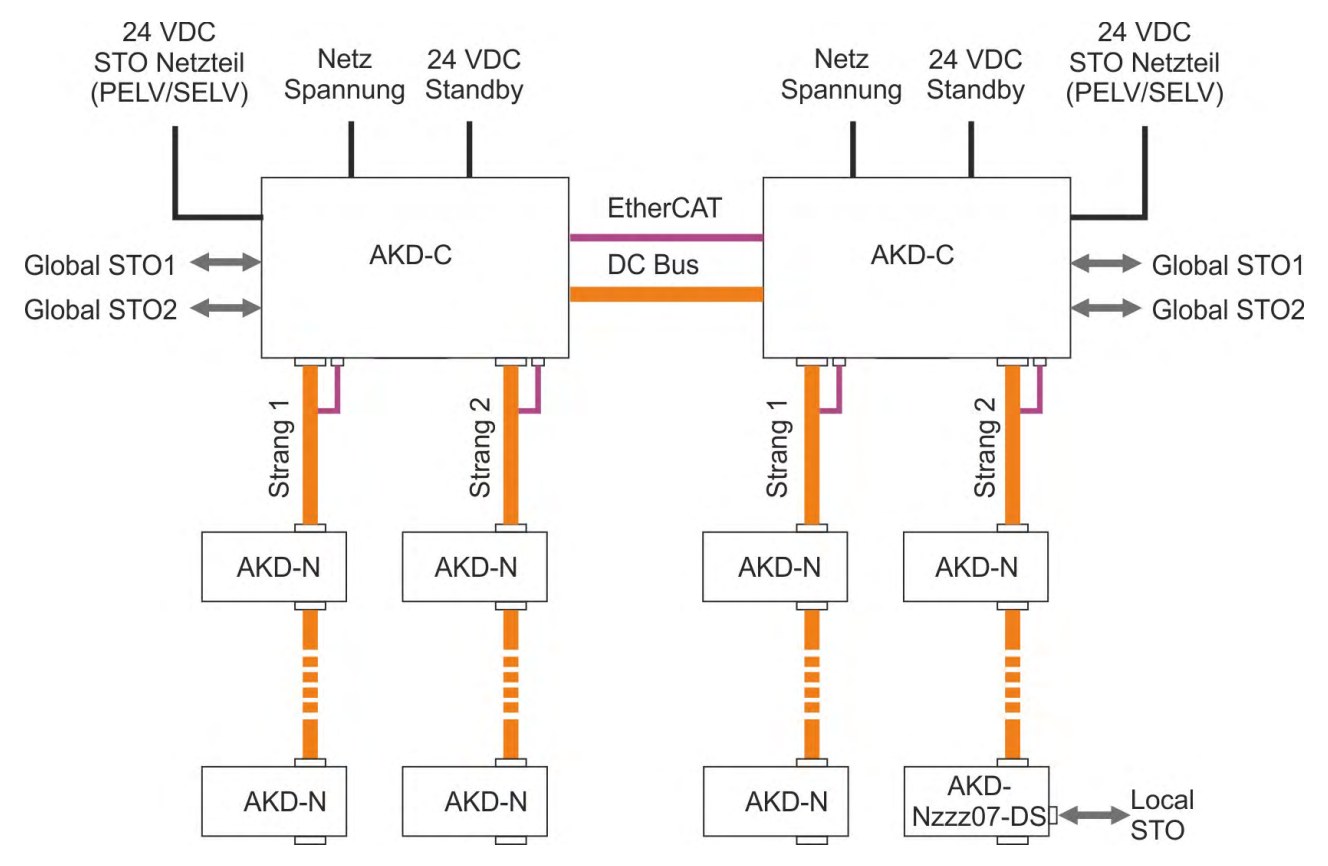

Die Sicherheitsfunktion STO im AKD ist zertifiziert. Das Schaltungskonzept zur Realisierung der Sicherheitsfunktion "Safe Torque OFF" in den Servoverstärkern ist demnach geeignet, die Anforderungen an SIL 2 gem. EN 62061 und des PLd, Kat. 3 gem. EN 13849-1 zu erfüllen.

Applikationsbeispiele finden Sie im Handbuch *Projektierung Dezentraler Antriebssysteme*.

## **7.15.6 Einbauraum, Verdrahtung**

Anschlussbeispiel (➜ [# 45\)](#page-44-0). Beachten Sie die geforderten Umgebungsbedingungen (siehe Kapitel  $(→ #31)$ .

Der AKD-C muss in einem Schaltschrank mit Schutzklasse IP54 eingebaut werden, damit die Anforderungen an Verschmutzungsgrad 2 gemäß IEC 60664-1 eingehalten werden. Der Stecker X16 (STO Signale) erfüllt die Anforderungen an Verschmutzungsgrad 3 gemäß IEC 60664-1.

Der AKD-N kann in einer IP67 Umgebung eingesetzt werden.

#### **Im Schaltschrank**

Die Verdrahtung im spezifizierten Einbauraumes muss die Anforderungen der EN 60204-1 erfüllen. In Übereinstimmung mit der Norm EN 13849-2 ist ein Fehlerausschluss für einen Kurzschluss zwischen zwei beliebigen Leitern bei Sicherheitslevel PLd erlaubt; dies gilt auch für die STO Verdrahtung des AKD-C. Die Leiter müssen fest angeschlossen und gegen Beschädigung geschützt sein (siehe ISO 13849-2, Tabelle D.4).

#### **Außerhalb des Schaltschranks**

Wenn Sie Leitungen verdrahten, die sich außerhalb des spezifizierten Einbauraumes (IP54) befinden, müssen die Kabel fest verlegt werden, vor äußeren Beschädigungen geschützt (z. B. durch Verlegung in einem Kabelkanal), in verschiedenen ummantelten Kabeln oder einzeln durch einen geerdeten Anschluss geschützt.

#### **Maximale Kabellänge**

Die maximale Kabellänge für sicherheitsrelevante Ein-/Ausgänge und der 24V Spannungsversorgung beträgt 30 m.

## **7.15.7 Technische Daten und Anschluss**

**INFO** 

Die globalen STO Eingänge sind nicht kompatibel mit IEC 61131-2. Der Stecker X16 (STO Signale) erfüllt die Anforderungen an Verschmutzungsgrad 3 gemäß IEC 60664-1.

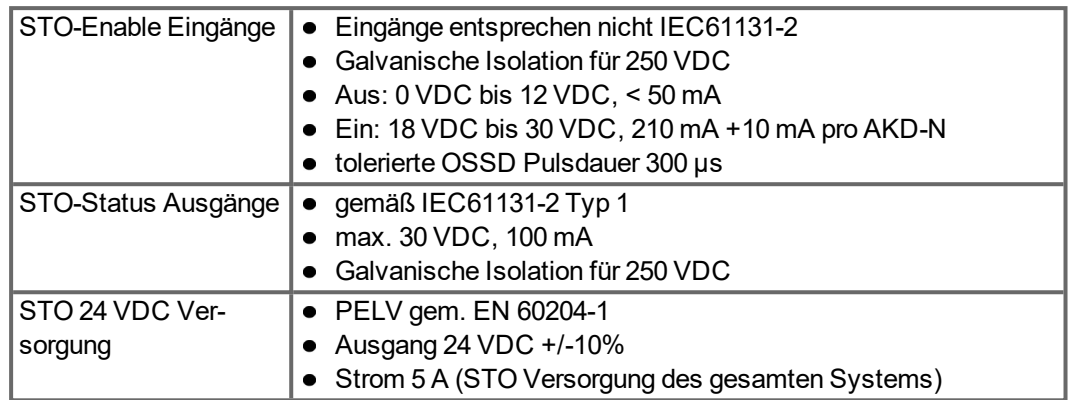

#### **Steckerbelegung X16 STO Signale**

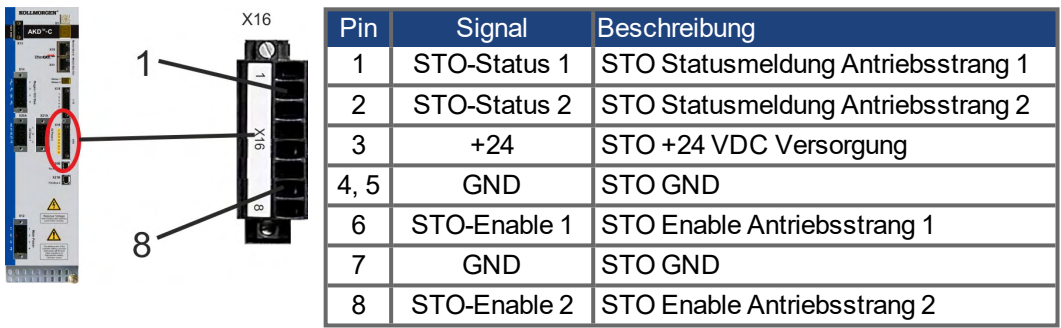

## **Anschlussbild STO Signale**

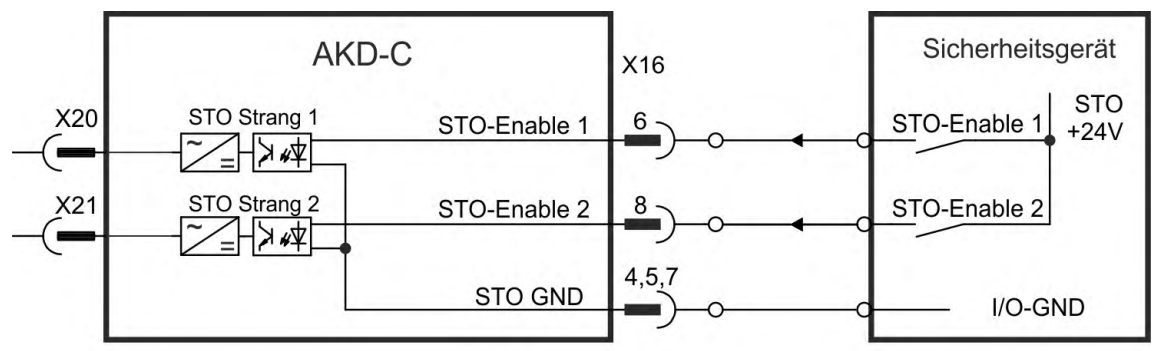

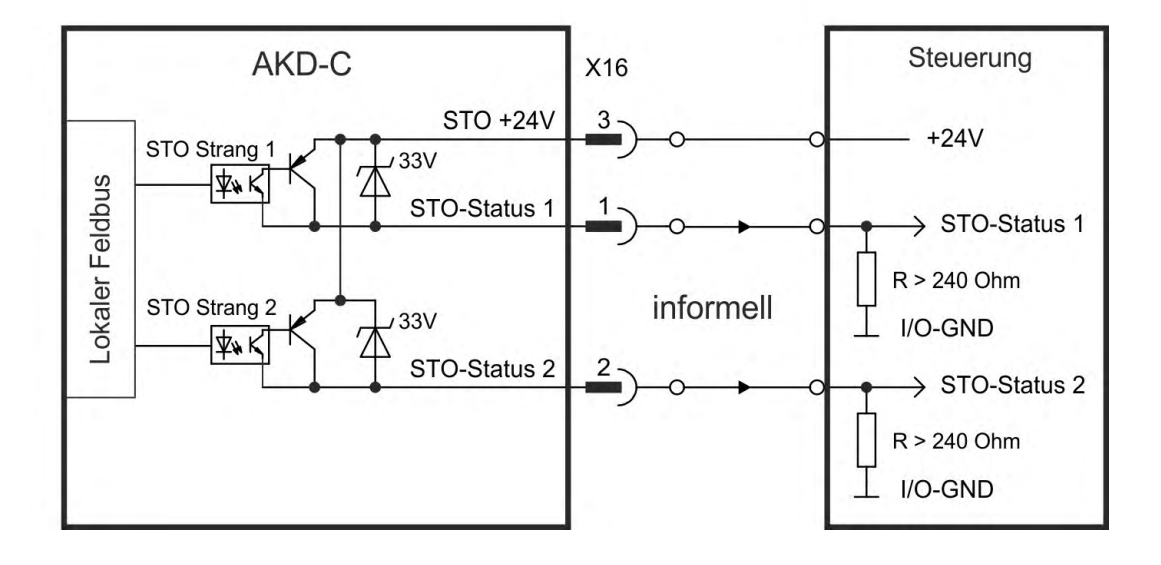

## **7.15.8 Funktionsbeschreibung**

Für jeden Antriebsstrang gibt es einen STO-Enable Eingang und einen STO-Status Ausgang. Der STO des Antriebsstranges gibt die Endstufen aller AKD-N (ohne Option "DS" oder "DT"), die am Antriebsstrang angeschlossen sind, frei, solange ein 24 V Signal am STO-Enable Eingang anliegt. Wenn die STO Funktion im Betrieb durch Trennung des STO-Enable Eingangs von der 24 V-Versorgung aktiviert ist, trudeln die Antriebe (ohne Option DS/DT) im Strang ohne Kontrolle aus.

Wenn die globale STO Funktion (Safe Torque Off) nicht benötigt wird, müssen die Eingänge STO-Enable 1/2 direkt an +24 VDC angeschlossen werden. Die Funktion ist dann überbrückt und kann im Sicherheitskonzept nicht genutzt werden.

**INFO** 

**INFO** 

Das Strang STO Signal hat keinen Einfluss auf angeschlossene AKD-N mit Option "DS" oder "DT" (lokaler STO Eingang). Der lokale STO-Status dieses Gerätes wird trotzdem im Strang STO-Status gemeldet.

Der Strang STO-Status Ausgang am AKD-C ist eine logische Oder-Verknüpfung von allen STO-Stati der am jeweiligen Strang angeschlossenen Servoverstärker. STO-Status ist High:

- während der System-Startphase (Bootvorgang), oder
- wenn der Strang STO-Enable mit 0V angesteuert ist, oder
- wenn die Kommunikation mit einem der Servoverstärker am Strang abgebrochen ist, oder
- wenn keine Servoverstärker am Strang angeschlossen ist, oder
- wenn der lokale Feldbus nicht arbeitet.

Mögliche Zustände der Servoverstärker im Antriebsstrang bezogen auf die globale STO Funktion:

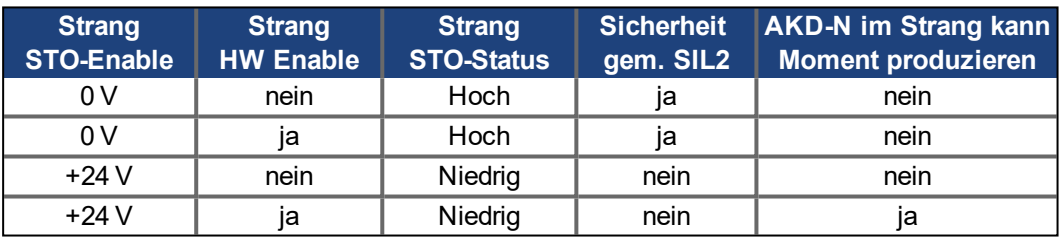

#### **ACHTUNG**

Die folgende Funktionsreihenfolge muss unbedingt eingehalten werden, wenn der Antrieb kontrolliert gebremst werden soll:

1. Bremsen Sie die Antriebe kontrolliert ab (Geschwindigkeits-Sollwert = 0 V).

2. Wenn die Geschwindigkeit 0 U/min beträgt, deaktivieren Sie die Antriebe (Enable = 0 V).

3. Bei hängender Last den Antrieb zusätzlich mechanisch blockieren

4. STO ansteuern

**INFO** 

Wenn STO-Enable abgeschaltet ist, kann keine kontrollierte Bremsung durchgeführt werden. Wenn eine kontrollierte Bremsung vor der Aktivierung der STO-Funktion erforderlich ist, muss der Antrieb zunächst gebremst und der STO-Enable Eingang zeitverzögert von +24 V getrennt werden.

**INFO** 

Bei Verdrahtung des STO-Eingangs innerhalb eines Einbauraumes ist darauf zu achten, dass die verwendeten Kabel und der Einbauraum die Anforderungen der Norm EN 60204-1 erfüllen. Wenn Sie Leitungen außerhalb des spezifizierten Einbauraumes verdrahten, müssen die Kabel fest verlegt und vor äußeren Beschädigungen geschützt werden.

#### **7.15.8.1 Signaldiagramm**

Das folgende Diagramm zeigt die Verwendung der globalen STO Funktion für ein sicheres Stoppen und den störungsfreien Betrieb der Verstärker, die an einem Antriebsstrang angeschlossen sind.

- 1. Bremsen Sie die Antriebe kontrolliert ab (Geschwindigkeits-Sollwert = 0 V).
- 2. Wenn die Geschwindigkeit 0 U/min beträgt, deaktivieren Sie die Antriebe (Enable = 0 V).
- 3. Aktivieren Sie die STO Funktion (STO Enable = 0 V)
- 4. Zum Neustart müssen Sie das Sicherheitsgerät resettieren.

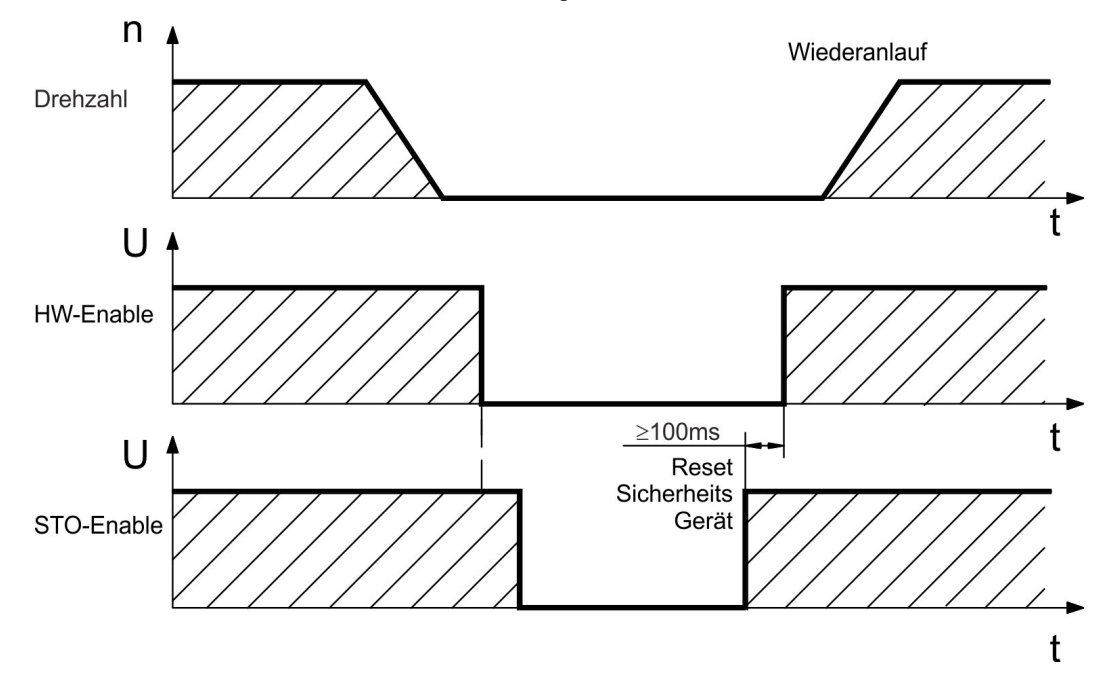

#### **7.15.8.2 Funktionstest**

#### **ACHTUNG**

Bei der ersten Inbetriebnahme und nach jeder Störung in der Verkabelung des Verstärkers oder nach dem Austausch von einer oder mehreren Komponenten des Antriebs muss die STO-Funktion geprüft werden.

#### **Erste Methode:**

1. Bremsen Sie die Verstärker im Antriebsstrang mit Sollwert 0 V, belassen Sie die Verstärker freigegeben.

#### **GEFAHR: Betreten Sie nicht den Gefahrenbereich!**

- 2. Aktivieren Sie die globale STO Funktion, indem Sie z.B. die Schutztür des Antriebsstranges öffnen, an dem der Verstärker angeschlossen ist (0V an AKD-C X16/6 bzw. X16/8 0V).
- 3. Der AKD-C Fehlerkontakt öffnet, die STO Statusmeldung für den Antriebsstrang (X16/1 bzw. X16/2) ändert den Zustand, die Antriebe verlieren Drehmoment und trudeln ohne Kontrolle bis zum Stillstand aus.

#### **Zweite Methode:**

- 1. Bremsen Sie die Verstärker im Antriebsstrang mit Sollwert 0 V, schalten Sie den Strang ab.
- 2. Aktivieren Sie die globale STO Funktion, indem Sie z.B. die Schutztür des Antriebsstranges öffnen, an dem der Verstärker angeschlossen ist (0V an AKD-C X16/6 bzw. X16/8 0V).
- 3. Die STO Statusmeldung für den Antriebsstrang (X16/1 bzw. X16/2) ändert den Zustand, der Antriebsstrang kann nicht freigegeben werden.

#### <span id="page-44-0"></span>**7.15.8.3 Applikationsbeispiel Globaler STO mit KSM**

Die Beispielapplikation unten zeigt eine Tür-Überwachung und den Not-Halt, wobei die globalen STO-Enable Eingänge eines AKD-C gemäß SIL2 / PLd von einer Sicherheitssteuerung angesteuert werden. Beide Antriebsstränge werden getrennt geschaltet.

#### Kollmorgen KSM Module können nicht verwendet werden.

Detaillierte Applikationsbeispiele finden Sie im Handbuch *Projektierung Dezentraler Antriebssysteme*.

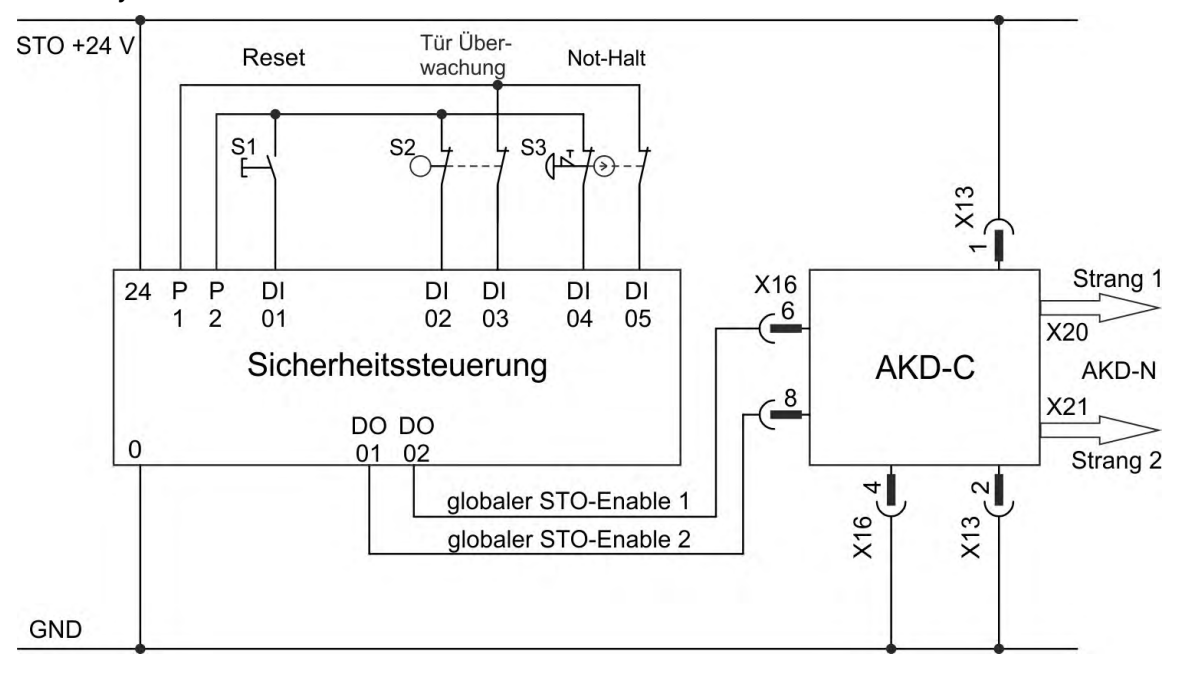

## **7.15.8.4 OSSD Testpulse**

**INFO** 

Sicherheitssteuerungen prüfen ihre Ausgänge periodisch während des normalen Betriebs. Diese Testprozeduren erzeugen Pulse an den STO-Enable Eingängen des AKD-C.

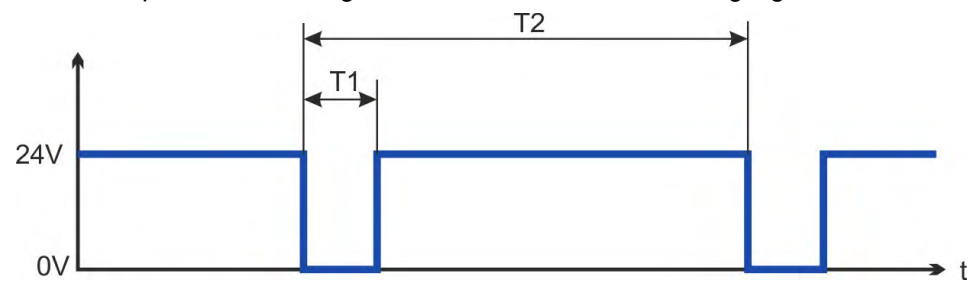

Testpulse mit T1 < 300 µs und T2 > 200 ms haben keinen Einfluss auf die sicherheitsrelevante STO Funktion. Testpulse außerhalb dieser Spezifikation lösen die STO Funktion aus, führen aber nicht zu einer gefährlichen Situation.

# **7.16 Berührungsschutz**

## **7.16.1 Ableitstrom**

Der Ableitstrom über den Schutzleiter PE entsteht aus der Summe der Geräte- und Kabelableitströme. Der Frequenzverlauf des Ableitstromes setzt sich aus einer Vielzahl von Frequenzen zusammen, wobei die Fehlerstromschutzschalter maßgeblich den 50Hz Strom bewerten. Der Ableitstrom kann daher nicht mit einem konventionellen Multimeter gemessen werden.

Da der Ableitstrom zu PE mehr als 3,5 mA beträgt, muss in Übereinstimmung mit der Norm **INFO** EN61800-5-1 der PE-Anschluss entweder doppelt ausgeführt oder ein Anschlusskabel mit einem Querschnitt von >10 mm² verwendet werden. Abweichende Maßnahmen sind in Übereinstimmung mit regionalen Vorschriften möglich.

## <span id="page-45-0"></span>**7.16.2 Fehlerstromschutzschalter (RCD)**

**INFO** 

AKD-C mit angeschlossenen AKD-N kann einen Gleichstrom im Schutzerdungsleiter verursachen. Wo für den Schutz im Falle einer direkten oder indirekten Berührung eine Fehlerstrom-Schutzeinrichtung (RCD) oder ein Fehlerstrom-Überwachungsgerät (RCM) verwendet wird, ist auf der Stromversorgungsseite des AKD-C nur ein RCD oder RCM vom Typ B zulässig.

In Übereinstimmung mit EN 60364-4-41 (Errichten von Niederspannungsanlagen) und EN 60204 (Elektrische Ausrüstung von Maschinen) können Fehlerstromschutzschalter (RCDs) verwendet werden, sofern die erforderlichen Vorschriften erfüllt werden. Der AKD-C ist ein 3-phasiges System mit einer B6 Gleichrichterbrücke. Es müssen daher RCDs verwendet werden, die auf alle Ströme ansprechen, um jeden DC-Fehlerstrom zu erkennen. Bemessungsfehlerströme in den RCDs:

**INFO** 

**INFO** 

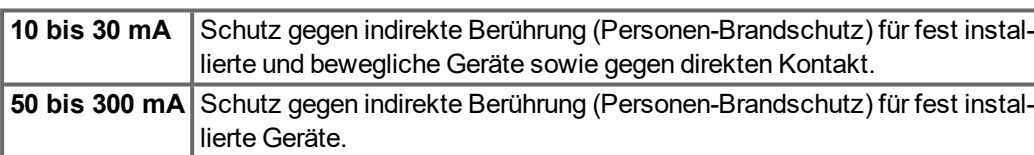

Wenn Sie einen selektiven RCD verwenden, beugt der intelligentere Bewertungsprozess einem fehlerhaften Ansprechen des RCD vor.

#### **7.16.3 Schutztrenntransformatoren**

Wenn Schutz gegen direkte Berührung trotz höherer Ableitströme absolut erforderlich ist oder wenn eine alternative Form des Berührungsschutzes gewünscht wird, kann der AKD auch über einen Trenntransformator betrieben werden (Anschlussschema ( $\rightarrow$  #62).

Zur Überwachung auf Kurzschlüsse kann ein Isolationswächter verwendet werden.

**INFO** 

Halten Sie die Länge der Verdrahtung zwischen dem Transformator und dem Verstärker so kurz wie möglich.

# **7.17 LED-Anzeige**

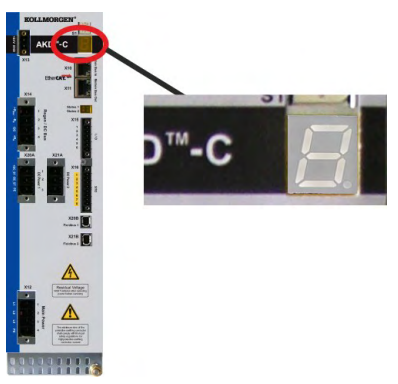

LED-7-Segmentanzeigen geben den Status des Gerätes an, nachdem die 24 V-Versorgung eingeschaltet wurde. Falls die TCP/IP Verbindung zum PC oder zur Steuerung nicht arbeitet, ist die LED Anzeige die einzige Informationsquelle.AKD Aktive Fehlercodes oder Warnungscodes werden permanent angezeigt. Fehlermeldungen sind mit "F"oder "E" kodiert, Warnmeldungen mit "n". Die IP-Adresse kann auf der LED-Anzeige durch Drücken der Taste B1 abgerufen werden.

Die Status LEDs des lokalen Feldbus sind im Kapitel (→ #73) beschrieben.

# **8 Mechanische Installation**

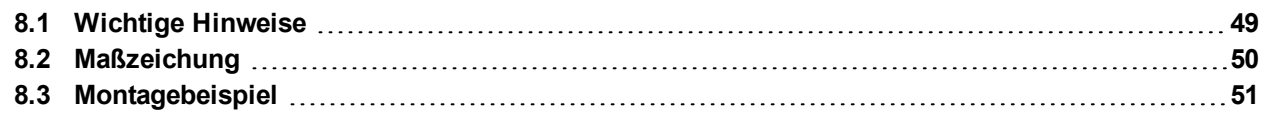

# <span id="page-48-0"></span>**8.1 Wichtige Hinweise**

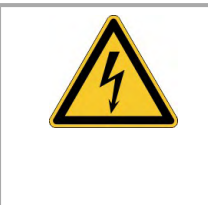

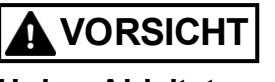

**Hoher Ableitstrom!**

Gefahr durch elektrischen Schlag, wenn der Verstärker (oder der Motor) nicht EMV-gerecht geerdet ist.

- Verwenden Sie elektrisch leitende Montageplatten, z. B. aus Aluminium oder galvanisiertem Stahl.
- Verwenden Sie in ungünstigen Fällen ein Kupfergewebeband zwischen Erdungsbolzen und Erdpotential zum Ableiten der Ströme.

Schützen Sie das Gerät vor unzulässigen Belastungen. Achten Sie insbesondere darauf, **ACHTUNG** dass durch den Transport oder die Handhabung keine Komponenten verbogen oder Isolationsabstände verändert werden. Vermeiden Sie den Kontakt mit elektronischen Komponenten und Kontakten.

#### Das Gerät schaltet sich bei Überhitzung selbsttätig aus. Stellen Sie sicher, dass der Ein-**ACHTUNG** bauraum die Anforderungen erfüllt ( $\rightarrow$  #31).

Montieren Sie keine Geräte, die Magnetfelder erzeugen, direkt neben das Gerät. Starke ACHTUNG Magnetfelder können interne Bauteile direkt beeinflussen. Montieren Sie Geräte, die Magnetfelder erzeugen, in ausreichendem Abstand zum AKD-C und/oder schirmen Sie die Magnetfelder ab.

# <span id="page-49-0"></span>**8.2 Maßzeichung**

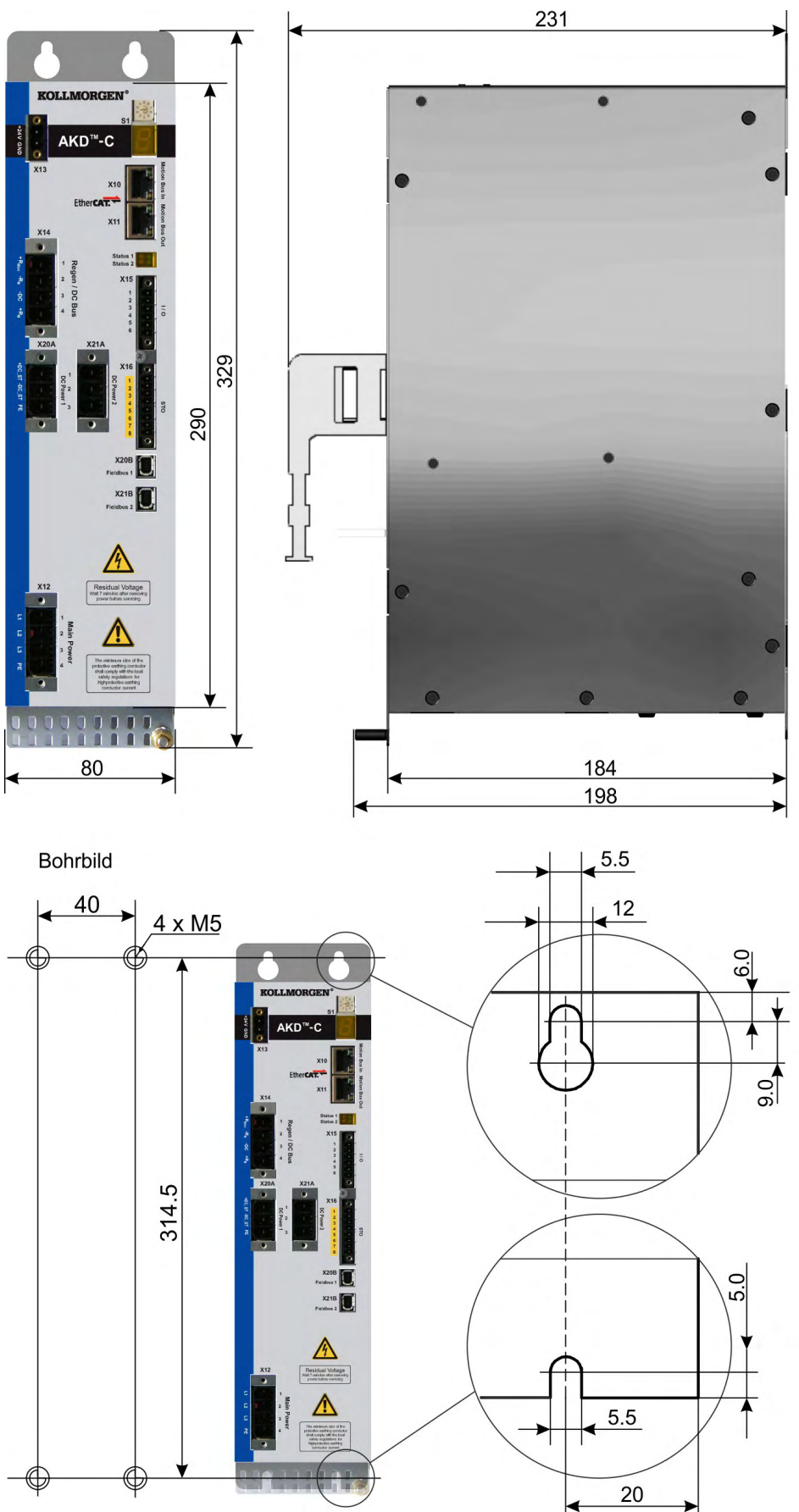

# <span id="page-50-0"></span>**8.3 Montagebeispiel**

Material: vier M5 Zylinderschrauben gem. EN 4762, 4 mm Innensechskantschlüssel.

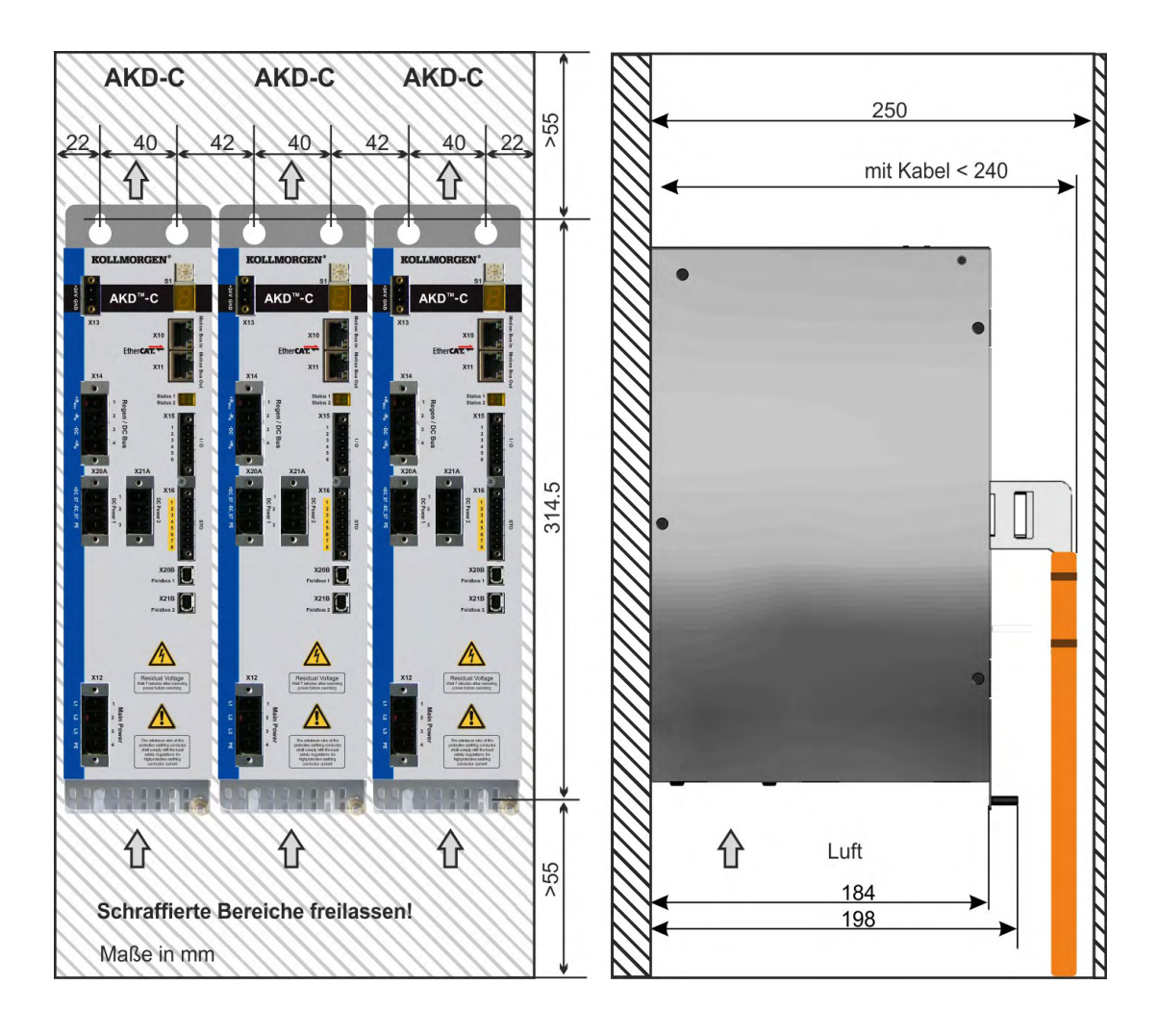

# **9 Elektrische Installation**

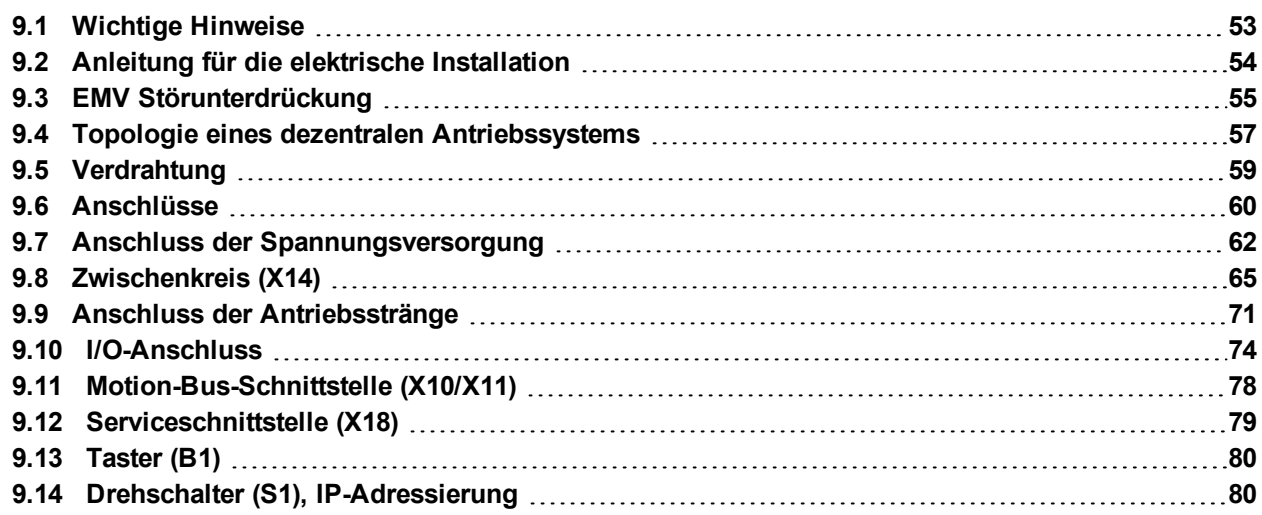

# <span id="page-52-0"></span>**9.1 Wichtige Hinweise**

## **ACHTUNG**

Der Verstärker darf nur von Fachpersonal mit Kenntnissen im Bereich der Elektrotechnik installiert werden. Grüne Drähte mit gelben Streifen dürfen nur für die Verdrahtung der Schutzerde (PE) verwendet werden.

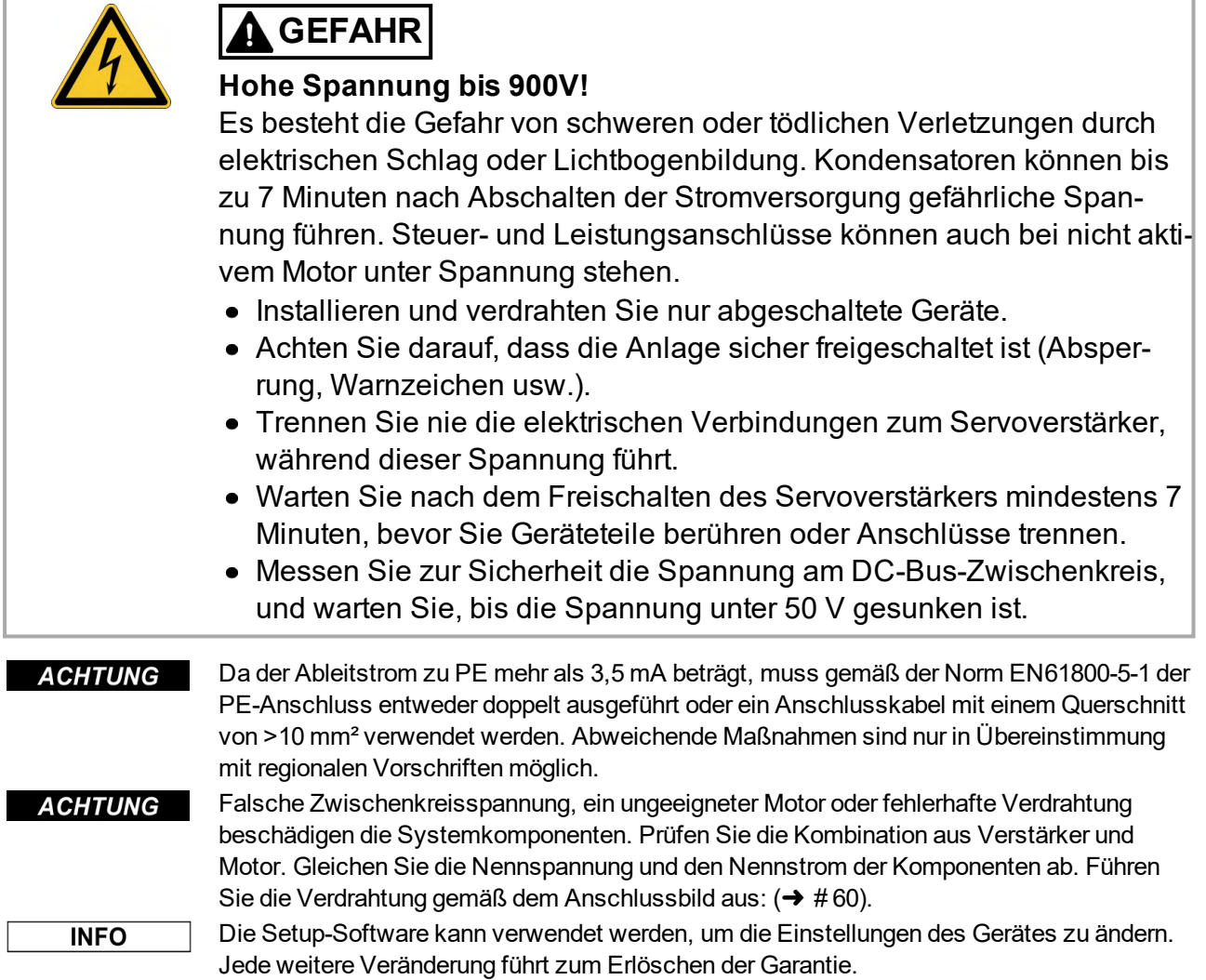

# <span id="page-53-0"></span>**9.2 Anleitung für die elektrische Installation**

Installieren Sie das elektrische System wie folgt:

- 1. Wählen Sie die Kabel gemäß EN 60204 (→ [# 33\)](#page-32-0) und der Systemtopologie (→ [# 57\)](#page-56-0).
- 2. Montieren Sie die Schirmung und erden Sie den AKD-C. Erden Sie die Montageplatte und den CNC-GND der Steuerung.
- 3. Verdrahten Sie das Gerät.
	- Verdrahten Sie den FEHLER-Kontakt im Not-Aus-Kreis des Systems.
	- Schließen Sie ggf. den externen Bremswiderstand (mit Sicherung) an.
	- Schließen Sie die benötigten AKD-N Servoverstärker an Antriebsstrang 1 oder 2 an.
	- Schließen Sie bei Bedarf den Enable Eingang und die digitalen Eingänge an.
	- Schließen Sie STO-Enable Eingänge und den STO-Status Ausgänge für die benutzten Antriebsstränge an  $(\rightarrow \# 38)$  $(\rightarrow \# 38)$ .
	- Schließen Sie die Hilfsspannungsversorgung an (maximal zulässige Spannungswerte siehe elektrische Daten ( $\rightarrow$  #30).
	- Schließen Sie die Netzversorgung an. Prüfen Sie den maximal zulässigen Spannungswert (→ #30). Prüfen Sie die ordnungsgemäße Funktion der Fehlerstromschutzschalter (RCD); ( $\rightarrow$  #46).
	- Verbinden Sie einen PC (→ #79) zur Inbetriebnahme des Systems.
- 4. Prüfen Sie die Verdrahtung anhand der Anschlusspläne und beachten Sie die Grenzen der Systemtopologie ( $\rightarrow$  #57).

# <span id="page-54-0"></span>**9.3 EMV Störunterdrückung**

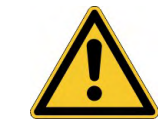

# **VORSICHT**

# **Elektromagnetische Felder**

Elektromagnetische Strahlung kann durch Einwirken auf elektrisch leitende Materialien zu potenziellen Folgegefahren (Erwärmung, Ausfall von Implantaten) führen.

- Arbeiten an der elektrischen Anlage sind nur durch geschultes und eingewiesenes Personal, unter Beachtung der Vorschriften für Arbeitssicherheit und nur bei ausgeschalteter und gegen Wiedereinschalten gesicherter elektrischer Versorgung zulässig.
- Erdungen, Potenzialausgleiche und strahlungsmindernde Abschirmungen dürfen nicht entfernt werden.

# **9.3.1 Empfehlungen für die Reduktion von Störungen**

Die folgenden Hinweise helfen Ihnen, Probleme mit elektrischen Störungen in Ihrer Anwendung zu reduzieren.

**Stellen Sie leitende Verbindungen zwischen den Komponenten des Schaltschranks sicher.**

(Seitenwände, Rückwand und Schaltschranktür mit Kupfergeflechten verbinden). Keine Scharniere oder Montageschrauben für Erdungsanschlüsse verwenden. Die gesamte Auflagefläche des AKD-C muss elektrisch leitend auf der Montageplatte aufliegen. Elektrisch leitende Platten verwenden, z. B. aus Aluminium oder galvanisiertem Stahl. Entfernen Sie bei lackierten und anderen beschichteten Metallplatten die gesamte Beschichtung hinter dem Verstärker.

- **Stellen Sie eine gute (niederohmige) Erdverbindung sicher.** Schließen Sie den Schaltschrank an eine gute (niederohmige) Erdung an. Erdungsleitungen mit großem Querschnitt verwenden.
- **Verwenden Sie Kollmorgen Leitungen.** Konfektionierte Kollmorgen Leitungen reduzieren die Fehlerquote gegenüber Fremdkonfektionierung erheblich.

Verlegen Sie Leistungs- und Steuerungskabel getrennt. Kollmorgen empfiehlt einen Abstand von mindestens 200 mm, um die Störfestigkeit zu verbessern.

- **Erden Sie die Schirmung an beiden Enden.** Erden Sie Schirmungen an großen Flächen (geringe Impedanz), möglichst mit metallisierten Steckergehäusen oder geschirmten Anschlussklemmen. Kabel, die in einen Schaltschrank führen, benötigen eine 360° Schirmung. Verwenden Sie keine ungeschirmten Zwischenstücke.
- **Spleißen Sie Kabel ordnungsgemäß.**

Wenn Sie Kabel teilen müssen, verwenden Sie Stecker mit Endgehäusen aus Metall. Stellen Sie sicher, dass beide Gehäuse mit dem vollen Umfang der Schirmungen verbunden sind. Kein Teil der Verkabelung darf ungeschirmt sein. Unterbrechen Sie nie ein Kabel mit einer Klemmenleiste.

## **9.3.2 Schirmanschluss am Gerät**

#### **9.3.2.1 Schirmanschlussklemmen für X12, X13, X14, X15, X16**

Schirmanschlussklemmen (siehe Zubehörhandbuch) werden für die Kontaktierung der Kabelschirmgeflechte für X12, X13, X14, X15, X16.

**INFO** 

Verdrahtung zu diesen Steckern muss meist nicht geschirmt ausgeführt werden.

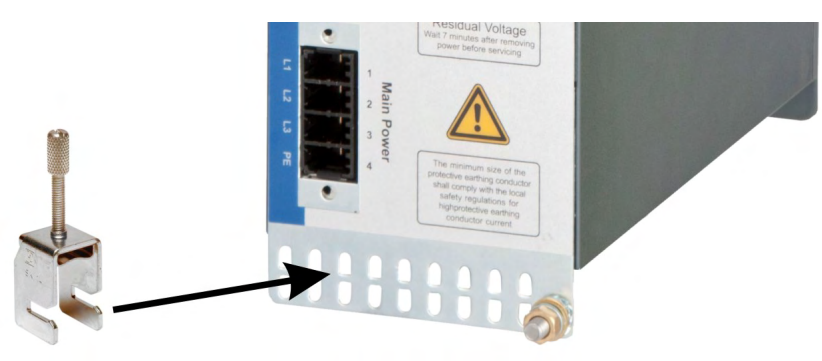

Wir empfehlen Schirmklemmen des Typs Phoenix Contact SK14 mit einem Klemmbereich von 6 bis 13 mm. Diese werden in das Erdungsblech eingehakt und gewährleisten einen optimalen Kontakt zwischen der Schirmung und dem Erdungsblech.

#### **9.3.2.2 Ethernet Stecker X10, X11, X18**

Der Schirm des Ethernet Kabels wird über den Stecker mit dem Gehäuse verbunden.

#### **9.3.2.3 DC Power Stecker X20A, X21A (Kabel CCNCN1)**

Anschluss für DC Power durch Gegenstecker mit Zugentlastung.

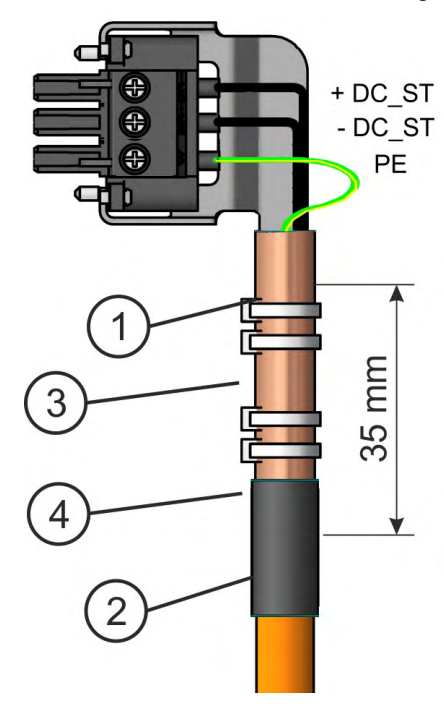

Isolieren Sie die äußere Kabelummantelung auf eine Länge von ca. 100 mm ab und achten Sie darauf, das Schirmgeflecht nicht zu beschädigen. Schieben Sie das Schirmgeflecht (1) über das Kabel und sichern Sie es mit einer Gummihülse (2) oder Schrumpfschlauch.

Kürzen Sie alle Adern außer der Schutzerde (grün/ gelb) um ca. 20 mm, sodass die Schutzerde die längste Ader ist. Isolieren Sie alle Adern ab und bringen Sie Aderendhülsen an.

Sichern Sie das Schirmgeflecht des Kabels am Schirmblech mit einem Kabelbinder (3) und verwenden Sie einen zweiten Kabelbinder (4), um das Kabel zu fixieren.

Verdrahten Sie den Stecker wie im Anschlussbild dargestellt. Stecken Sie den Stecker in die Buchse an der Vorderseite des AKD-C.

Schrauben Sie den Stecker an. Dies stellt sicher, dass zwischen dem Schirmgeflecht und der Frontplatte ein großflächiger, leitender Kontakt besteht.

## **9.3.2.4 Lokale Feldbus Stecker X20B, X21B (Kabel CCNCN1)**

Der Schirm des lokalen Feldbuskabel wird über den Stecker mit dem Gehäuse verbunden.

# <span id="page-56-0"></span>**9.4 Topologie eines dezentralen Antriebssystems**

# **9.4.1 Systemgrenzen**

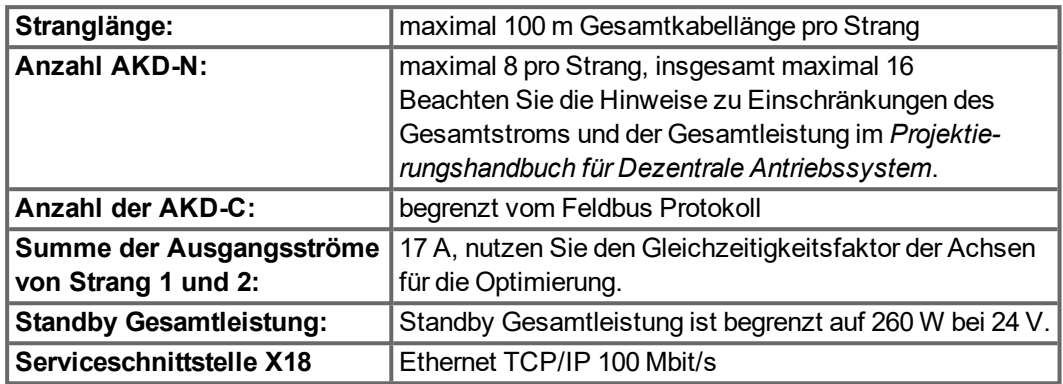

# **9.4.2 Beispiel für einen AKD-C**

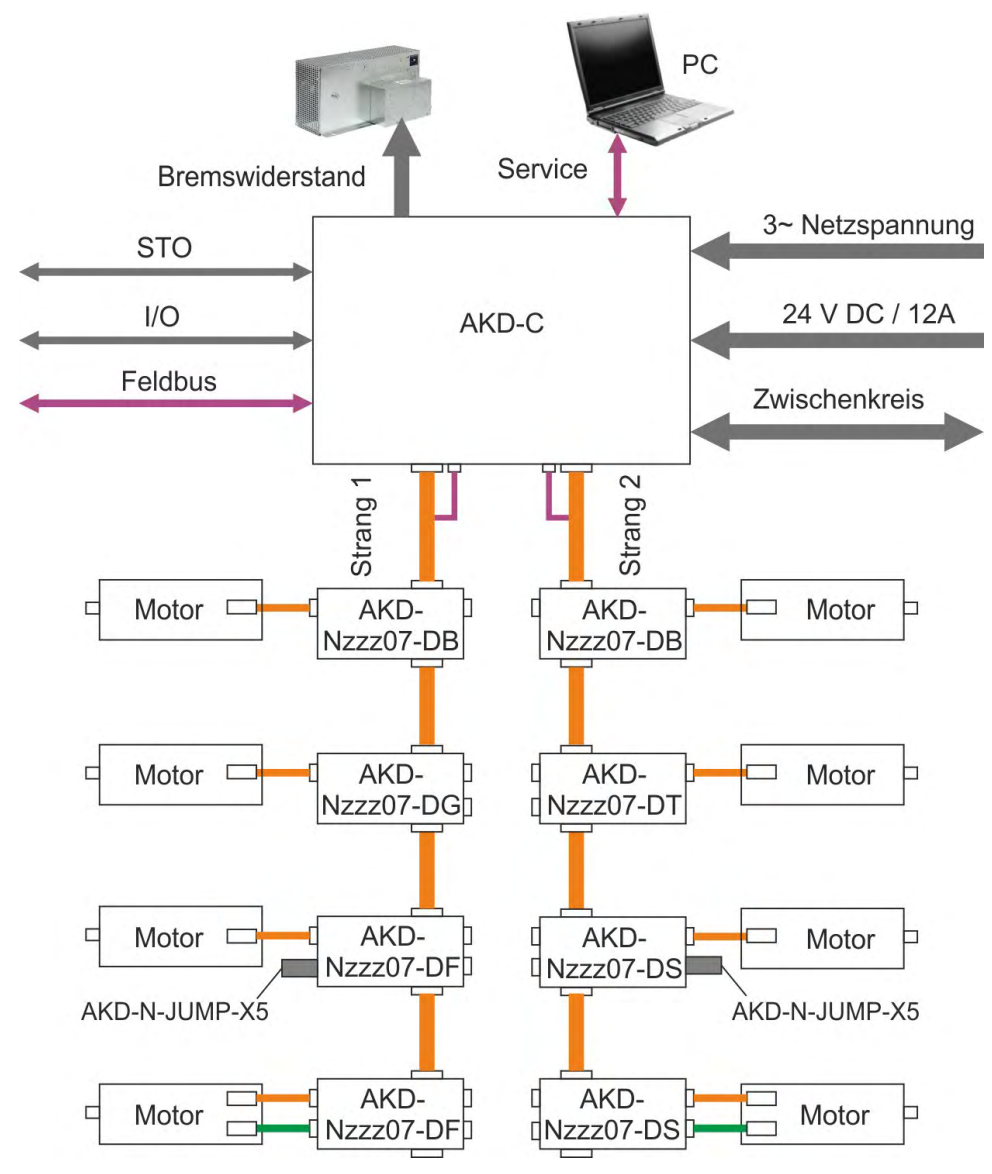

## **9.4.3 Beispiel für mehrere AKD-C**

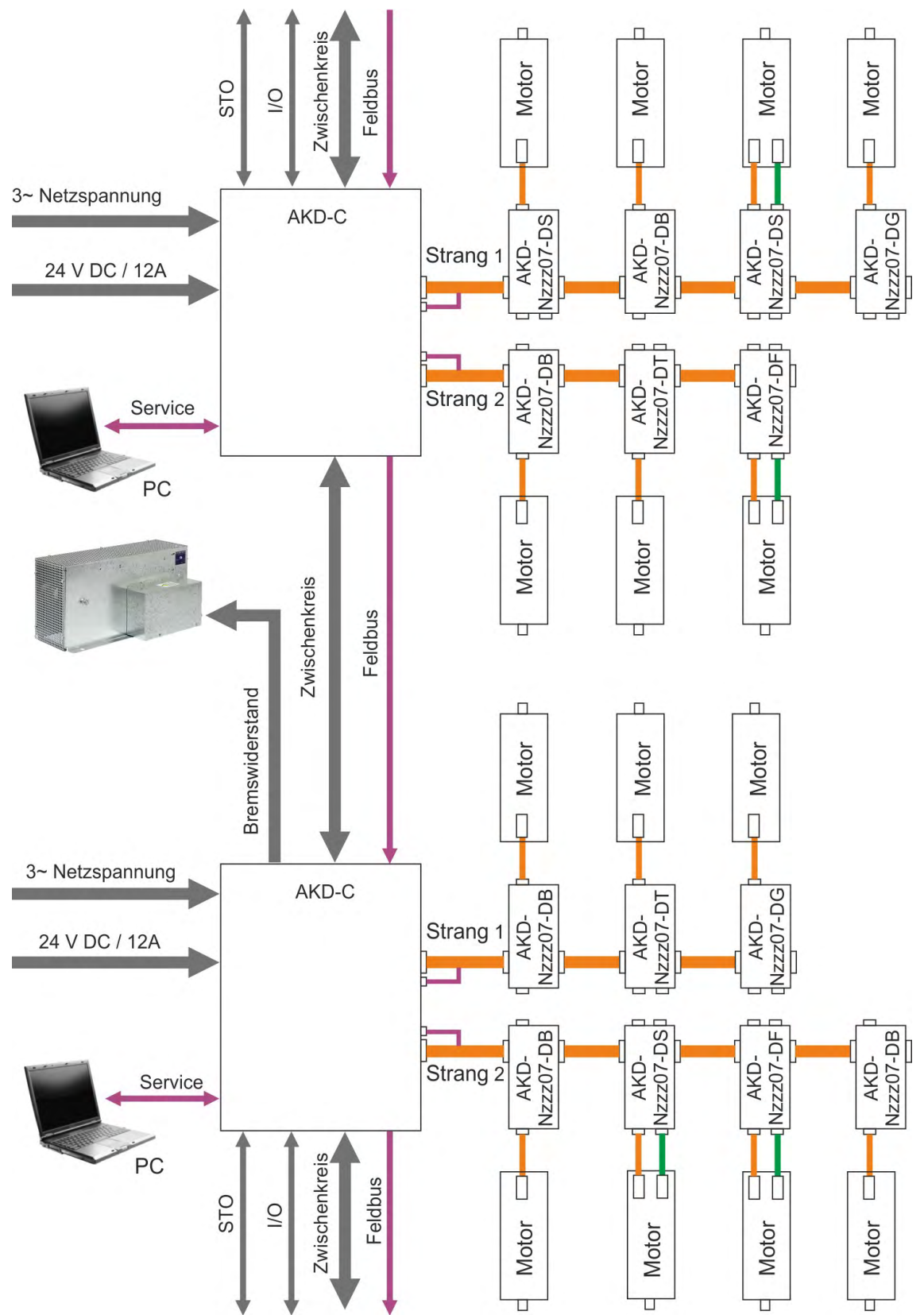

# <span id="page-58-0"></span>**9.5 Verdrahtung**

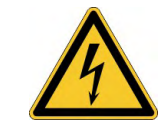

**GEFAHR**

# **Hohe Spannung bis 900 V**

Es besteht die Gefahr von schweren oder tödlichen Verletzungen durch elektrischen Schlag oder Lichtbogenbildung.

- Installieren und verdrahten Sie die Geräte nur im abgeschalteten Zustand, d. h. es darf weder die Netzspannung noch die 24 V Hilfsspannung oder die Netzspannung anderer angeschlossener Geräte eingeschaltet sein.
- Achten Sie darauf, dass die Anlage sicher freigeschaltet ist (Absperrung, Warnzeichen usw.). Die einzelnen Spannungen werden zum ersten Mal während der Konfiguration eingeschaltet.

## **ACHTUNG**

Das dezentrale Antriebssystem darf nur von Fachpersonal mit Kenntnissen im Bereich der Elektrotechnik installiert werden. Grüne Drähte mit gelben Streifen dürfen nur für die Verdrahtung der Schutzerde (PE) verwendet werden. Verwenden Sie bei der Installation oder beim Austausch von Leitungen nur genormte und mit den Vorgaben in Kapitel [7.10](#page-32-0) ["Kabelanforderungen"](#page-32-0) übereinstimmende Bauteile.

**INFO** 

Das Erdungssymbol, das in allen Schaltplänen enthalten ist, gibt an, dass Sie darauf achten müssen, eine elektrisch leitende Verbindung mit der größtmöglichen Oberfläche zwischen der angegebenen Komponente und der Montageplatte im Schaltschrank vorzusehen. Dieser Anschluss dient der effektiven Erdung von HF-Störungen und darf nicht mit dem PE-Symbol (PE = Schutzerde, Sicherheitsmaßnahme gemäß EN 60204) verwechselt werden.

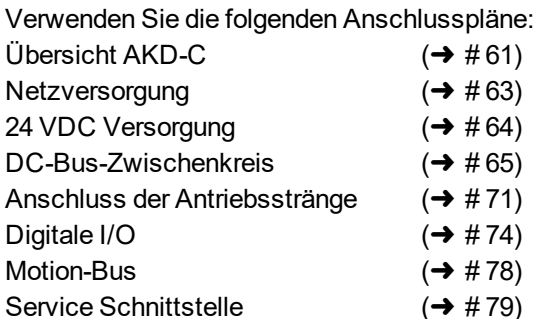

# <span id="page-59-0"></span>**9.6 Anschlüsse**

## **9.6.1 Steckerzuordnungen**

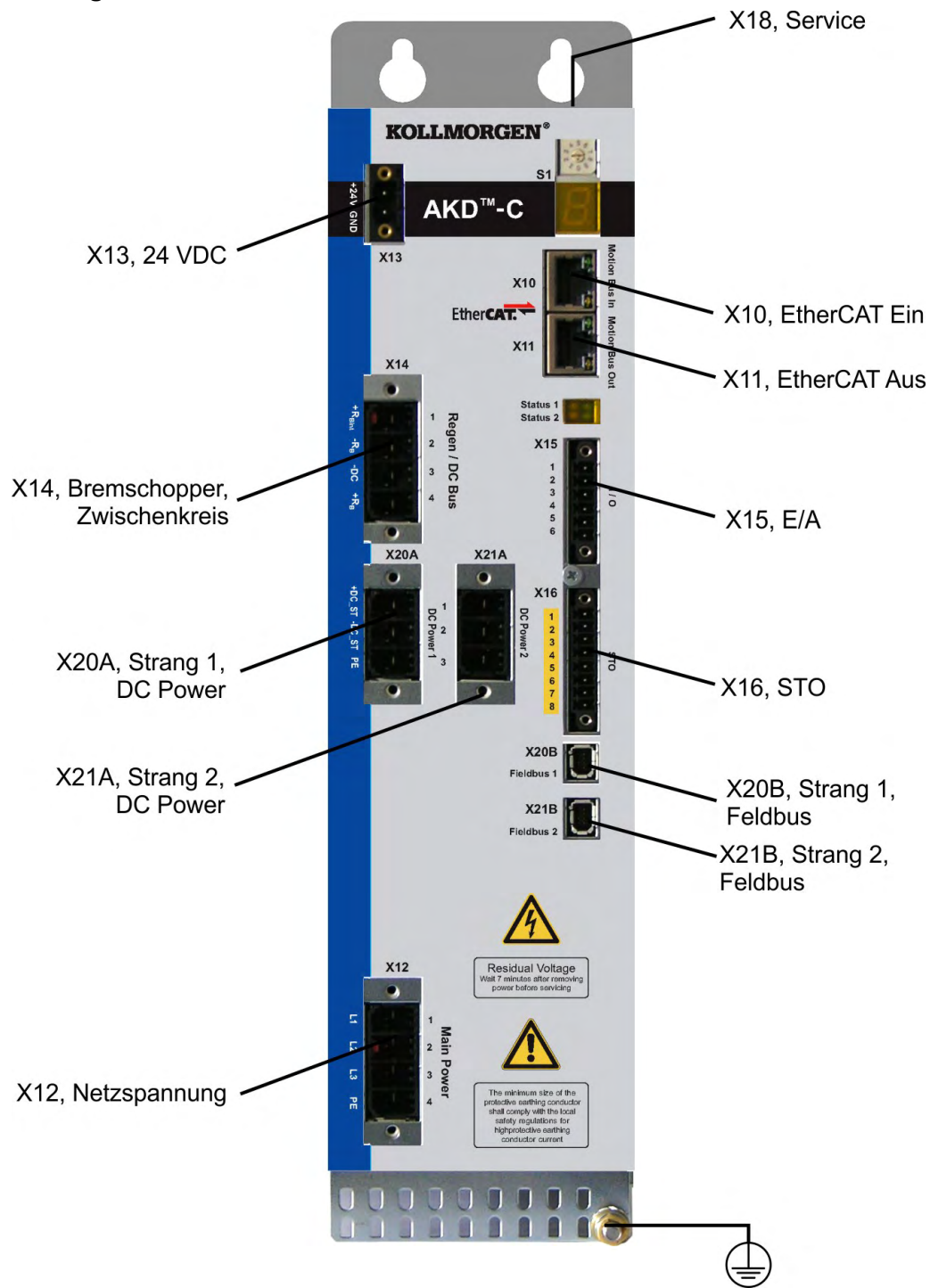

### <span id="page-60-0"></span>**9.6.2 Anschlussbild**

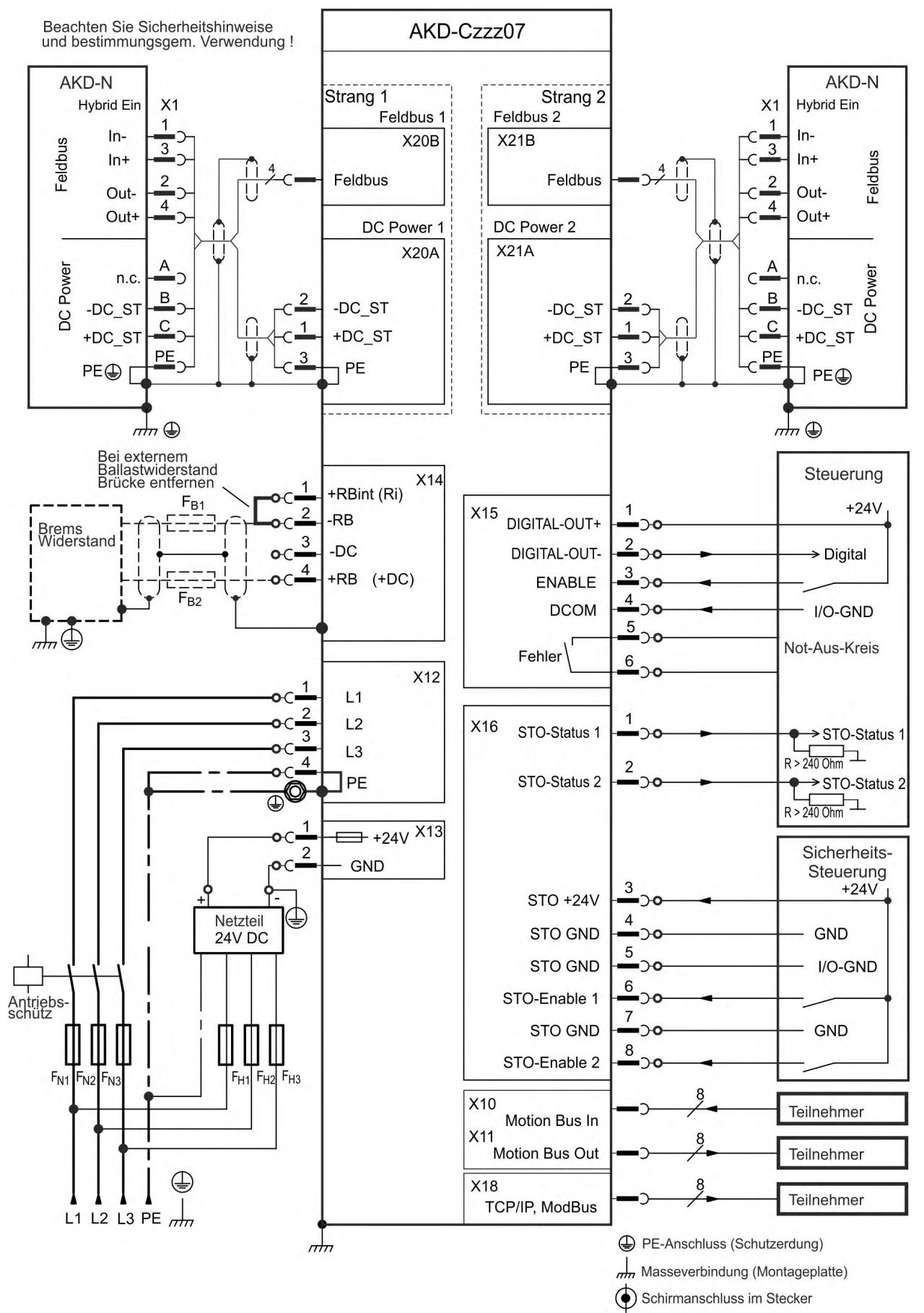

# <span id="page-61-0"></span>**9.7 Anschluss der Spannungsversorgung**

#### **9.7.1 Anschluss an verschiedene Versorgungsnetze**

Diese Seite zeigt möglichen Anschlussvarianten für verschiedene Versorgungsnetze.

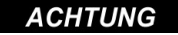

Für Netzwerke mit einer Spannung von 120V/240V wird ein Trenntransformator benötigt, um eine minimale Spannung von 400 V +10 % zu erhalten.

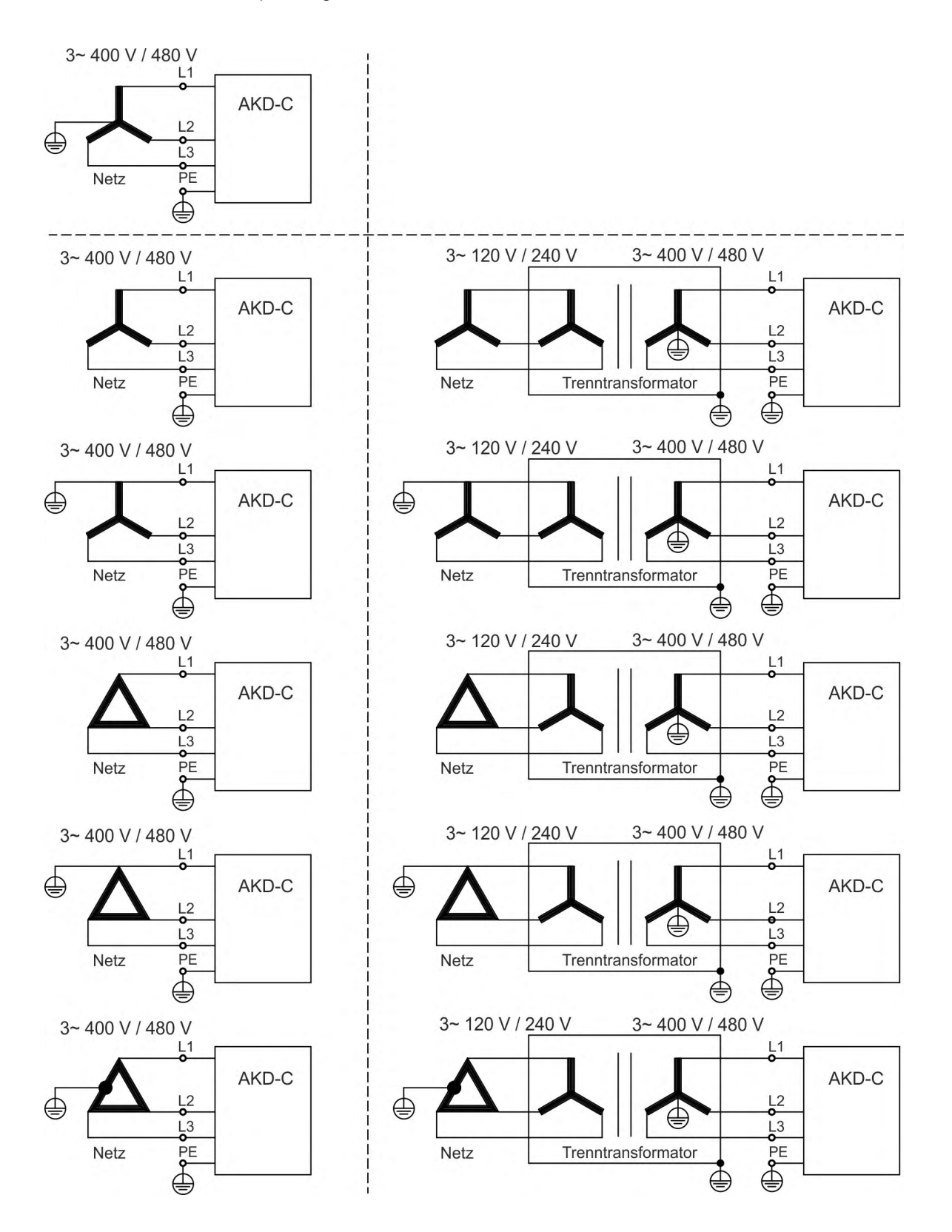

## <span id="page-62-0"></span>**9.7.2 Anschluss an die Netzversorgung (X12)**

## **9.7.2.1 Dreiphasiger Anschluss**

- Direkt an 3-phasiges Versorgungsnetz, Versorgungsnetze (➜ [# 62\)](#page-61-0)
- Sicherungen (z.B. Schmelzsicherungen) sind vom Nutzer bereitzustellen (→ #31).

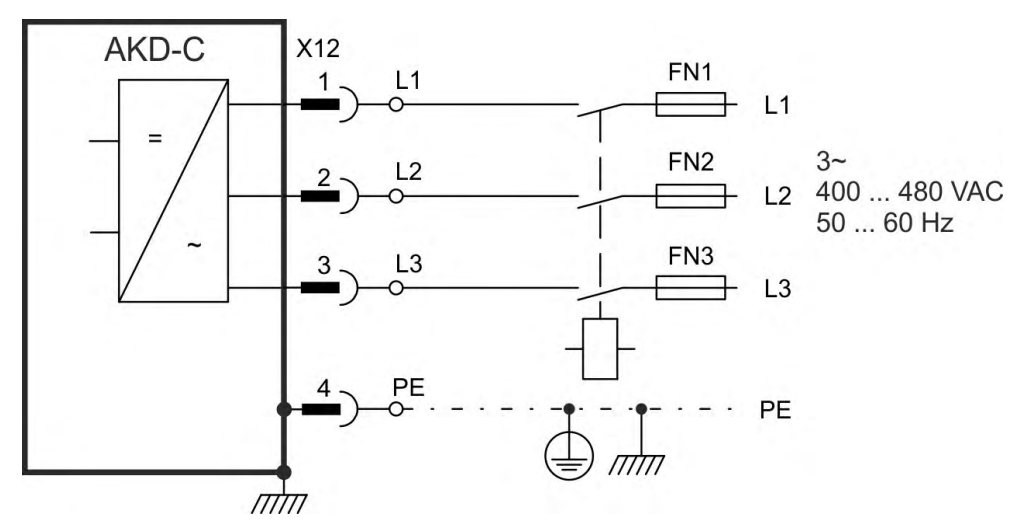

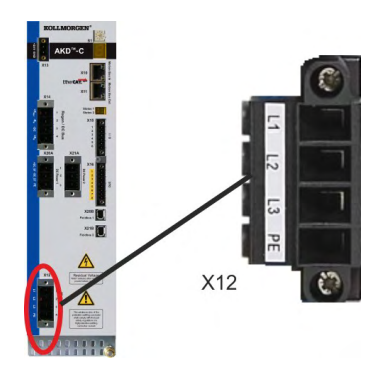

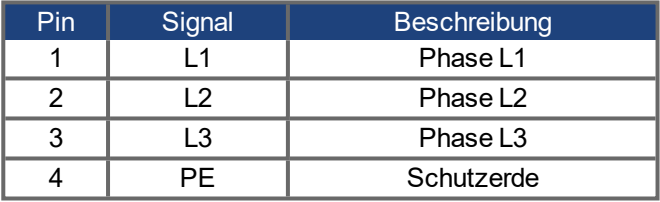

## <span id="page-63-0"></span>**9.7.3 24 VDC Versorgungsspannung (X13)**

Das Anschlussbild zeigt eine externe 24 V DC-Stromversorgung, die elektrisch isoliert ist, z. B. über einen Trenntransformator. Der erforderliche Nennstrom hängt von der Verwendung der Motorbremse und der Anzahl der angeschlossenen AKD-N ab.

Die 24 VDC Spannung wird intern aufgeteilt in einen Versorgungszweig für die AKD-C Steuerelektronik und einen Zweig für die Versorgung der angeschlossenen AKD-N Verstärker für den Fall des Ausfalls der AC Netzspannung.

**INFO** 

Standby Leistung ist begrenzt auf 260 W bei 24 V für beide Pfade. Diese Leistung muss alle AKD-N ( jeweils 8 W) versorgen und die verbleibende Leistung kann für Motor-Haltebremsen benutzt werden.

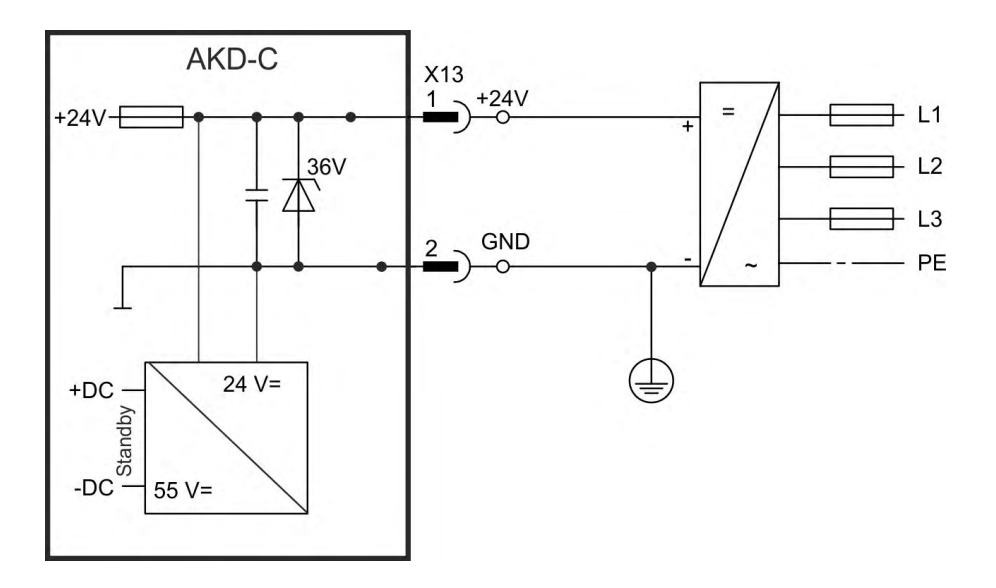

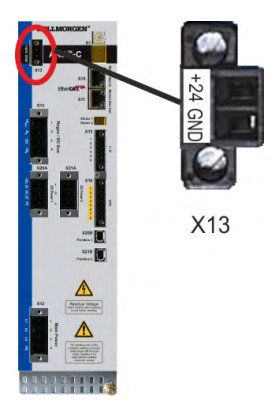

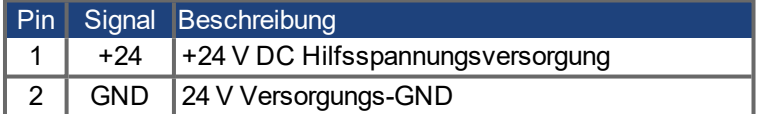

## <span id="page-64-0"></span>**9.8 Zwischenkreis (X14)**

Der Zwischenkreis kann parallelgeschaltet werden, so dass die Bremsleistung auf all AKD-C am selben Zwischenkreis aufgeteilt wird. Jeder AKD-C benötigt seinen eigenen AC Netzanschluss, auch wenn die Zwischenkreise verbunden sind.

Die Geräte können zerstört werden, wenn die DC-Bus-Zwischenkreisspannungen unter-**ACHTUNG** schiedlich sind. Nur Geräte mit einer Netzversorgung vom selben Stromnetz (identische Netzspannung und Phasen) dürfen über den DC-Bus-Zwischenkreis verbunden werden. Verwenden Sie ungeschirmte, einadrige Kabel bis max. 200 mm Länge. Bei größerer Länge geschirmte Kabel verwenden.

#### **ACHTUNG**

Die Zwischenkreisklemmen +DC/-DC sind nicht kurzschlussfest. Beachten Sie den erforderlichen Leitungsquerschnitt (→ #33).

### **Mögliche Zwischenkreisverbindungen**

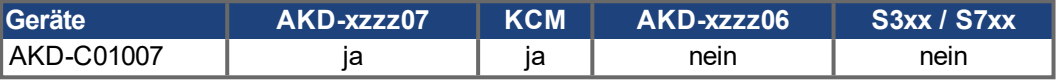

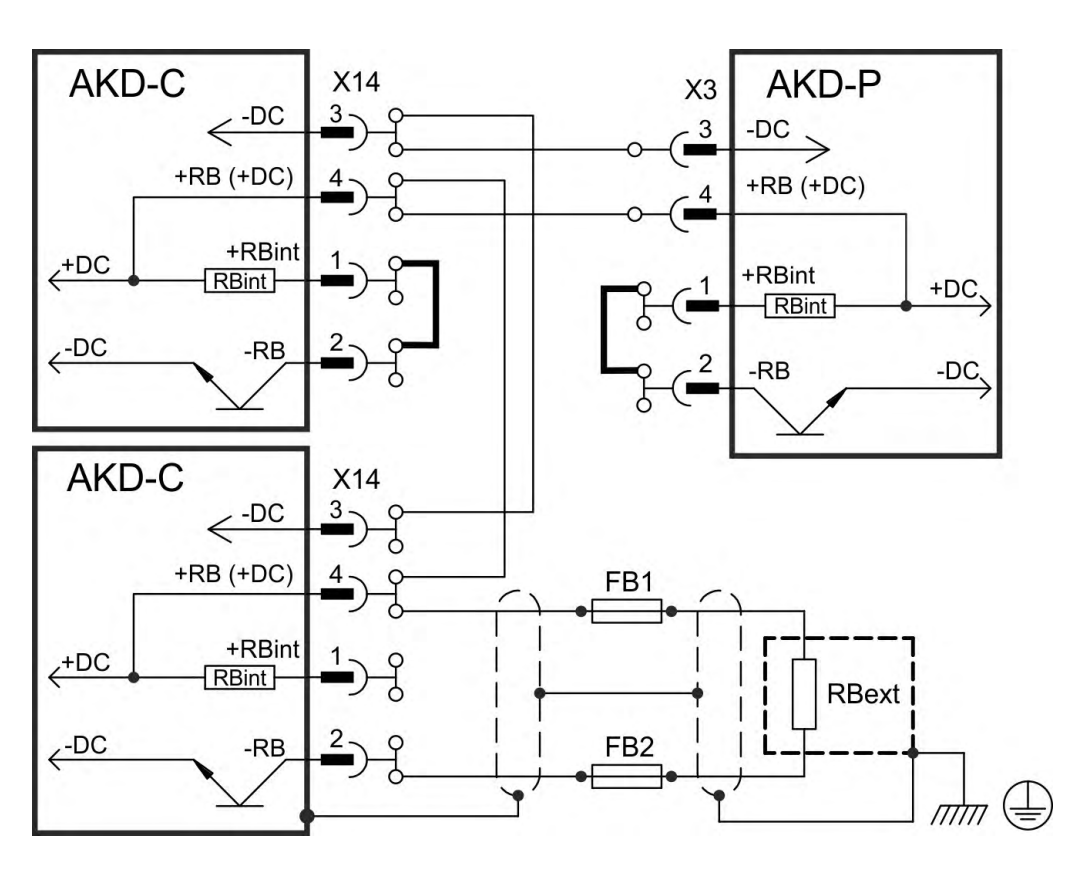

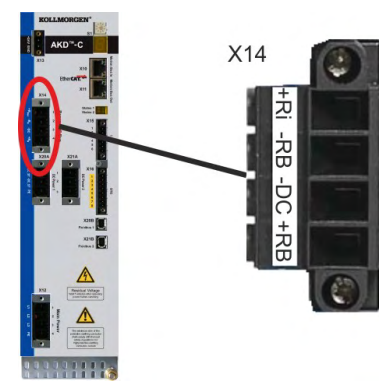

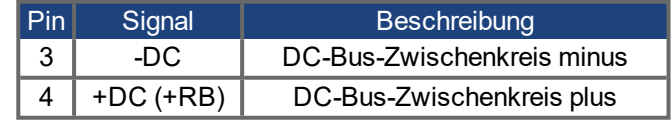

## **9.8.1 Bremswiderstand (X14)**

#### **9.8.1.1 Interner Bremswiderstand**

AKD-C besitzt einen eingebauten Bremswiderstand. Dieser interne Bremschopper ist aktiv, wenn die Steckbrücke im Gegenstecker X14 zwischen 1 (+RBi) und 2 (-RB) gesteckt ist.

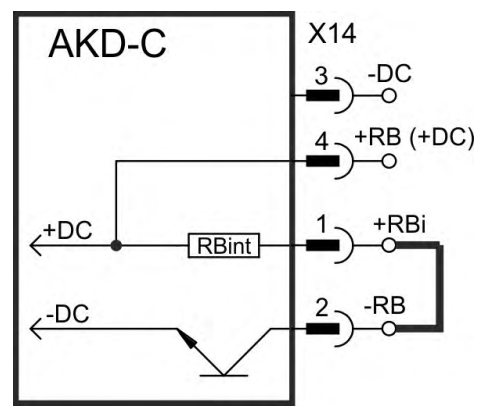

## **9.8.1.2 Externer Bremswiderstand**

Hinweise zu den technischen Daten der Bremsschaltung finden Sie unter  $(\rightarrow \# 35)$  $(\rightarrow \# 35)$ . Sicherungen sind vom Nutzer bereitzustellen  $(\rightarrow \# 31)$ .

**ACHTUNG** Die Bremschopperklemmen +RB/-RB sind kurzschlussfest. Beachten Sie das Verbot von häufigen, betriebsmäßigen Kurzschlüssen an den Klemmen für den externen Bremswiderstand  $(\rightarrow \# 16)$  $(\rightarrow \# 16)$ .

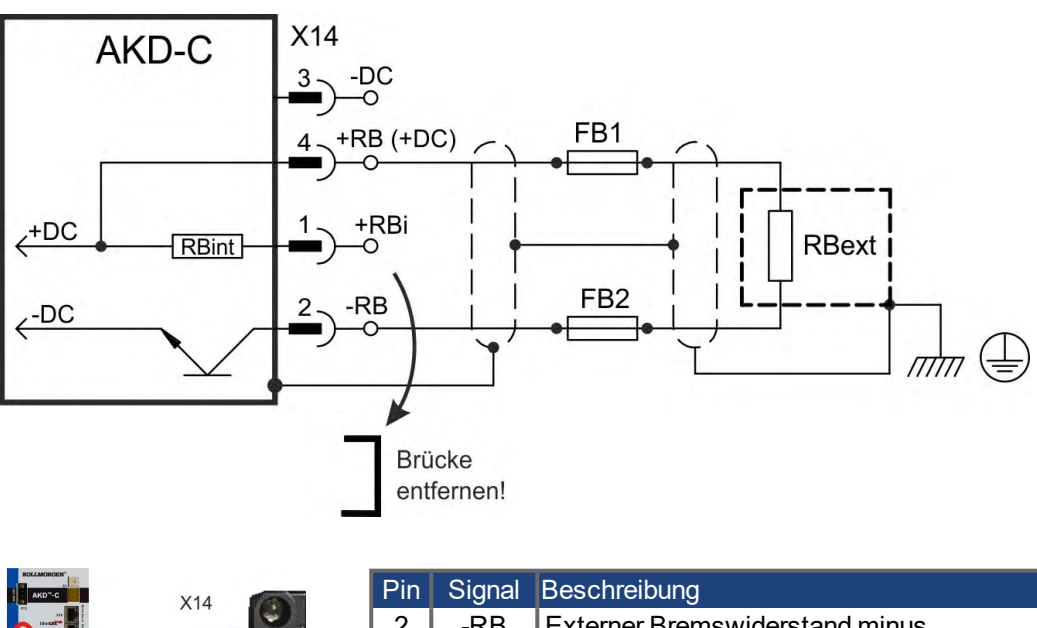

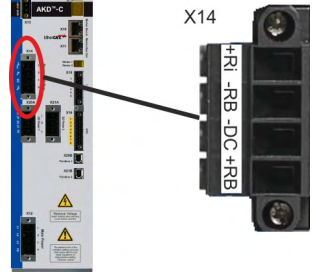

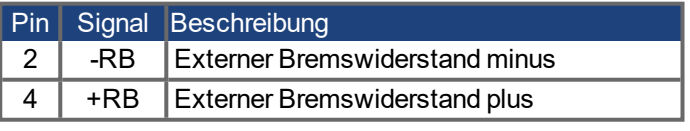

# **9.8.2 Kondensator Module (X14)**

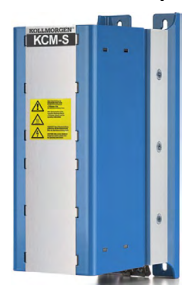

**KCM** Module (**K**OLLMORGEN **C**apacitor **M**odules) nehmen kinetische Energie auf, die der Motor im generatorischen Betrieb erzeugt. Normalerweise wird diese Energie über Bremswiderstände in Verlustleistung umgesetzt. Die KCM Module speisen die gespeicherte Energie in den Zwischenkreis zurück, wenn sie benötigt wird. Montage: siehe regionales Zubehörhandbuch oder KCM Installationshandbuch. Abmessungen (HxBxT) : 300x100x201 mm

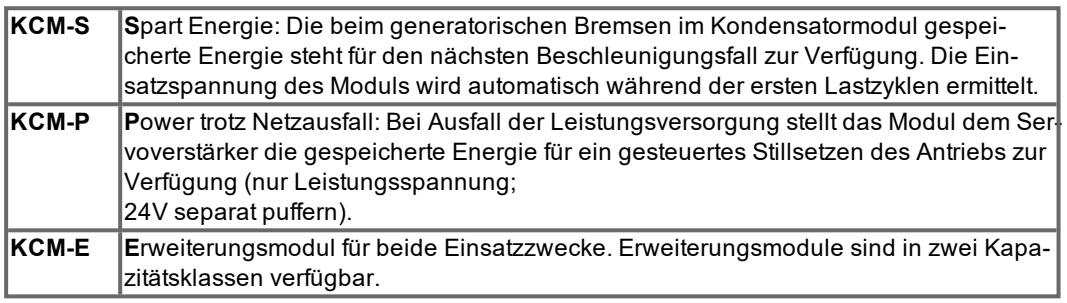

**INFO** 

Die KCM Module dürfen nur an AKD Servoverstärkern mit 400/480V Nennspannung angeschlossen werden; Informationen zu Montage, Installation und Inbetriebnahme finden Sie in der Betriebsanleitung der KCM Module.

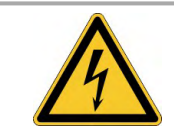

# **GEFAHR**

# **Hohe Gleichspannung bis 900 V**

Es besteht die Gefahr von schweren oder tödlichen Verletzungen durch elektrischen Schlag oder Lichtbogenbildung. Die Selbstentladezeit der Module kann über eine Stunde betragen.

- Schalten Sie die Netzspannung ab (freischalten). Sie dürfen nur bei freigeschalteter Anlage an den Anschlüssen arbeiten.
- Prüfen Sie den Ladezustand mit einem für Gleichspannung bis 1000V geeigneten Messgerät.
- Wenn Sie zwischen den Klemmen DC+/DC- oder gegen Erde eine Spannung größer als 50 V messen, entladen Sie die Module (siehe  $(\rightarrow 470)$ .

## **9.8.2.1 Technische Daten**

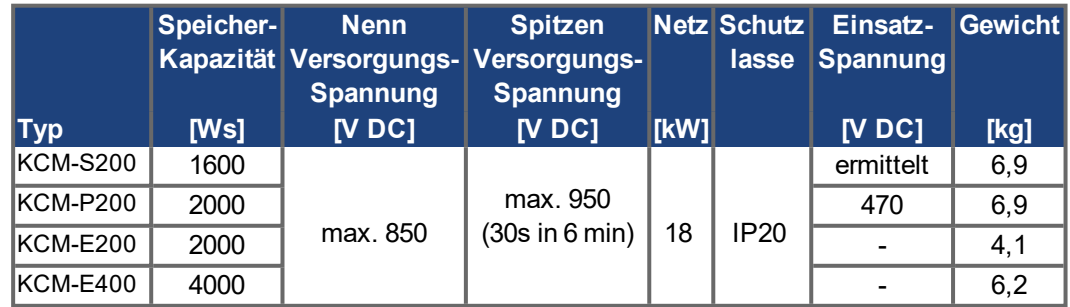

#### **9.8.2.2 Anschlussbeispiel mit KCM-S und KCM-E**

Maximale Kabellänge zwischen AKD-C und KCM: 500mm. Die DC+ und DC- Leitungen soll-**ACHTUNG** ten immer verseilt sein, der maximal zulässige Querschnitt ist 6mm². Achten Sie auf korrekte Polung, bei Vertauschen von DC+/DC- werden die KCM Module zerstört.

Erstellen Sie ein Fahrprofil, das zum Ansprechen des Bremschoppers führt.

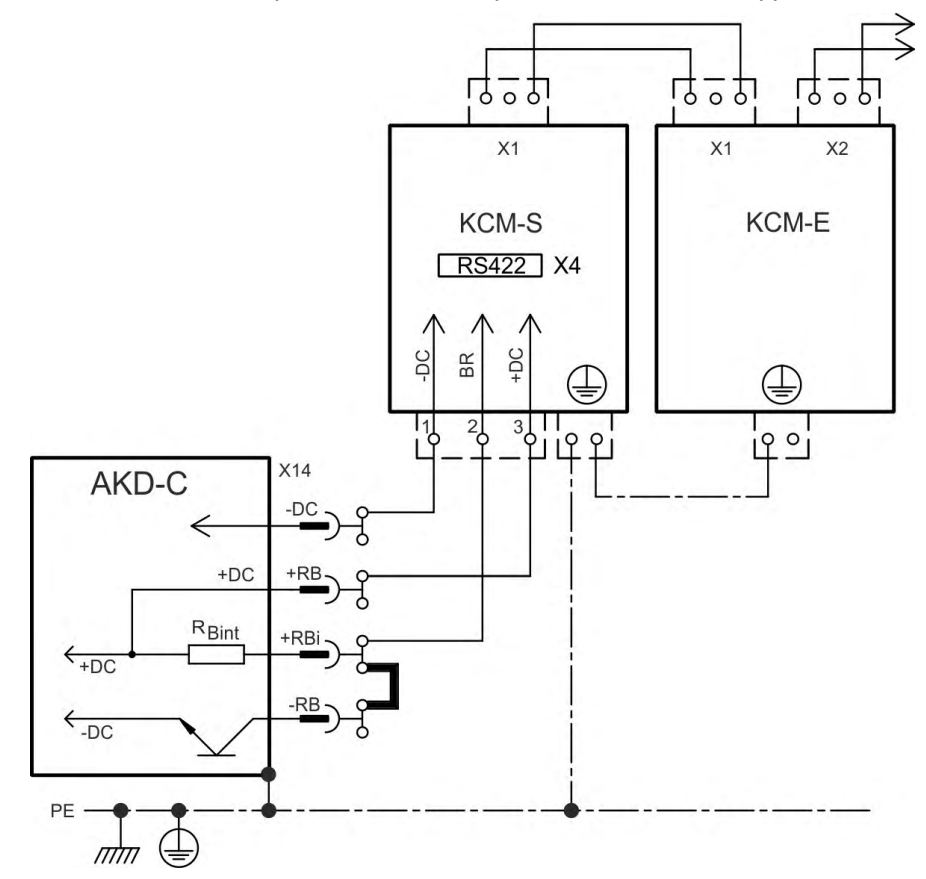

#### **Inbetriebnahme KCM-S und KCM-E**

Voraussetzung für die folgenden Anweisungen:

- Ordnungsgemäß freigeschaltete, geerdete Anlage
- KCM-S: im Schaltschrank montiert und verdrahtet. Last muss angekoppelt sein, die dazu führt, dass beim Abbremsen der Bremschopper des Servoverstärkers aktiv wird.
- KCM-E: montiert, mit PE geerdet und mit dem Verbindungskabel am KCM-S angeschlossen (X1).
- Entladehilfsmittel (Steckbrücke) sind entfernt.

Fahren Sie fort wie unten beschrieben:

- 1. Netzspannung einschalten, wenn AKD-C den 24V Boot-Vorgang beendet hat.
- 2. AKD freigeben und das Fahrprofil fahren, das zum Ansprechen des Bremschoppers führt.
- 3. KCM-S ermittelt die Chopperschwelle und beginnt zu laden, die LED (Moduloberseite) blinkt. Die im Kondensatormodul gespeicherte Energie steht für den nächsten Beschleunigungsfall zur Verfügung.

Das RS422 Interface an X4 ermöglicht den Datenaustausch über eine Terminalsoftware Ihrer Wahl. Der X4 Gegenstecker ist im Lieferumfang.

Interface Einstellungen: 115200 Baud, 8 Data Bits, 1 Stop Bit, No Parity&Flow Control. Weitere Informationen finden Sie in der KCM Betriebsanleitung.

#### **9.8.2.3 Anschlussbeispiel mit KCM-P und KCM-E**

**ACHTUNG** 

Maximale Kabellänge zwischen AKD-C und KCM: 500mm. Die DC+ und DC- Leitungen sollten immer verseilt sein, der maximal zulässige Querschnitt ist 6mm². Achten Sie auf korrekte Polung, bei Vertauschen von DC+/DC- werden die KCM Module zerstört.

KCM-P beginnt den Ladevorgang bei ca. 470 V DC. Bei Ausfall der Leistungsversorgung stellt das Modul dem Zwischenkreis die gespeicherte Energie zur Verfügung (nur Leistungsspannung, 24V separat puffern).

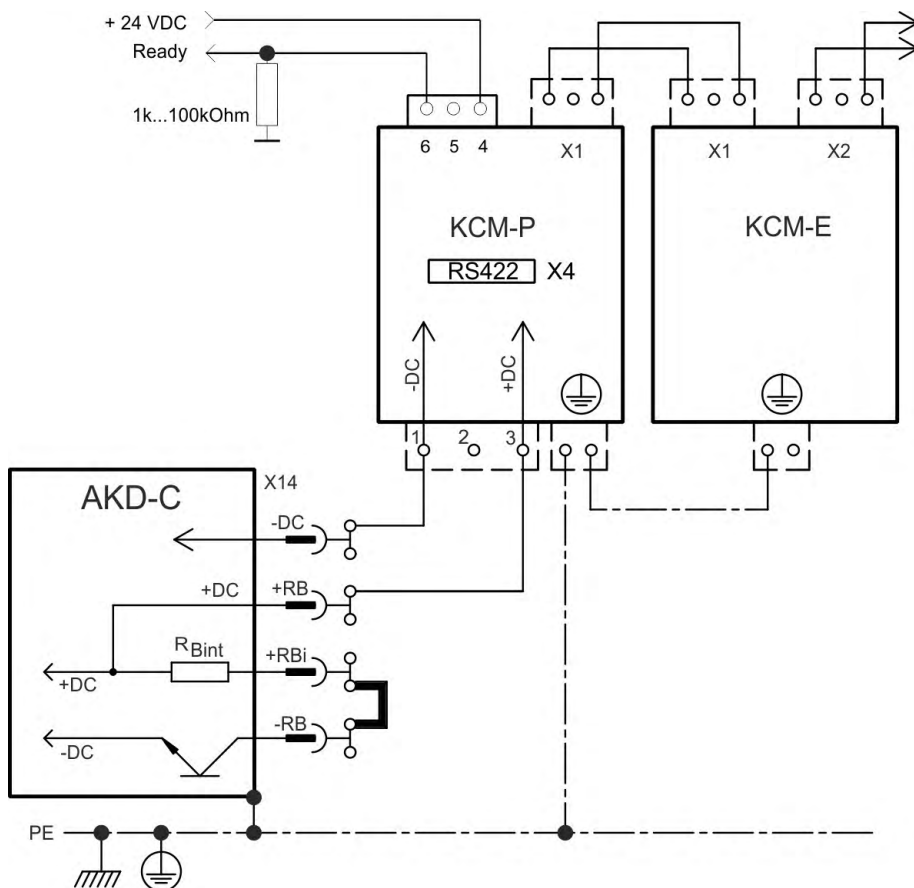

#### **Inbetriebnahme KCM-P und KCM-E**

Voraussetzung für die folgenden Anweisungen:

- Ordnungsgemäß freigeschaltete, geerdete Anlage
- KCM-P: im Schaltschrank montiert und verdrahtet. Stellen Sie die AKD Unterspannungsgrenze VBUS.UVTHRESH auf einen Wert unter 470V DC, sonst schaltet der AKD ab, bevor das KCM-P Energie in den Zwischenkreis liefern kann.
- KCM-E: montiert, mit PE geerdet und mit dem Verbindungskabel am KCM-P angeschlossen (X1).
- Entladehilfsmittel (Steckbrücke) sind entfernt.

Fahren Sie fort wie unten beschrieben:

- 1. Netzspannung einschalten, wenn AKD-C den 24 V Boot-Vorgang beendet hat.
- 2. KCM-P beginnt den Ladevorgang bei ca. 470V DC, die LED blinkt.

Das RS422 Interface an X4 ermöglicht den Datenaustausch über eine Terminalsoftware Ihrer Wahl. Der X4 Gegenstecker ist im Lieferumfang.

Interface Einstellungen: 115200 Baud, 8 Data Bits, 1 Stop Bit, No Parity&Flow Control.

Das Ready Signal meldet die Betriebsbereitschaft (High Signal).

Weitere Informationen finden Sie in der KCM Betriebsanleitung.

## <span id="page-69-0"></span>**9.8.2.4 KCM Module entladen**

Die jedem Modul beiliegenden Hilfsmittel (Steckbrücke bzw. Verbindungskabel) ermöglichen das sichere Entladen der Module.

**ACHTUNG** 

Wenn die Lade-LED in der Oberseite der Module blinkt, sind die Kondensatoren geladen. Die LED ermöglicht jedoch keine sichere Aussage über den Entladezustand, da sie nicht auf Ausfall überwacht wird.

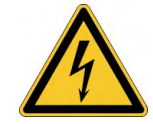

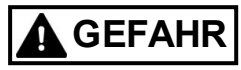

## **Hohe Gleichspannung bis 900 V DC**

Es besteht die Gefahr von schweren oder tödlichen Verletzungen durch elektrischen Schlag oder Lichtbogenbildung.

- Schalten Sie die Netzspannung ab (freischalten). Sie dürfen nur bei freigeschalteter Anlage an den Anschlüssen arbeiten.
- Prüfen Sie den Ladezustand mit einem für Gleichspannung bis 1000V geeigneten Messgerät.
- Warten Sie, bis die gemessene Spannung zwischen den Klemmen DC+/DC- oder nach Erde unter 50 V gesunken ist.
- Die Selbstentladezeit der Module kann über eine Stunde betragen. Wenn Sie die Selbstentladezeit nicht abwarten können, müssen Sie die Module zwangsentladen.
- Folgen Sie dem unten beschriebenen Prozess zur Zwangsentladung der Module.

Gehen Sie zu Ihrer Sicherheit bei der Zwangsentladung der Module wie folgt vor:

- 1. Schalten Sie die Netzspannung ab (freischalten).
- 2. Entladen Sie die Module:

**KCM-S/-P**: Steckbrücke in die Schraubklemmen (schwarz-1 nach grau-2) an der Unterseite der Module stecken, mindestens 70s warten, Steckbrücke stecken lassen (Transportsicherung). Vor erneuter Inbetriebnahme die Steckbrücke wieder entfernen. **KCM-E**: Mit einem Verbindungskabel an der Oberseite des Moduls die Stecker X2/X3 brücken, mindestens 70s warten, Verbindungskabel stecken lassen (Transportsicherung). Vor erneuter Inbetriebnahme das Verbindungskabel lösen und KCM-E wieder korrekt anschließen.

3. Führen Sie die geplante Aufgabe durch (z.B. Reinigen, Warten oder Deinstallieren).

# <span id="page-70-0"></span>**9.9 Anschluss der Antriebsstränge**

AKD-C unterstützt zwei Antriebsstränge mit bis zu 16 AKD-N Servoverstärker.

#### **INFO**

Verwenden Sie IP67 Kabeldurchführungen für den Durchbruch der Hybridkabel durch die Schaltschrankwand.

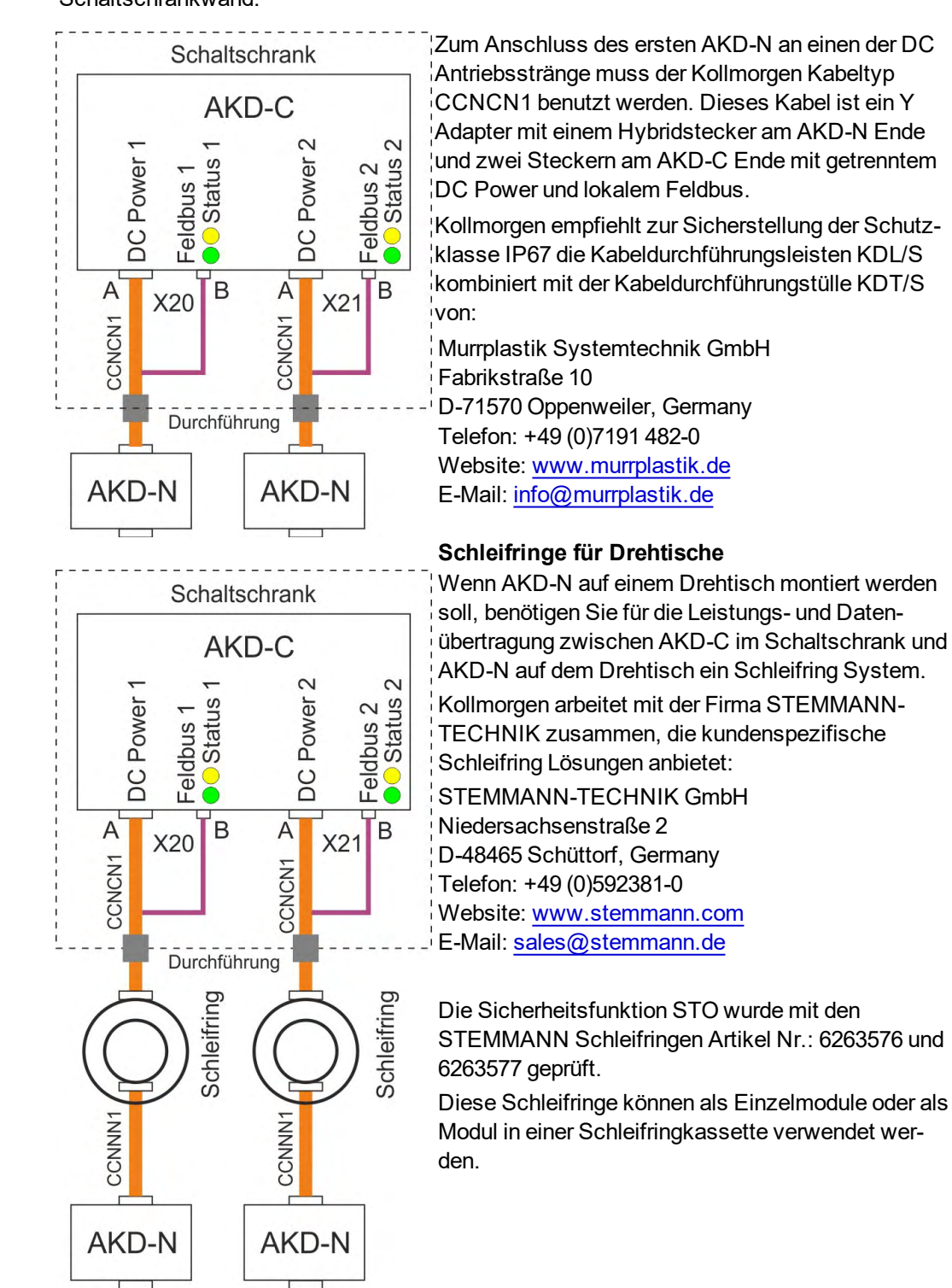

**9.9.1 Zuordnung der Antriebsstränge**

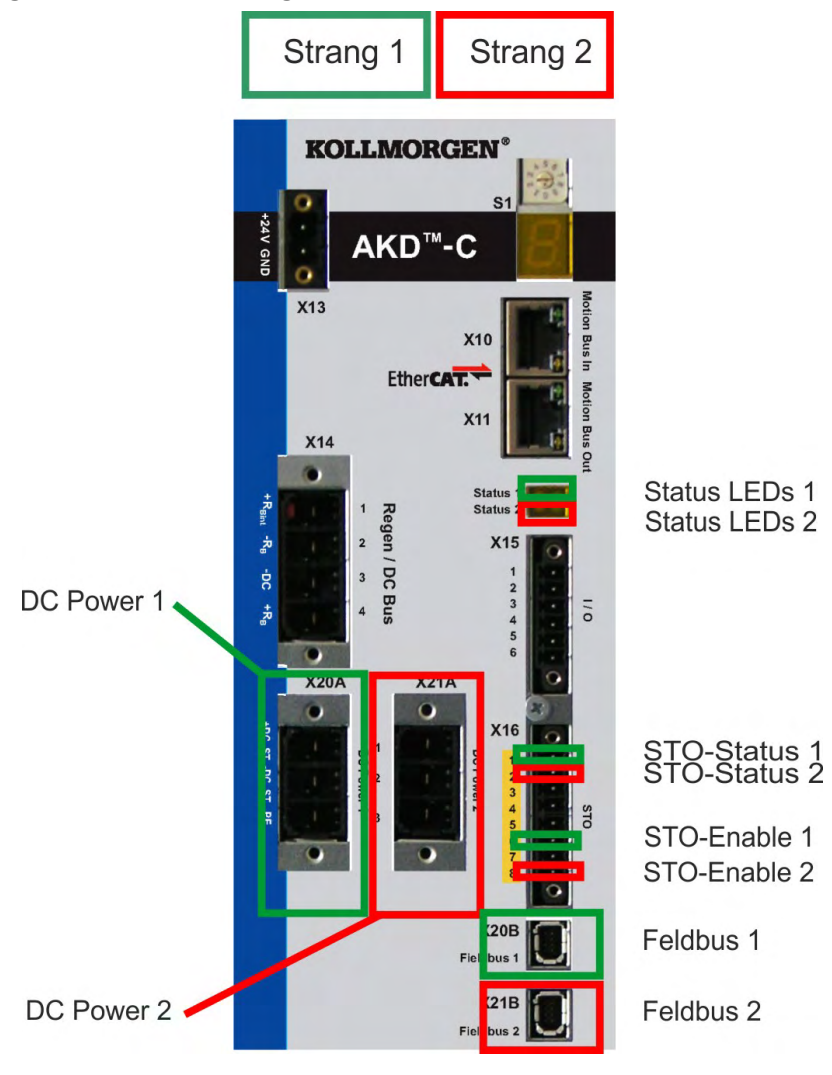
#### <span id="page-72-0"></span>**9.9.2 DC Power X20A, X21A**

Die DC Power Anschlüsse versorgen bis zu 8 AKD-N Servoverstärker pro Antriebsstrang mit Gleichstrom. Anschluss für DC Power durch Gegenstecker mit Zugentlastung. Der Stecker ist am Kollmorgen CCNCN1 Kabel angeschlagen (→ #56).

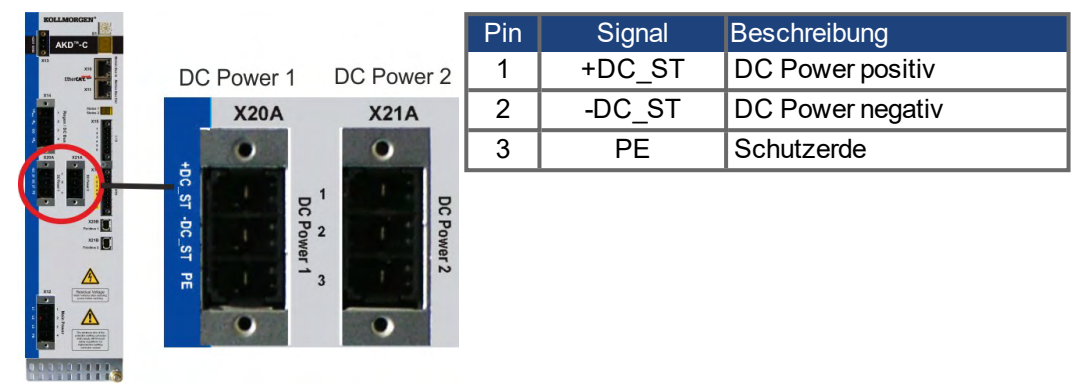

### <span id="page-72-1"></span>**9.9.3 Lokaler Feldbus (X20B, X21B)**

Lokale Feldbus Stecker getrennt für jeden Antriebsstrang ermöglichen dem AKD-C mit allen angeschlossenen AKD-N über ein 4-adriges Bussystem zu kommunizieren. Der Stecker ist am Kollmorgen CCNCN1 Kabel angeschlagen (→ #56).

#### **ACHTUNG**

Diese Schnittstellen dürfen nicht direkt mit standard EtherCAT Geräten verbunden werden. Die Stecker sind Typ 1 Mini I/O, benutzen Sie nur Kollmorgen Kabel CCNCN1.

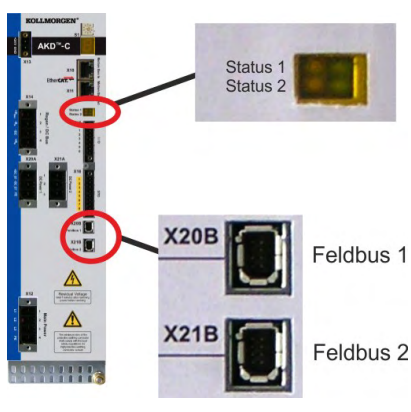

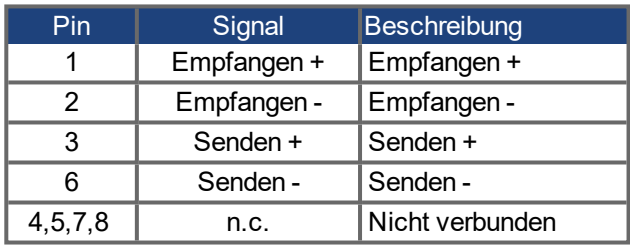

#### **Status LEDs für die lokalen Feldbusverbindungen**

Der Status der Kommunikation wird über die eingebauten Status LEDs angezeigt, ein Paar für jeden Antriebsstrang.

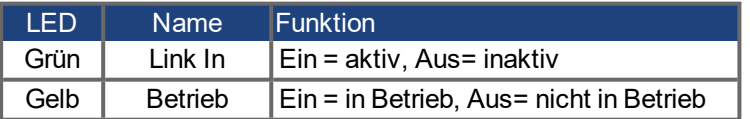

### <span id="page-73-0"></span>**9.10 I/O-Anschluss**

#### **9.10.1 I/O Stecker X15 und X16**

Digitale I/O Signale werden an X15 angeschlossen, STO Signale werden an X16 angeschlossen.

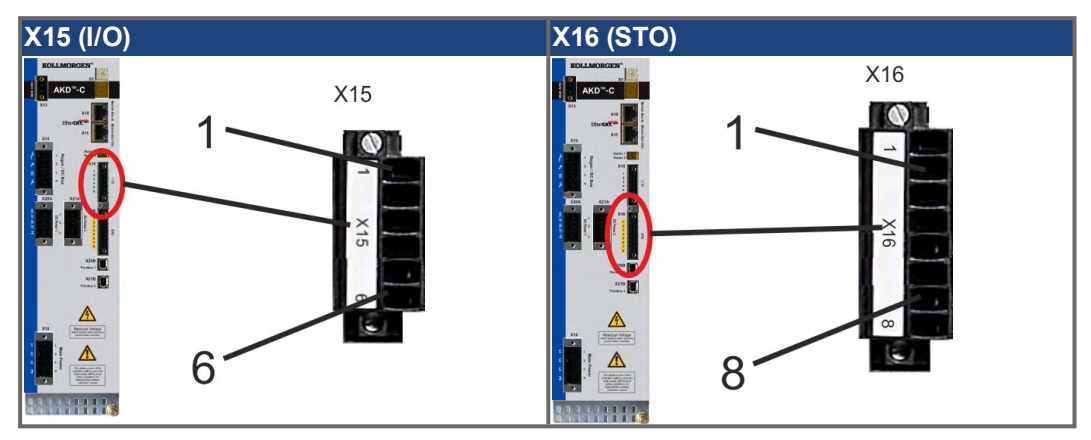

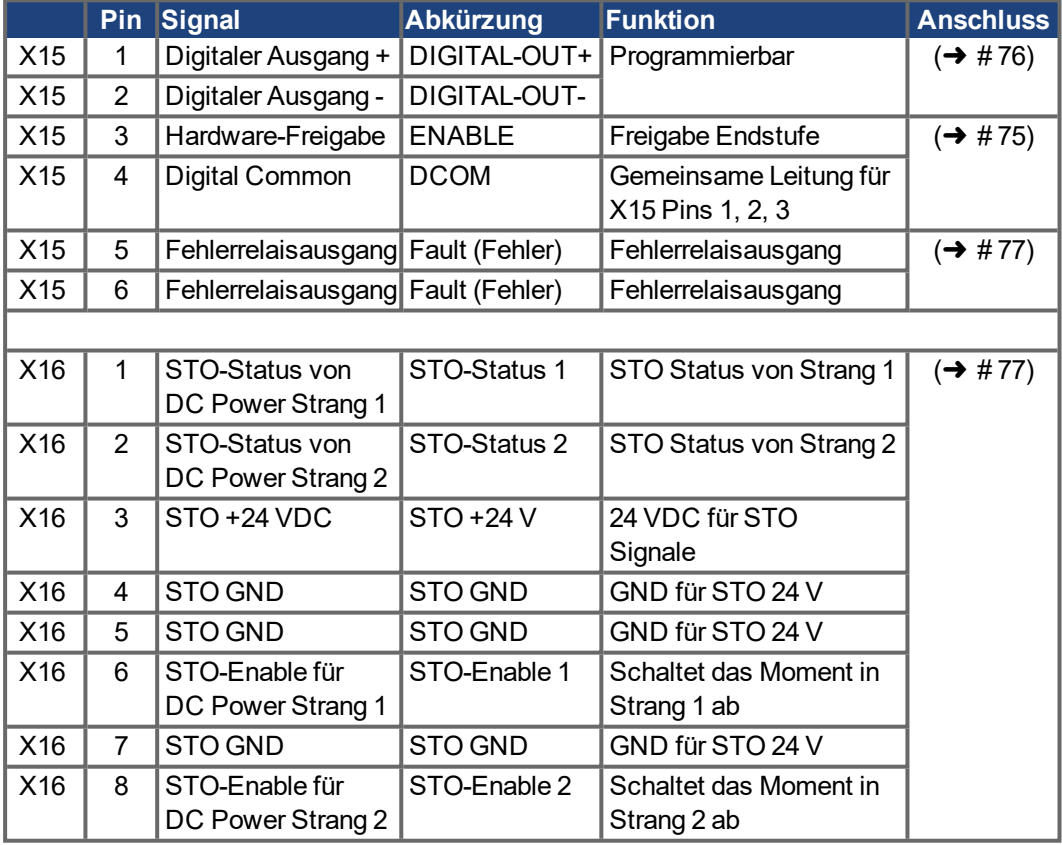

Die Leitung DCOM sollte an den 0 V-Ausgang der I/O-Versorgung angeschlossen werden, wenn Sensoren des Typs "Source" mit digitalen Eingängen verwendet werden. Die Leitung DCOM sollte an den 24 V-Ausgang der I/O-Versorgung angeschlossen werden, wenn Sensoren des Typs "Sink" mit digitalen Eingängen verwendet werden.

#### <span id="page-74-0"></span>**9.10.2 Digitaler Eingang (ENABLE, X15)**

Der digitale Eingang (Klemme X15/3) ist auf die Hardware Enable-Funktion eingestellt. Technische Eigenschaften:

- Potentialfrei, die gemeinsame Referenzleitung ist DCOM
- Verdrahtung des Typs Sink oder Source möglich
- gemäß IEC61131-2 Typ 1
- $\bullet$  EIN: 15 VDC bis 30 VDC, 2 mA bis 15 mA, AUS: -3 VDC bis 5 VDC, < 1 mA
- Galvanische Isolation für 250 VDC
- Aktualisierungsrate: direkte Verbindung zur Hardware (FPGA)

**INFO** 

Der Hardware Enable Eingang und das Software Enable Signal (über Feldbus oder WorkBench) sind seriell verknüpft, das bedeutet, der Hardware Enable muss verdrahtet werden.

Die Leistungsendstufen der AKD-N Verstärker, die am AKD-C angeschlossen sind, werden durch Anlegen des ENABLE Signals freigegeben (Klemme X15/3). Die Freigabe ist nur möglich, wenn am STO-Enable 1 bzw. 2 (gültig für DC Power Stränge 1 oder 2) ein 24 V Signal anliegt (→ #38). Im deaktivierten Status erzeugt der angeschlossene Motor kein Drehmoment.

Eine Software-Freigabe durch die Setup-Software ist ebenfalls erforderlich (UND-Verknüpfung). Die Software Freigabe in WorkBench kann auf permanent gesetzt werden.

Der Eingang kann mit geschalteten +24 V ("Source") oder geschaltetem GND ("Sink") verwendet werden. Siehe folgende Diagramme.

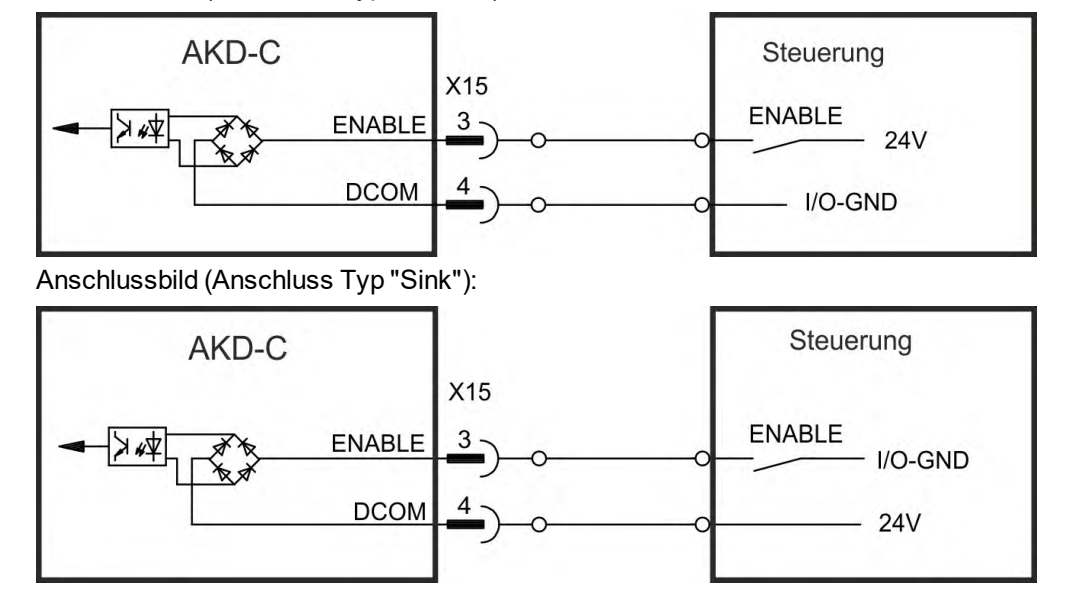

Anschlussbild (Anschluss Typ "Source"):

#### <span id="page-75-0"></span>**9.10.3 Digitaler Ausgang (X15)**

Der Verstärker bietet einen digitalen Ausgang (X15/1 nach X15/2, (→ #74). Wählen Sie die gewünschte Funktion in der Setup-Software aus. Es können Meldungen von vorprogrammierten Funktionen, die im AKD-C gespeichert sind, ausgegeben werden. Eine Liste dieser vorprogrammierten Funktionen ist in der Setup Software enthalten. Wenn eine Funktion zugewiesen wurde, muss der Parametersatz im AKD-C gespeichert werden.

Technische Eigenschaften:

- gemäß IEC61131-2 Typ 1
- Potentialfrei, max. 30 VDC, 100 mA
- **•** kurzschlussfest
- Galvanische Isolation für 250 VDC
- Kann als aktiv low oder aktiv high verdrahtet werden (siehe folgende Beispiele)
- Aktualisierungsrate: 250 µs

Anschlussbild:

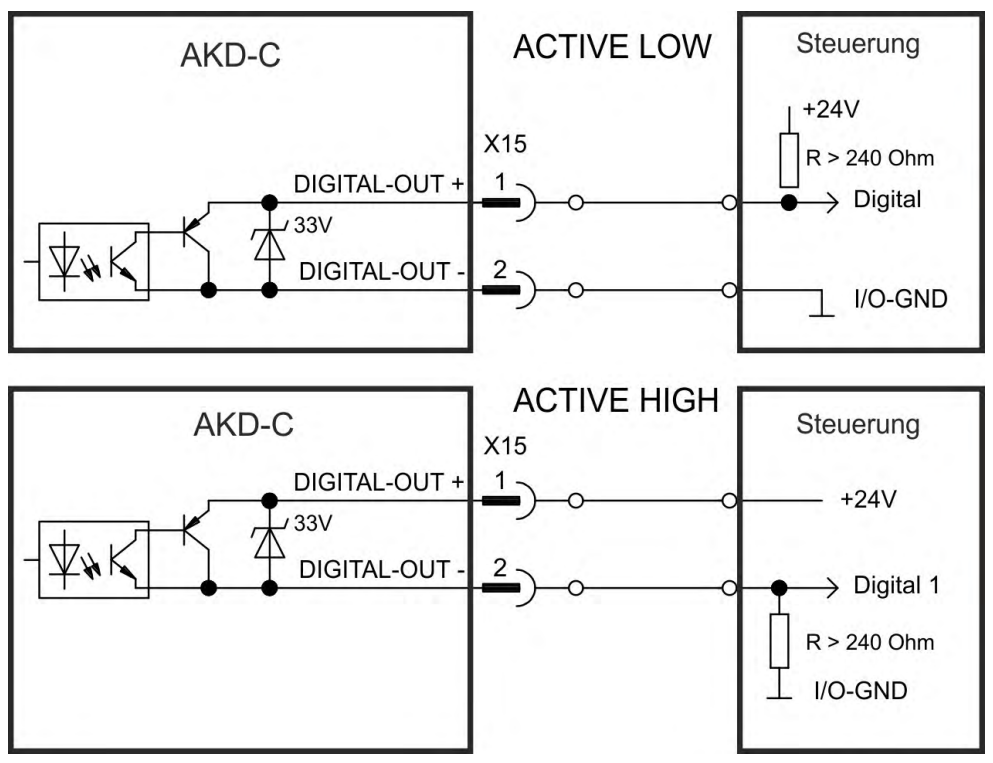

#### <span id="page-76-0"></span>**9.10.4 Fehlerrelais**

[Die Betriebsbereitschaft \(Klemmen X15/5 und X15/6 \) wird durch ein](#page-87-0)en potentialfreien Relaiskontakt gemeldet.

Das Fehlerrelais kann für zwei Betriebsarten programmiert werden:

- Kontakt geschlossen, wenn kein Fehler vorliegt

- Kontakt geschlossen, wenn kein Fehler vorliegt und der Verstärker freigegeben ist.

Das Signal wird nicht durch das Enable-Signal, die I²t-Grenze oder die Brems-Chopperschwelle beeinflusst.

Technische Eigenschaften:

- FEHLER: Relaisausgang, max. 30 V DC oder 42 V AC, 1 A
- Anzugsverzögerung: max. 10 ms
- Abfallverzögerung: max. 10 ms

#### **INFO**

Alle Fehler führen zum Öffnen des Fehlerkontakts und zur Abschaltung der AKD-N Endstufen (wenn ein Fehler auftritt, wird das interne Hardware-Ready Signal gesperrt => keine Leistungsabgabe an Motoren). Liste der Fehlermeldungen: (→ #88).

Anschlussbild:

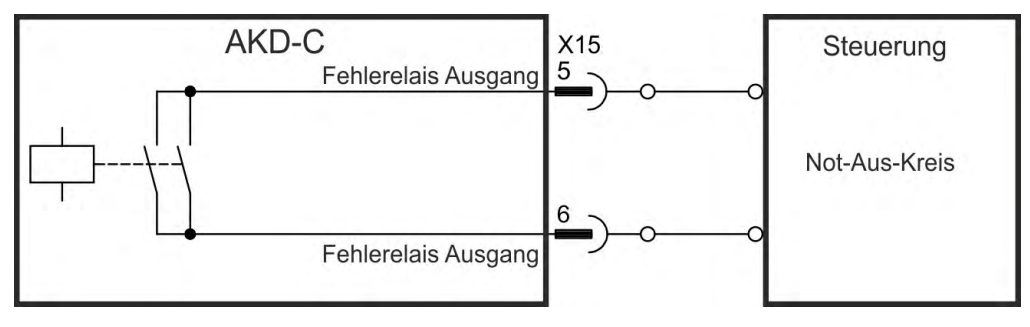

#### <span id="page-76-1"></span>**9.10.5 STO Signale (X16)**

Stecker X16 am AKD-C ermöglicht den Zugriff auf alle STO Signale des dezentralen Antriebssystems, das von diesem -C versorgt wird. Es gibt einen STO-Enable Eingang und einen STO-Status Ausgang für jeden Antriebsstrang. Alle STO Signale sind galvanisch getrennt und benötigen eine eterne 24 VDC Versorgung (PELV/SELF).

Eine genaue Beschreibung der STO Schnittstelle und der Funktionalität finden Sie im Kapitel  $(→ #38)$ .

### **9.11 Motion-Bus-Schnittstelle (X10/X11)**

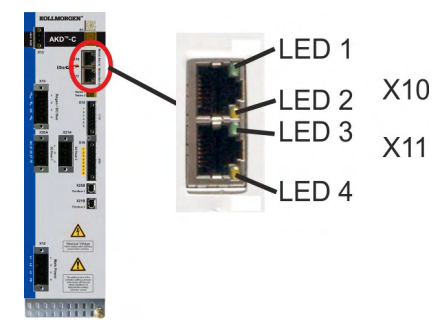

Die Motion-Bus-Schnittstelle besitzt RJ-45-Stecker und kann für die Kommunikation mit einem EtherCAT Master und anderen AKD-C verwendet werden.

#### **ACHTUNG**

Beseitigen Sie auftretende Fehler und Störungen unter Beachtung der Arbeitssicherheit. Fehlerbeseitigung nur durch qualifiziertes und eingewiesenes Fachpersonal.

#### **9.11.1 Pinbelegung**

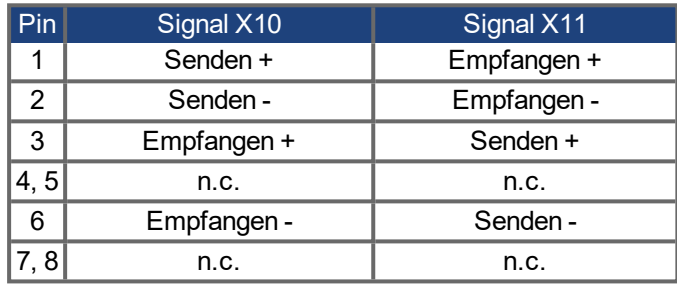

#### **9.11.2 Bus Protokolle**

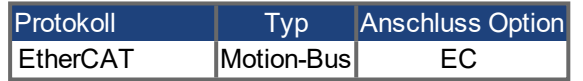

#### **9.11.3 Netzwerk Konfiguration**

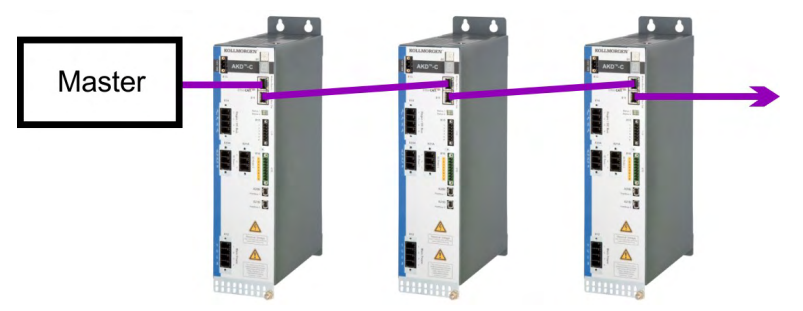

#### <span id="page-77-0"></span>**9.11.4 EtherCAT**

AKD-C01007-CB**EC** kann als Slave an ein EtherCAT Netzwerk (CoE) über RJ-45 Stecker X10 (In Port) und X11 (Out Port) angeschlossen werden. Der Kommunikationsstatus wird über die Stecker LEDs angezeigt.

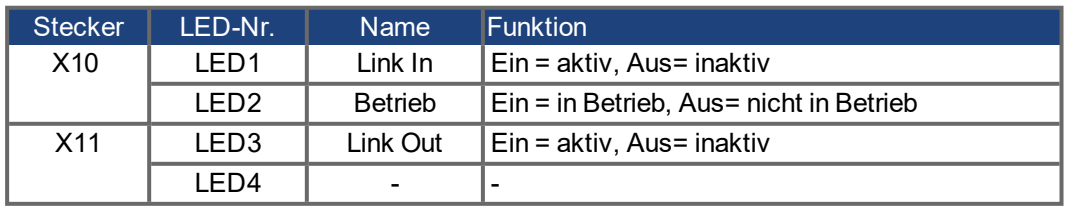

### <span id="page-78-0"></span>**9.12 Serviceschnittstelle (X18)**

Die Parameter für den Betrieb, die Positionsregelung und Fahraufträge können mit der Setup-Software WorkBench auf einem handelsüblichen PC konfiguriert werden (→ #84).

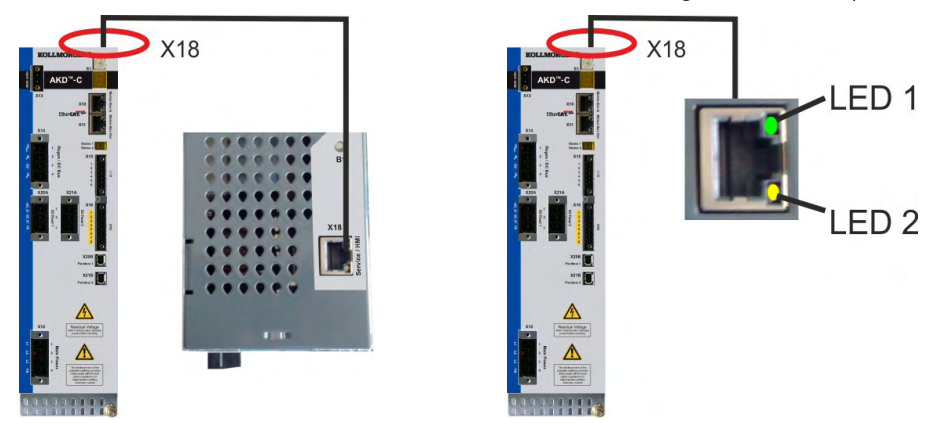

Schließen Sie die Serviceschnittstelle (X18) an eine Ethernet-Schnittstelle am PC direkt oder über einen Netzwerkswitch an. Das Kabel kann auch bei eingeschalteter Spannung gesteckt werden. Prüfen Sie, ob die Verbindungs-LEDs am AKD-C (grüne LED am RJ45-Stecker) und an Ihrem PC (oder Netzwerkswitch) beide leuchten. Wenn beide LEDs leuchten, besteht eine gute elektrische Verbindung.

**INFO** 

Die Serviceschnittstelle X18 eines AKD-C erlaubt **nicht** den Zugriff auf AKD-N Servoverstärker, die an anderen AKD-C angeschlossen sind.

#### **9.12.1 Pinbelegung**

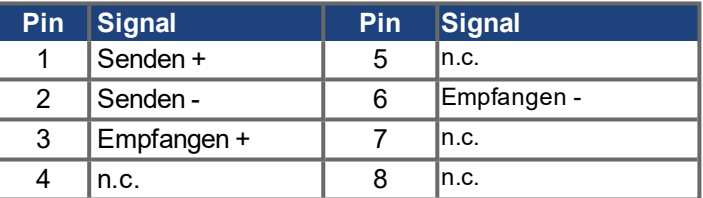

#### **9.12.2 Service Bus Protokolle**

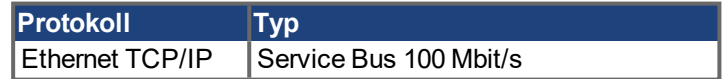

#### **9.12.3 Mögliche Netzwerkkonfigurationen**

**INFO** 

Netzwerkhub und 10 Mbit/s Übertragungsrate werden nicht unterstützt.

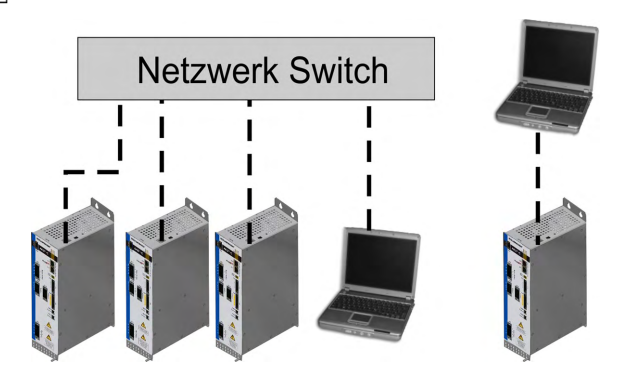

### <span id="page-79-1"></span>**9.13 Taster (B1)**

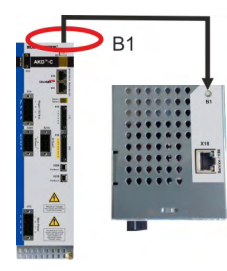

Die Taster werden verwendet, um vordefinierte Funktionen zu starten.

Kurz drücken, um die IP Adresse im Display anzuzeigen.

### <span id="page-79-0"></span>**9.14 Drehschalter (S1), IP-Adressierung**

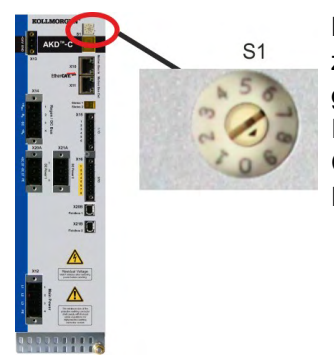

Die konfigurierte IP-Adresse wird am 7-Segment Display angezeigt, wenn beim Einschalten ein Ethernet Kabel an X32 gesteckt ist. Wenn kein Ethernet Kabel gesteckt ist, wird keine IP Adresse angezeigt. Weitere Informationen finden Sie im AKD-C Benutzerhandbuch oder auf Bildschirmseite Einstellungen-> Feldbus-> TCP/IP in WorkBench.

#### **INFO**

Stellen Sie S1 auf 0 (Null) für DHCP/Automatische IP-Adresse.

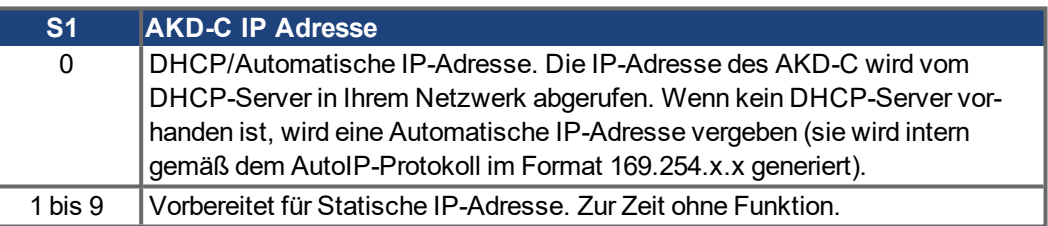

#### **INFO**

Die PC-Subnetmask muss auf 255.255.255.0 oder 255.255.255.128 gesetzt sein.

#### **Dynamische IP-Adressierung (DHCP und Auto-IP)**

Wenn S1 auf 0 gesetzt ist, ist das Gerät im DHCP Modus. Der AKD-C ruft seine IP-Adresse von einem externen DHCP-Server ab, wenn im Netzwerk einer vorhanden ist. Wenn kein DHCP Server vorhanden ist, stellt der AKD-C eine automatische, private IP Adresse im Format 169.254.x.x ein.

Wenn Ihr PC oder PAC direkt mit dem AKD-C verbunden ist und in den TCP/IP-Einstellungen festgelegt ist, dass die IP-Adresse automatisch abgerufen werden soll, wird zwischen den Geräten eine Verbindung mithilfe von automatisch generierten kompatiblen Adressen hergestellt. Es kann bis zu 60 Sekunden dauern, eine automatische private IP-Adresse zu konfigurieren (169.254.x.x).

#### **Ändern der IP-Adresse**

Wenn Sie die Drehschalter verstellen, während der AKD-C mit 24 V versorgt wird, müssen Sie die 24V Hilfsspannung aus- und wieder einschalten. Das setzt die Adresse zurück.

## **10 Inbetriebnahme**

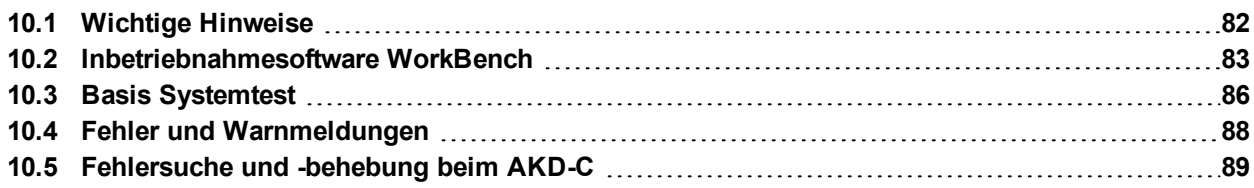

#### <span id="page-81-0"></span>**10.1 Wichtige Hinweise**

#### **INFO**

Der Hersteller der Maschine muss eine Risikobeurteilung für die Maschine erstellen und geeignete Maßnahmen ergreifen, um sicherzustellen, dass unvorhergesehene Bewegungen nicht zu Verletzungen oder Sachschäden führen können.

#### **ACHTUNG**

Das dezentrale Antriebssystem darf nur von Fachpersonal mit umfassenden Kenntnissen in der Elektrotechnik und der Antriebstechnik getestet und konfiguriert werden.

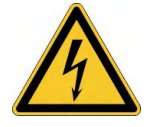

# **GEFAHR**

### **Tödliche Spannung!**

Gefahr eines elektrischen Schlags. An spannungsführenden Teilen besteht unmittelbare Lebensgefahr.

- Verbaute Schutzmaßnahmen wie Isolationen oder Abschirmungen dürfen nicht entfernt werden.
- Arbeiten an der elektrischen Anlage sind nur durch geschultes und eingewiesenes Personal, unter Beachtung der Vorschriften für Arbeitssicherheit und nur bei ausgeschalteter und gegen Wiedereinschalten gesicherter elektrischer Versorgung zulässig.

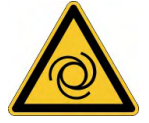

# **WARNUNG**

### **Automatischer Anlauf**

Es besteht die Gefahr von tödlichen oder schweren Verletzungen für Personen, die in der Maschine arbeiten. Der Antrieb kann abhängig von der Parametereinstellung nach dem Einschalten der Netzspannung automatisch anlaufen. Wenn der Parameter DRV.ENDEFAULT eines AKD-N auf 1 gesetzt ist,

- warnen Sie an der Maschine mit einem Warnschild (Warnung: Automatischer Wiederanlauf nach Einschalten!) und
- stellen Sie sicher, dass ein Einschalten der Netzspannung nicht möglich ist, während sich Personen im gefährdeten Bereich aufhalten.

#### ACHTUNG

<span id="page-81-1"></span>Wenn das Gerät länger als 1 Jahr gelagert wurde, müssen Sie die Kondensatoren im DC-Bus-Zwischenkreis formieren. Formierungstechniken sind im Kollmorgen Developer Network [\(Formierung](http://kdn.kollmorgen.com/content/formierung-0)) beschrieben.

**INFO** 

Weitere Informationen zur Konfiguration des Geräts:

- Die Parameter und das Verhalten des Regelkreises sind in der Onlinehilfe zur Setup-Software Workbench beschrieben.
- Kollmorgen bietet auf Anfrage Schulungen an.

#### <span id="page-82-0"></span>**10.2 Inbetriebnahmesoftware WorkBench**

Dieses Kapitel beschreibt die Installation der Inbetriebnahmesoftware WorkBench für AKD-C und AKD-N.

Kollmorgen bietet Schulungs- und Vertiefungskurse auf Anfrage.

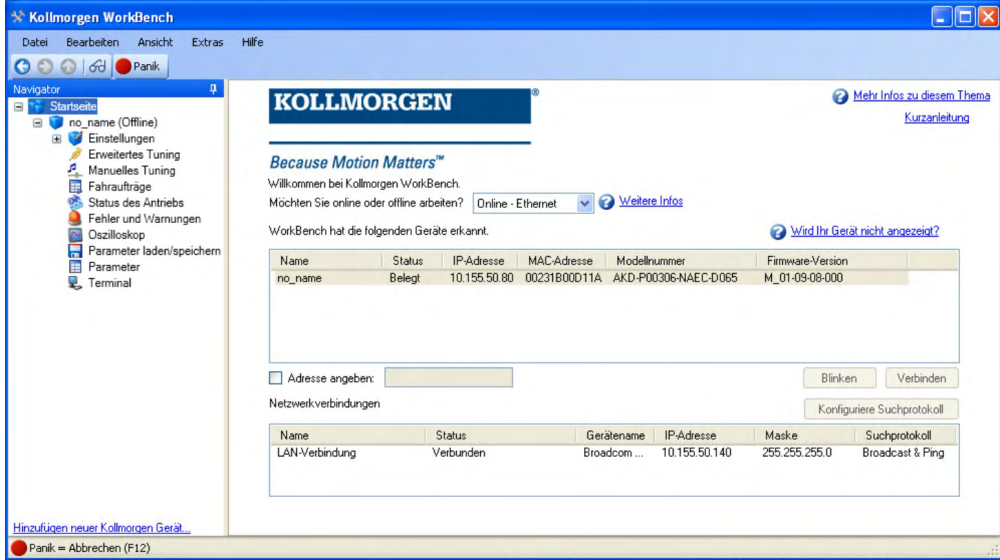

#### <span id="page-82-1"></span>**10.2.1 [Bestimmungsgemäße Verwendung](#page-12-0)**

Die Setup-Software ist dafür vorgesehen, die Betriebsparameter für die Verstärker der AKD Reihe zu ändern und zu speichern. Der angeschlossene Verstärker kann mithilfe dieser Software konfiguriert werden. Während der Inbetriebnahme kann der Verstärker direkt über die Servicefunktionen gesteuert werden.

Die Einstellung der Parameter eines laufenden Antriebs darf nur von entsprechend qualifiziertem Fachpersonal (→ # 13) vorgenommen werden. Datensätze, die auf Datenträgern gespeichert wurden, sind nicht gegen unbeabsichtigte Veränderungen durch andere Personen gesichert. Die Verwendung von ungeprüften Daten kann zu unerwarteten Bewegungen führen. Nachdem Sie Datensätze geladen haben, müssen Sie daher alle Parameter prüfen, bevor Sie den Verstärker freigeben.

#### **10.2.2 Beschreibung der Software**

Jedes Gerät muss an die Anforderungen für Ihre Maschine angepasst werden. Für die meisten Anwendungen können Sie einen PC und WorkBench (die Setup-Software für den Verstärker) verwenden, um Betriebsbedingungen und Parameter festzulegen. Der PC wird über ein Ethernet-Kabel mit dem AKD-C verbunden (→ #79). Die Setup-Software ermöglicht die Kommunikation zwischen dem PC und AKD-N Verstärkern, die an diesem AKD-C angeschlossen sind. Sie finden die Setup-Software auf der mitgelieferten DVD und im Download-Bereich der Kollmorgen-Website.

Sie können Parameter einfach ändern und die Wirkung auf den Verstärker direkt beobachten, da eine permanente (Online-)Verbindung zum AKD-C besteht. Sie können auch wichtige Istwerte vom Verstärker abrufen, die auf dem PC-Monitor angezeigt werden (Oszilloskop-Funktionen).

Sie können Datensätze auf Datenträgern speichern (Archivierung) sowie auf andere AKD-C laden oder zu Sicherungszwecken verwenden. Sie können die Datensätze auch ausdrucken.

Die meisten Standard-Rückführungen (SFD, EnDAT 2.2, 2.1 und BiSS) sind Plug-and-Playkompatibel. Die Typenschilddaten des Motors werden im Rückführsystem gespeichert und vom Verstärker beim Einschalten automatisch abgerufen. Die Daten der nicht Plug-and-Playkompatiblen Motoren von Kollmorgen sind in WorkBench gespeichert und können per Mausklick über die Bildschirmseite "Motor" in der WorkBench-Software geladen werden.

Eine umfassende Onlinehilfe mit Beschreibungen aller Variablen und Funktionen bietet Ihnen in jeder Situation Unterstützung.

#### <span id="page-83-0"></span>**10.2.3 Hardware-Anforderungen**

[Die Serviceschnittstelle \(X18, RJ45](#page-78-0)) wird über ein Ethernet-Kabel mit der Ethernet-Schnittstelle des PCs verbunden  $(\rightarrow$  #79).

#### **Mindestanforderungen für den PC:**

Prozessor: mindestens Pentium® II oder gleichwertig

Betriebssystem: Windows

Grafikarte: Windows-kompatibel, Farbe Laufwerke: Festplatte mit mindestens 20 MB freiem Speicherplatz, DVD-Laufwerk Schnittstellen: eine freie Ethernet-Schnittstelle oder einen Switch-Anschluss, 100 Mbit/s

#### <span id="page-83-1"></span>**10.2.4 Betriebssysteme**

#### **Windows 2000 / XP / VISTA / 7 / 8**

WorkBench unterstützt Windows 2000, Windows XP, Windows VISTA, Windows 7 und Windows 8

#### **Unix, Linux**

Die Funktion der Software für Windows unter Unix oder Linux wurde nicht geprüft.

#### <span id="page-84-0"></span>**10.2.5 Installation unter Windows**

Die DVD enthält ein Installationsprogramm für die Setup-Software.

#### **Installation**

- Autostart-Funktion aktiviert: Legen Sie die DVD in ein freies Laufwerk ein. Ein Fenster mit dem Startbildschirm wird geöffnet. Darin wird eine Verknüpfung mit der Setup-Software WorkBench angezeigt. Klicken Sie auf die Verknüpfung, und befolgen Sie die Anweisungen.
- Autostart-Funktion deaktiviert: Legen Sie die DVD in ein freies Laufwerk ein. Klicken Sie in der Taskleiste auf **Start** und dann auf **Ausführen**. Geben Sie den Programmaufruf ein: x:\index.htm (x = Laufwerksbuchstabe des DVD-Laufwerks). Klicken Sie auf **OK** und fahren Sie wie vorstehend beschrieben fort.

#### **Anschluss an die Ethernet-Schnittstelle des PCs**

Schließen Sie das Schnittstellenkabel an eine Ethernet-Schnittstelle an Ihrem PC oder an einen Switch und die Serviceschnittstelle X18 des AKD-C an (→ #79).

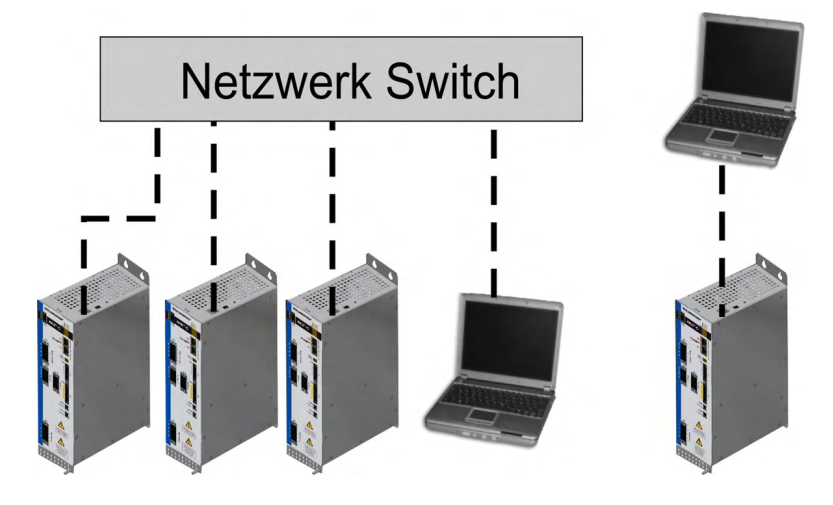

### <span id="page-85-0"></span>**10.3 Basis Systemtest**

#### **10.3.1 Auspacken, Montieren und Verdrahten**

- Packen Sie den AKD-C und das Zubehör aus. Beachten Sie die Sicherheitshinweise in der Dokumentation.
- $\bullet$  Montieren Sie den AKD-C ( $\rightarrow$  #48)ff).
- $\bullet$  Verbinden Sie den AKD-N mit dem Hybridkabel mit dem AKD-C (→ [# 52\)f](#page-51-0)f).
- Schließen Sie die Motoren an die angeschlossenen AKD-N. Detaillierte Informationen siehe *Betriebsanleitung AKD-N*.
- Stellen Sie sicher, dass Sie die folgenden Informationen zur Hand haben:
	- Nennversorgungsspannung
	- Motortyp (Motordaten, wenn der Motortyp in der Motordatenbank nicht enthalten ist)
	- In den Motor integrierte Rückführungseinheit (Typ, Polzahl/Strichzahl/Protokoll)
	- Trägheitsmoment der Last
- Verbinden Sie einen PC mit installierter WorkBench Inbetriebnahmesoftware mit Stecker X18. Weiter Informationen siehe *-C Betriebsanleitung*.*AKD*

#### **10.3.2 IP-Adresse einstellen**

Die AKD-C Geräteadresse kann mit dem Drehschalter (→ #80), mit der WorkBench Inbetriebnahmesoftware oder über den Feldbus eingestellt werden.

#### **10.3.3 Verbindungen überprüfen**

Schalten Sie die 24 VDC Logikversorgung des Systems an Stecker AKD-C X1 ein (für die Kommunikation wird keine Leistungsversorgung benötigt).

Stellen Sie sicher, dass sowohl am AKD-C Stecker als auch am PC Stecker die grüne LED leuchtet.

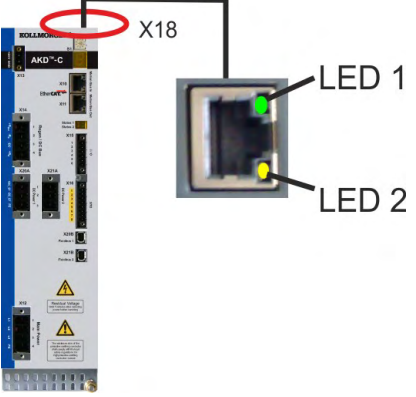

Während der PC die Verbindung herstellt, erscheint in Ihrer Taskleiste das folgende Symbol:

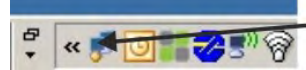

- Mit Verstärker verbinden

Warten Sie, bis dieses Symbol sich zum Symbol für eingeschränkte Konnektivität ändert (dies kann bis zu einer Minute dauern).

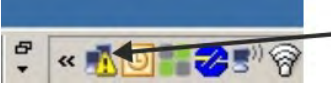

- Verstärker verbunden

Der PC kann vollständig mit dem Servoverstärker kommunizieren, obwohl Windows für die Verbindung mit dem Servoverstärker das Symbol für eingeschränkte Konnektivität anzeigt. In WorkBench können Sie jetzt den Servoverstärker über diese Verbindung konfigurieren.

#### **10.3.4 WorkBench Installieren und starten**

WorkBench wird automatisch von der mit dem Gerät gelieferten DVD installiert. WorkBench ist auch auf der Kollmorgen Website: www.kollmorgen.com verfügbar.

Wenn die Installation vollständig ist, klicken Sie auf das Symbol um das Programm zu starten.WorkBench WorkBench zeigt eine Liste aller gefundenen Servoverstärker an, die am AKD-C angeschlossen sind.

Wählen Sie den zu konfigurierenden AKD-C aus und klicken Sie auf **Weiter**.

Wenn mehrere Geräte erkannt werden, kann ein Gerät mit einem der folgenden Verfahren eindeutig identifiziert werden:

- 1. MAC Adresse des Gerätes. Diese Adresse ist auf dem Aufkleber an der Seite des Servoverstärkers aufgedruckt.
- 2. Name des Gerätes. Der Gerätename wird mit der WorkBench Software eingestellt. Ein neues Gerät erhält standardmäßig den Namen "No\_Name" (Ohne\_Namen).
- 3. Das Display blinken lassen. Wählen Sie ein Gerät aus und klicken Sie auf **Blink**, damit die LED an der Vorderseite des Servoverstärkers für 20 Sekunden zu blinken beginnt.

#### **10.3.5 Servoverstärker mit dem Setup-Assistenten freigeben**

Sobald eine Verbindung zum AKD-C hergestellt wurde, werden alle an diesem gerät angeschlossenen AKD-N aufgelistet. Wählen Sie einen der Servoverstärker aus und die AKD Bildschirmseite Übersicht erscheint. Ihr Servoverstärker wird im Navigationsbereich auf der linken Seite des Bildschirms angezeigt. Klicken Sie mit der rechten Maustaste auf den Namen Ihres Servoverstärkers und wählen Sie im Dropdown-Menü die Option **Setup Wizard** aus. Der Setup-Assistent führt Sie durch die Erstkonfiguration des Servoverstärkers. Dies umfasst eine einfache Testbewegung des Antriebs.

Nachdem Sie den Setup-Assistenten abgeschlossen haben, sollte der Servoverstärker freigegeben sein. Wenn der Servoverstärker nicht freigegeben ist, prüfen Sie Folgendes:

- 1. Die Hardware-Freigabe (HW) für die Antriebsstränge muss aktiviert sein (Pin 3 am Stecker X15 des AKD-C).
- 2. Die Software-Freigabe (SW) muss aktiviert sein. Aktivieren Sie die Funktionen mit der Schaltfläche **Enable/Disable** in der oberen Symbolleiste in WorkBench oder auf der Bildschirmseite "Übersicht".
- 3. Es dürfen keine Fehler vorliegen (klicken Sie auf die Schaltfläche **Clear Fault** (Fehler löschen) in der oberen Symbolleiste, um alle Fehler zu löschen).

Der Status der HW-Freigabe, SW-Freigabe und von Fehlern wird in der unteren Symbolleiste der WorkBench-Software angezeigt. Der Servoverstärker ist verbunden, wenn am unteren rechten Rand **Online** angezeigt wird.

Sie können jetzt die Bildschirmseite "Einstellungen"in WorkBench verwenden, um die erweiterte Konfiguration Ihres Servoverstärkers fortzusetzen.

#### <span id="page-87-0"></span>**10.4 Fehler und Warnmeldungen**

Wenn ein Fehler auftritt, wird das Fehlerrelais des AKD-C geöffnet, die Endstufen der angeschlossenen AKD-N werden ausgeschaltet (die Motoren erzeugen kein Drehmoment mehr), oder die Last wird dynamisch gebremst. Das spezifische Verhalten hängt vom Fehlertyp ab. Das LED Display zeigt die Nummer des aktuellen Fehlers. Wenn vor der Fehlermeldung eine Warnung ausgegeben wird, erscheint die Warnmeldung auf der LED-Anzeige mit derselben Nummer wie der zugehörige Fehler. Warnungen deaktivieren weder die Leistungsstufe des AKD-N noch den Fehlerausgang.

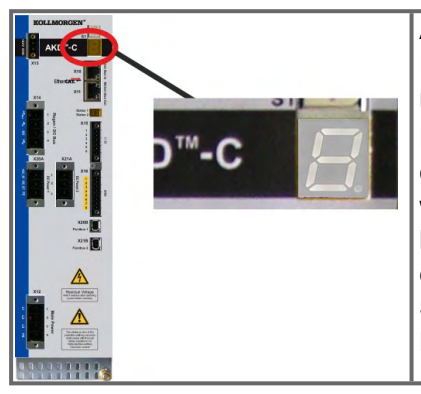

AKD Fehler- oder Warnmeldungen werden angezeigt. Fehlermeldungen sind mit "F" kodiert, Warnmeldungen mit "n".

Das LED Display zeigt die Nummer des Fehlers oder der Warnung: F-1-0-1-[Pause] oder n-1-0-1-[Pause]. Es wird der Fehler mit der höchsten Priorität angezeigt, Es können mehrere Fehler gleichzeitig vorliegen. Prüfen Sie die AKD WorkBench Fehlerbildschirmseite oder lesen Sie den Status von DRV.FAULTS, um die vollständige Liste der aktuellen Fehler anzuzeigen.

#### **ACHTUNG**

Beseitigen Sie auftretende Fehler und Störungen unter Beachtung der Arbeitssicherheit. Fehlerbeseitigung nur durch qualifiziertes und eingewiesenes Fachpersonal.

**INFO** 

Weitere Informationen zu Fehlermeldungen, Fehlerbeseitigung und zum Löschen von Fehlern finden Sie in der WorkBench-Onlinehilfe.

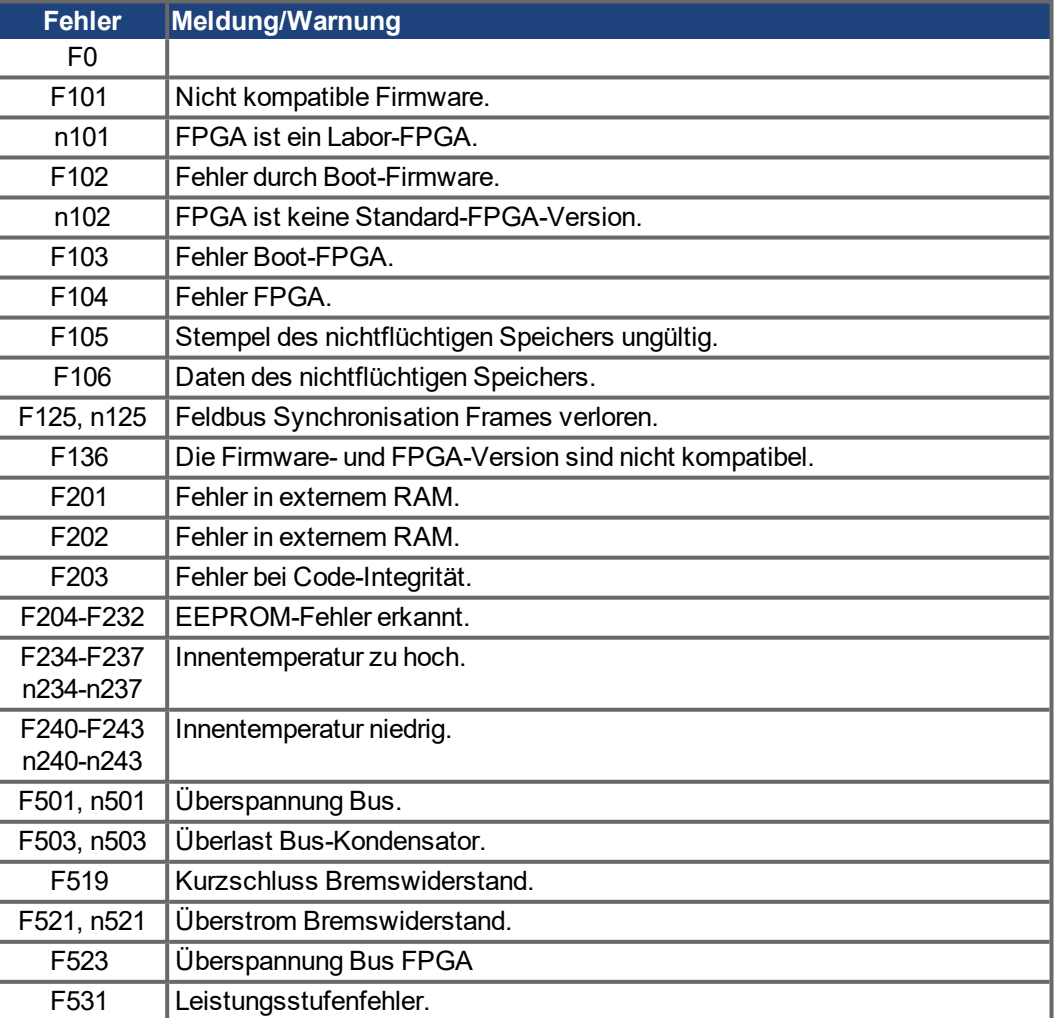

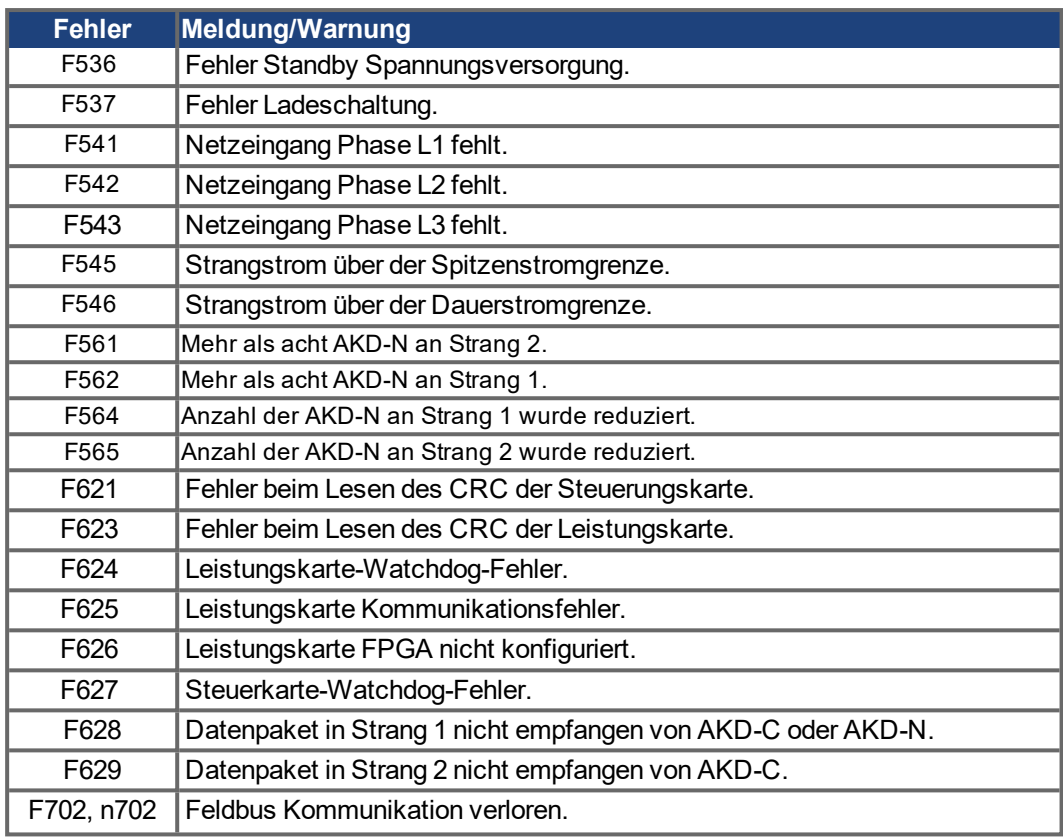

### <span id="page-88-0"></span>**10.5 Fehlersuche und -behebung beim AKD-C**

Fehler können aus den verschiedensten Gründen auftreten, die von den Bedingungen in Ihrer Anwendung abhängen. Die Ursachen für Fehler in Mehrachsensystemen können besonders komplex sein. Wenn Sie einen Fehler nicht beheben können, kann Ihnen der Kollmorgen Kundendienst weitere Unterstützung bieten.

#### **ACHTUNG**

**INFO** 

Beseitigen Sie auftretende Fehler und Störungen unter Beachtung der Arbeitssicherheit. Fehlerbeseitigung nur durch qualifiziertes und eingewiesenes Fachpersonal. Weitere Informationen zu Fehlermeldungen, Fehlerbeseitigung und zum Löschen von Fehlern finden Sie in der WorkBench-Onlinehilfe.

AKD-C Betriebsanleitung | 10 Inbetriebnahme

 $--/ --$ 

## **11 Index**

### **2**

**24V Hilfsspannung, Schnittstelle [64](#page-63-0)**

### **A**

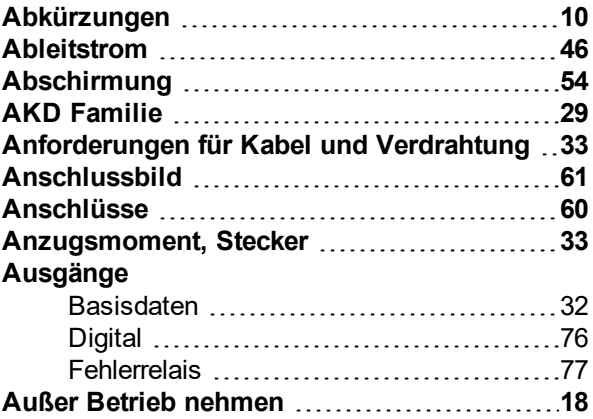

### **B**

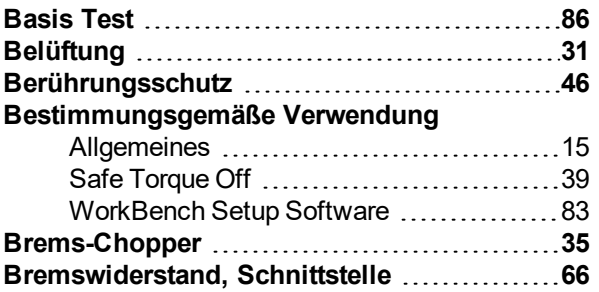

### **D**

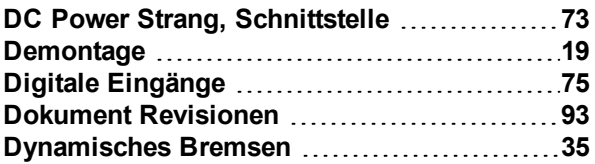

### **E**

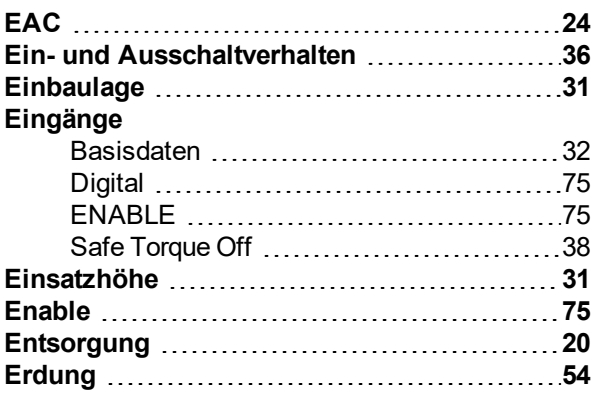

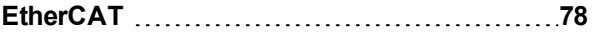

### **F**

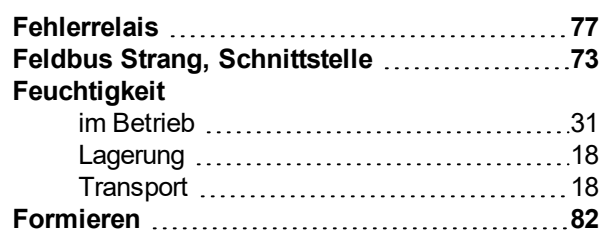

### **G**

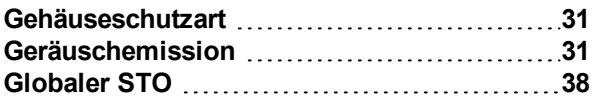

### **I**

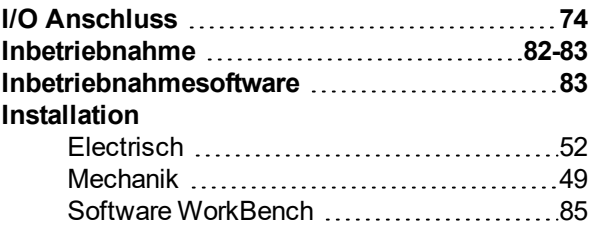

### **K**

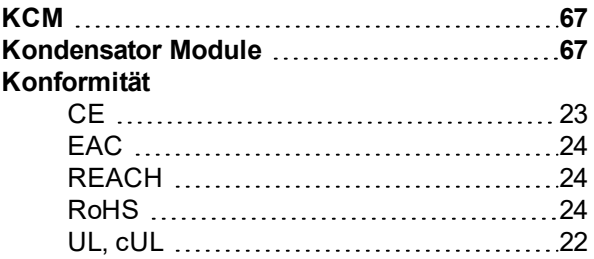

### **L**

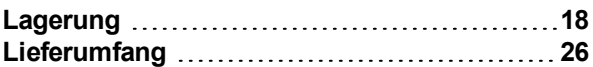

### **N**

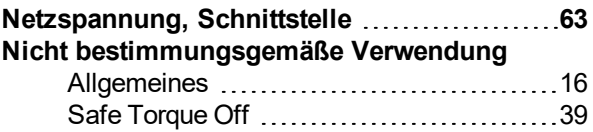

### **P**

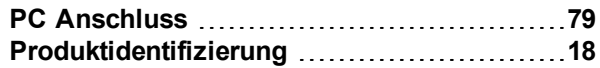

### **R**

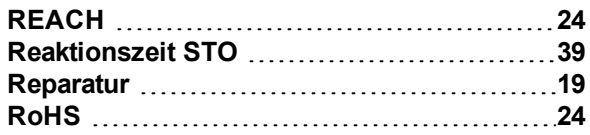

### **S**

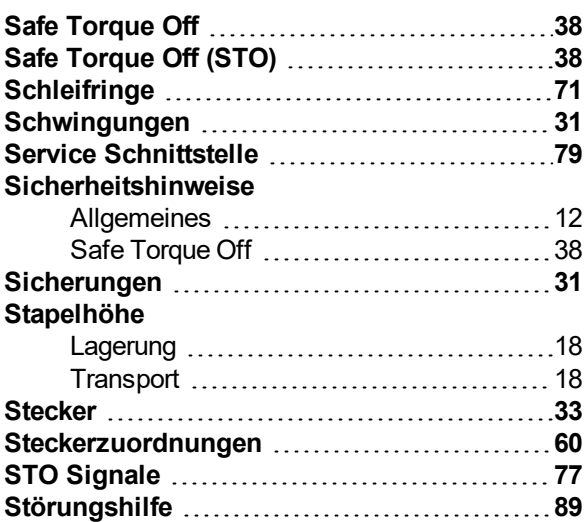

### **T**

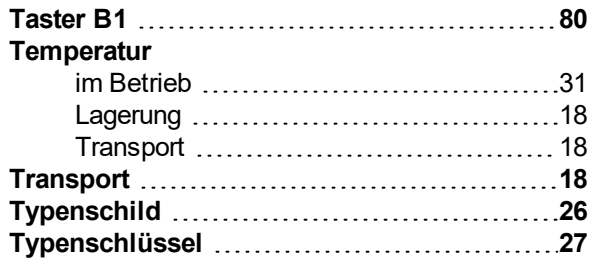

### **U**

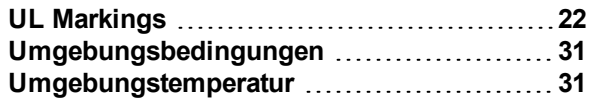

### **V**

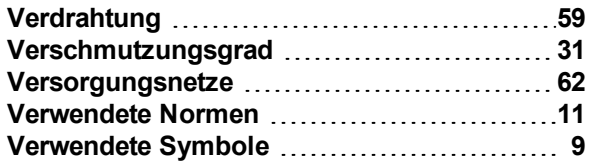

### **W**

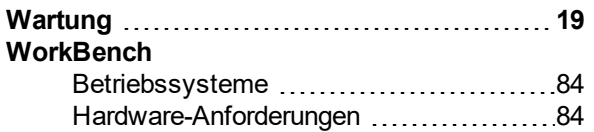

### **Z**

**Zwischenkreis, Schnittstelle [65](#page-64-0)**

# <span id="page-92-0"></span>**12 Bisher erschienene Ausgaben**

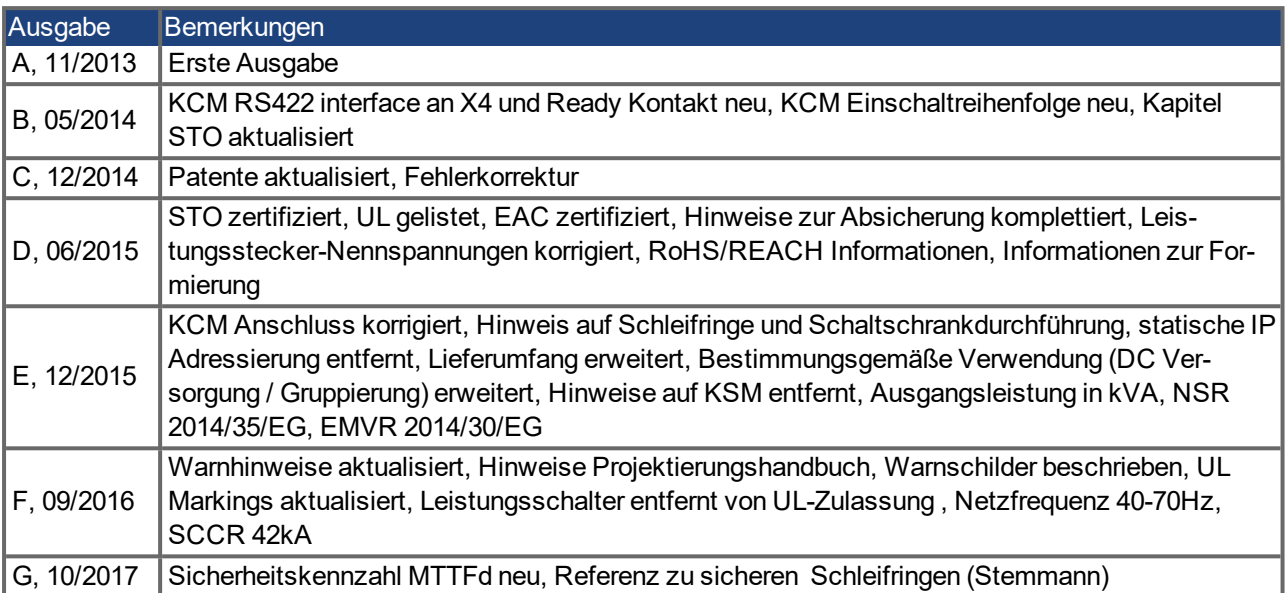

#### **WISSENSWERTES ÜBER KOLLMORGEN**

Kollmorgen ist ein führender Anbieter von Antriebssystemen und Komponenten für den Maschinenbau. Dank großem Know-how im Bereich Antriebssysteme, höchster Qualität und umfassender Fachkenntnisse bei der Verknüpfung und Integration von standardisierten und spezifischen Produkten liefert Kollmorgen optimale Lösungen, die mit Leistung, Zuverlässigkeit und Bedienerfreundlichkeit bestechen und Maschinenbauern einen wichtigen Wettbewerbsvorteil bieten.

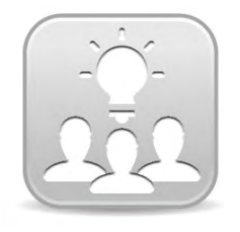

Besuchen Sie das [KollmorgenDeveloper](http://kdn.kollmorgen.com/) Network. Stellen Sie Fragen an die Community, durchsuchen Sie die "Knowledge Base", laden Sie Dateien herunter und schlagen Sie Verbesserungen vor.

**Nordamerika KOLLMORGEN** 203A West Rock Road Radford, VA 24141, USA

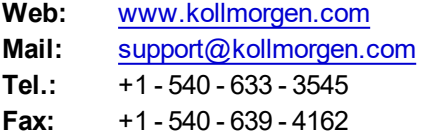

#### **Europa KOLLMORGEN Europe GmbH** Pempelfurtstraße 1 40880 Ratingen, Germany

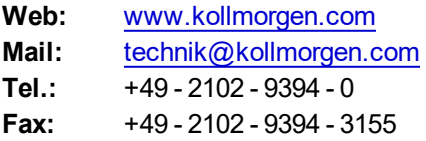

#### **Südamerika KOLLMORGEN**

Avenida Tamboré - 1077 Tamboré - Barueri - SP Brasil CEP: 06460-000, Brazil

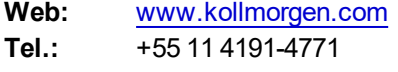

#### **China und SEA KOLLMORGEN**

Room 202, Building 3, Lane 168, Lin Hong Road, Changning District Shanghai, China

**Web:** [www.kollmorgen.cn](http://www.kollmorgen.cn/) **Mail:** [sales.china@kollmorgen.com](mailto:sales.china@kollmorgen.com) **Tel.:**  +86 - 400 661 2802

**KOLLMORGEN** 

**Because Motion Matters™**